令和4年度「専修学校による地域産業中核的人材養成事業」 ■航空機設計・製造分野におけるDX人材養成事業■

### 令和4年度プロト教材資料

本プロト教材資料は、文部科学省の教育政策推進事業委託費 による委託事業として、日本航空大学校が実施した令和4年度 「専修学校による地域産業中核的人材養成事業」の成果物です。

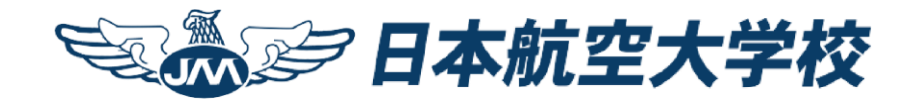

## 制御プログラミング学習領域 MATLABによる制御プログラミング

# 制御プログラミング教材

目次

- MATLAB1. 基礎
- MATLAB2. 単純計算機能
- MATLAB3. 変数を用いた計算
- MATLAB4. 複素数計算
- MATLAB5. 行列計算
- MATLAB6. 関数
- MATLAB7. 微分計算
- MATLAB8. 積分計算
- MATLAB9. Excelとの連携
- MATLAB10.Mファイル

MATLAB11. グラフィックス

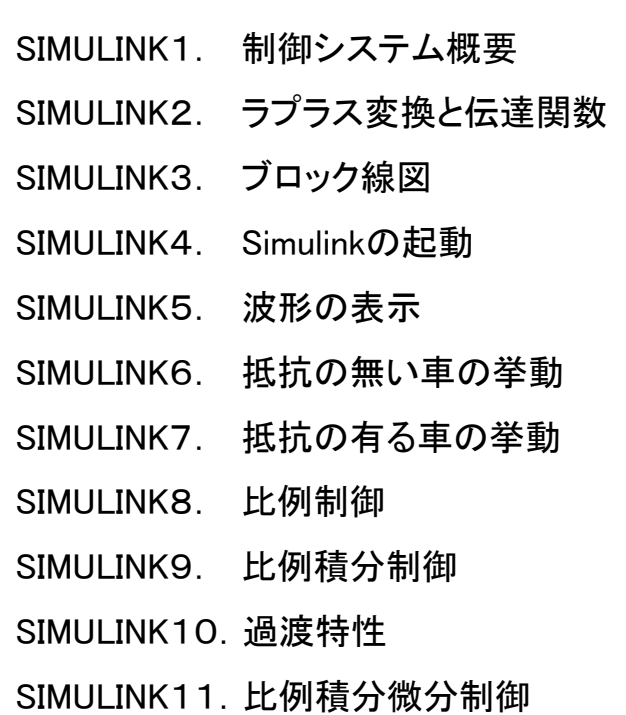

### MATLAB 1.基礎

#### (1) MATLABの概要

MATLABは、MATrix LABoratoryを略したものであり、[行列計](https://ja.wikipedia.org/wiki/%E8%A1%8C%E5%88%97)算、[ベクトル](https://ja.wikipedia.org/wiki/%E3%83%99%E3%82%AF%E3%83%88%E3%83%AB%E6%BC%94%E7%AE%97) [演算](https://ja.wikipedia.org/wiki/%E3%83%99%E3%82%AF%E3%83%88%E3%83%AB%E6%BC%94%E7%AE%97)[、グラフ化](https://ja.wikipedia.org/wiki/%E3%82%B0%E3%83%A9%E3%83%95_(%E9%96%A2%E6%95%B0))や3次元表示などの豊富な[ライブラリ](https://ja.wikipedia.org/wiki/%E3%83%A9%E3%82%A4%E3%83%96%E3%83%A9%E3%83%AA)を持った、インタプリタ形 式の高性能なテクニカルコンピューティング言語、環境としての機能を持つ。

標準で数多くのライブラリを有しているが、それ以上のデータ解析や統計、 アプリケーション展開などが必要な場合にはToolboxと呼ばれる拡張パッ ケージをインストールすることで、MATLABの機能拡張を図ることができる。 MATLABとToolboxは総合してMATLABプロダクトファミリと呼ばれる。

このファミリの1つに制御システム開発のためのSIMULINKがある。

#### (2) MATLABの起動

#### Windows又はMACで以下のアイコンをクリックしてMATLABを起動

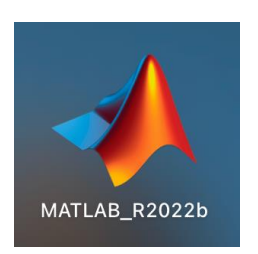

#### (3) MATLAB画面

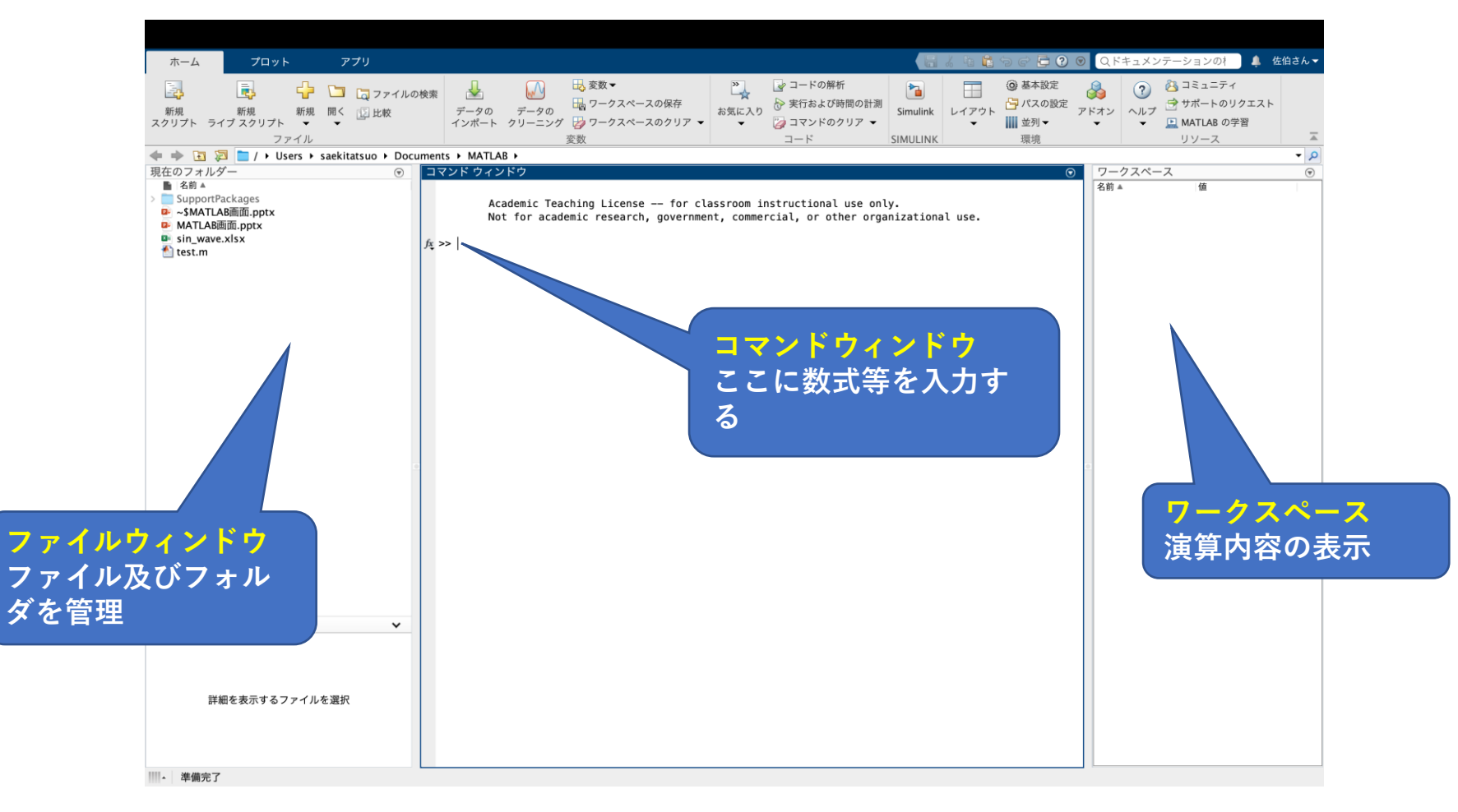

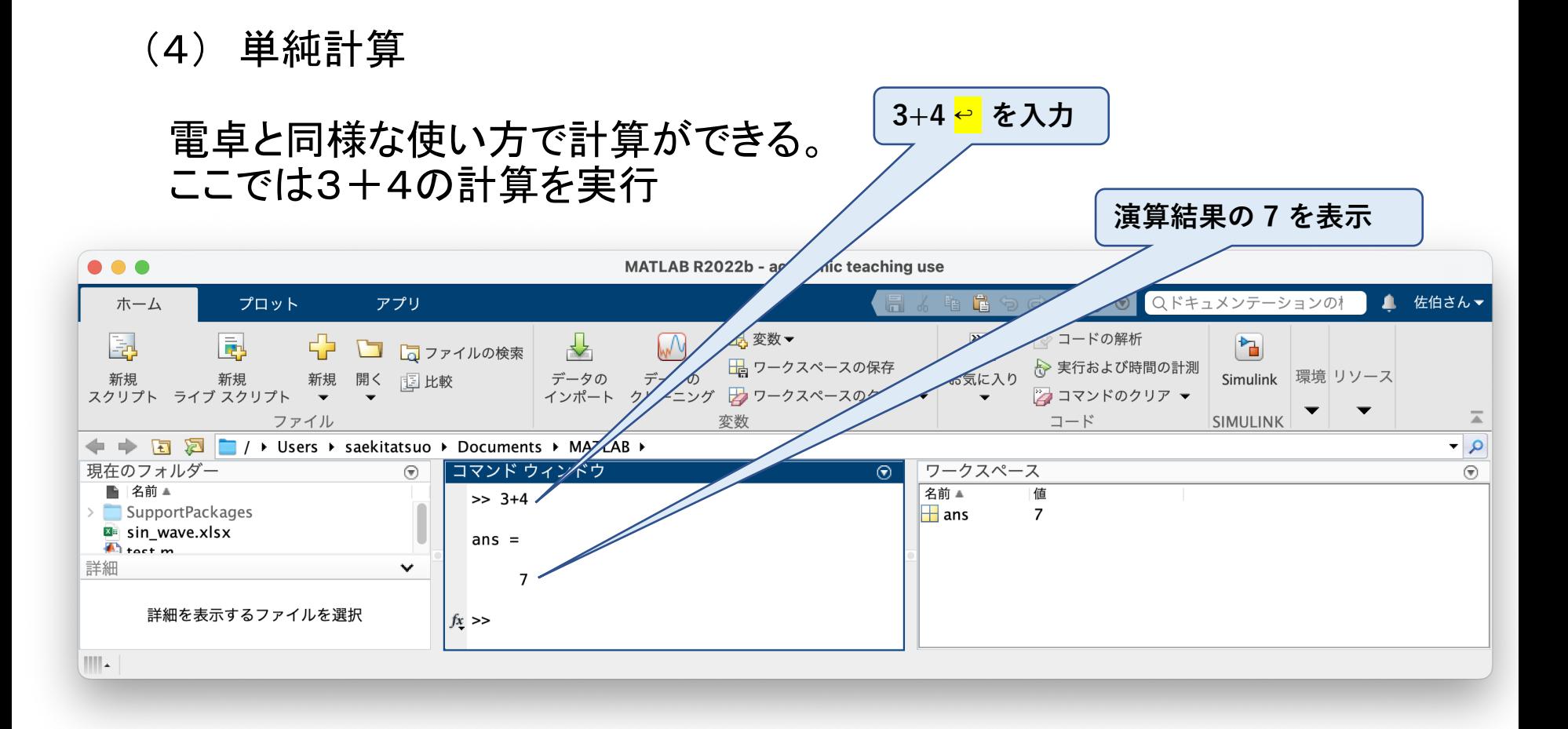

#### (5) ヘルプ機能・学習機能

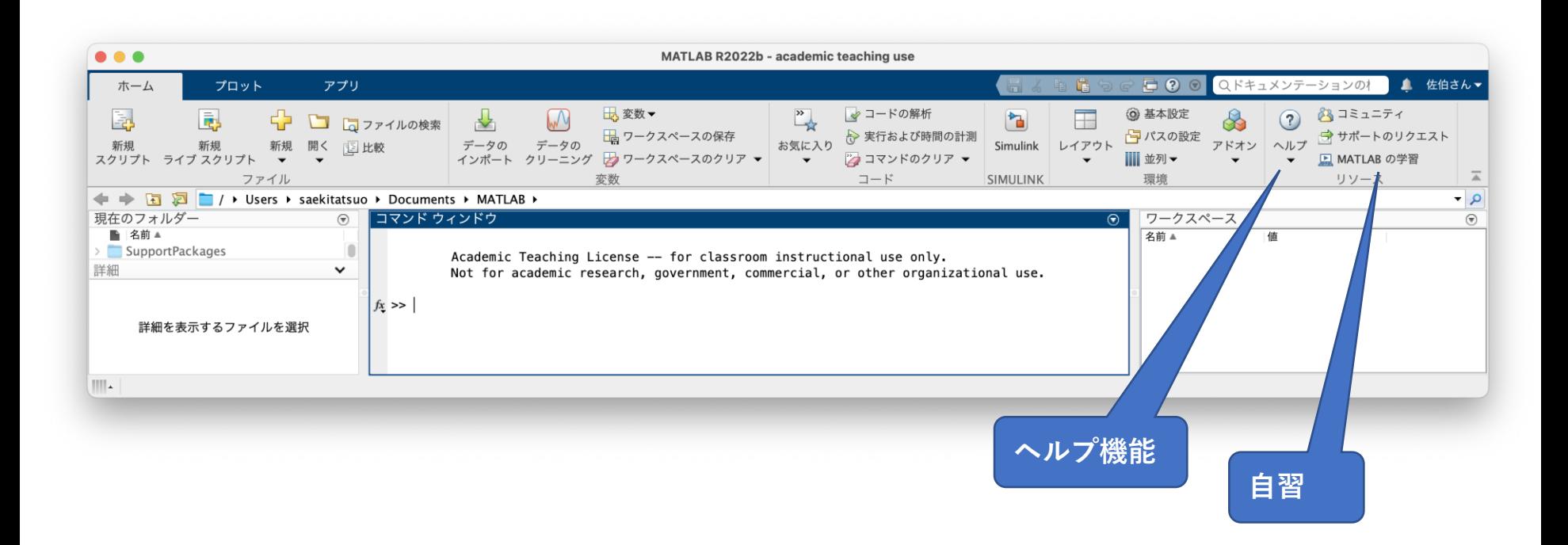

#### (6) 課題

- 1.123+456
- 2.  $(3+4) \times (5+6)$
- 3.3/4
- 4.987-1024
- 5.  $3.14159 \times 2.3 \times 2.3$

### MATLAB 2.単純計算

#### (1) 単純計算

MATLABは、電卓と同様な計算機能を有する。計算の手順は電卓と同様 に数値及び演算子を入力し、最後に←(Return/Enter)キーを押すことによ り実行される。

#### (2)3+5 の計算

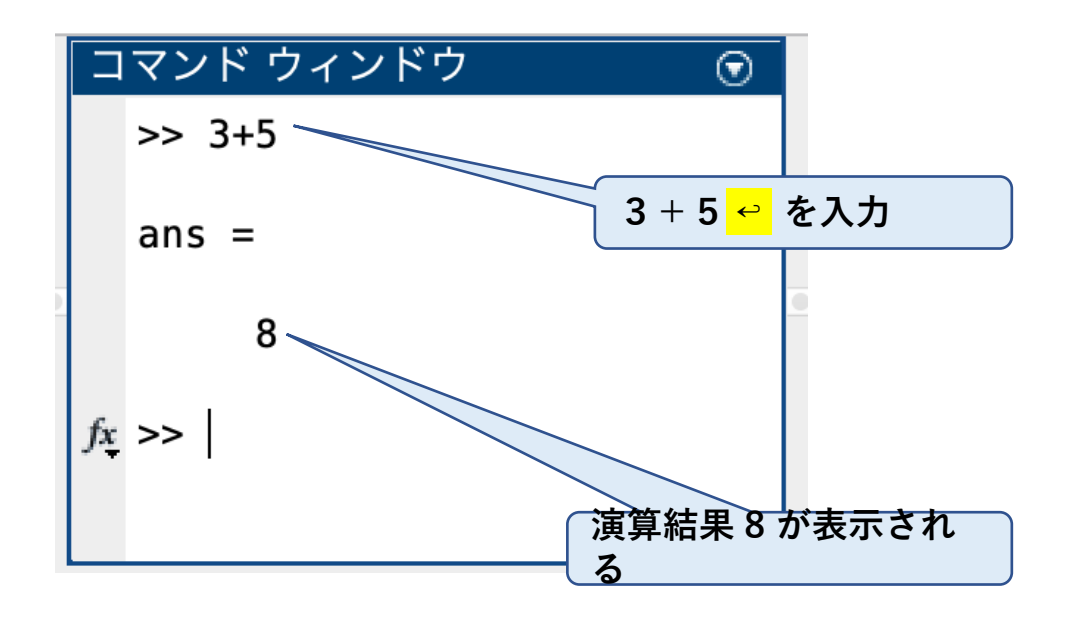

#### (3)sin(0.1) の計算

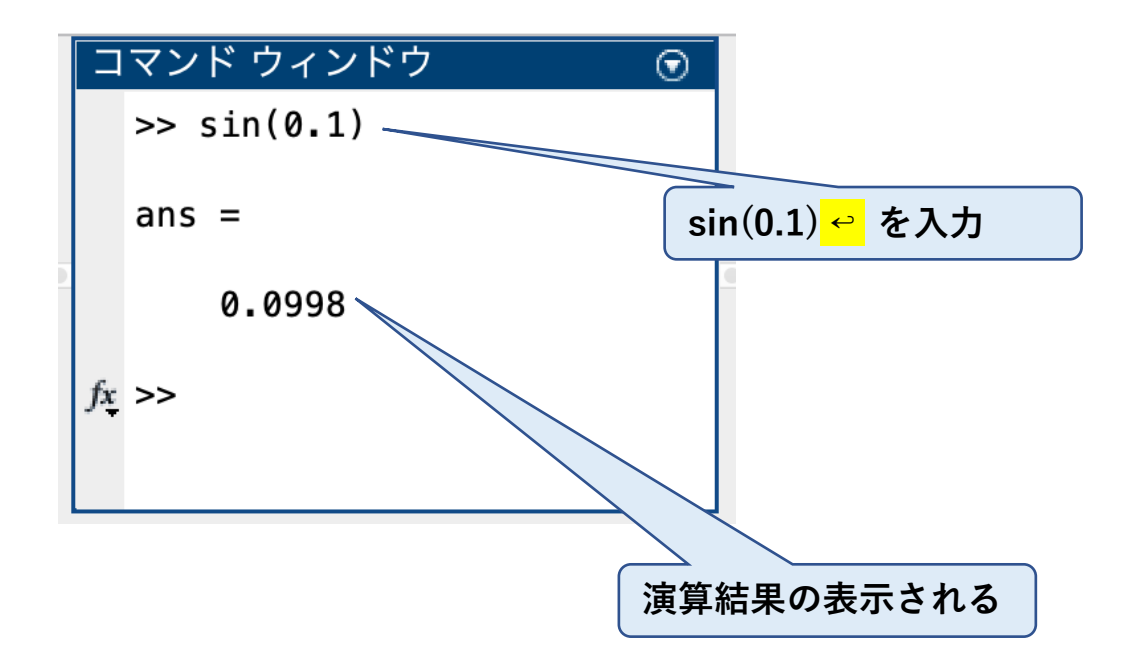

#### (4) √を含む計算

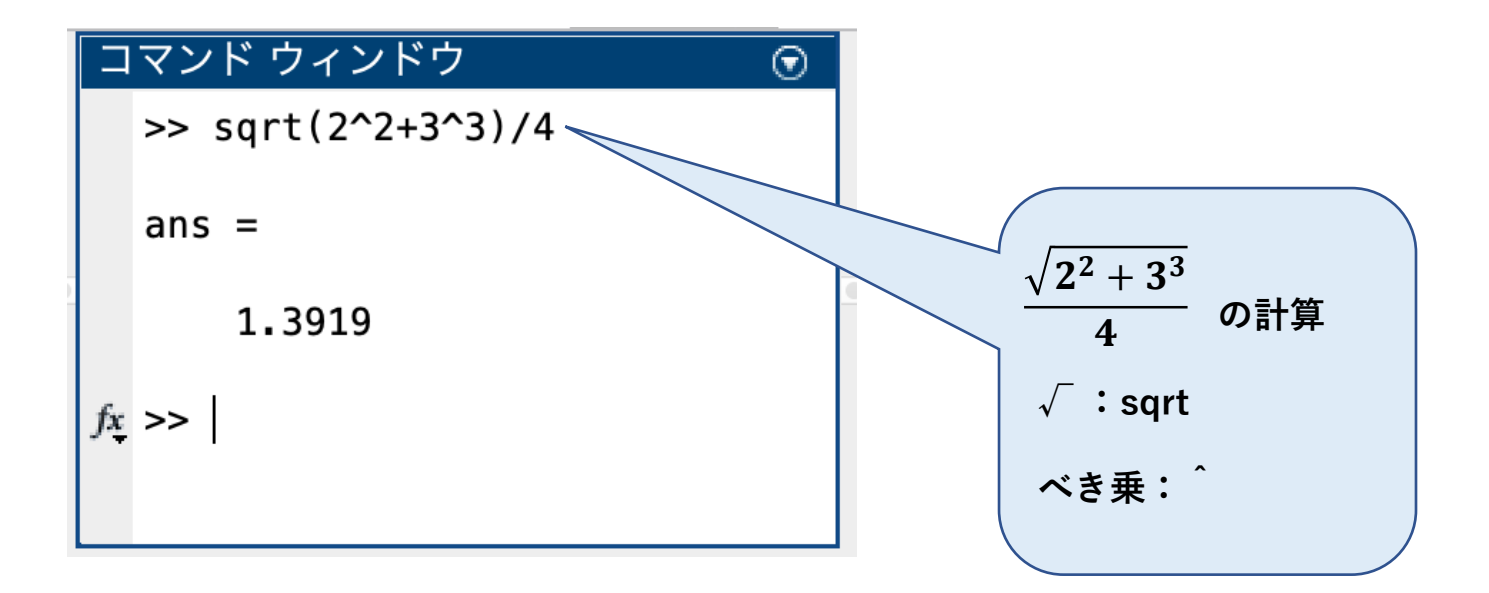

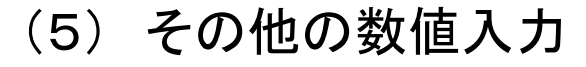

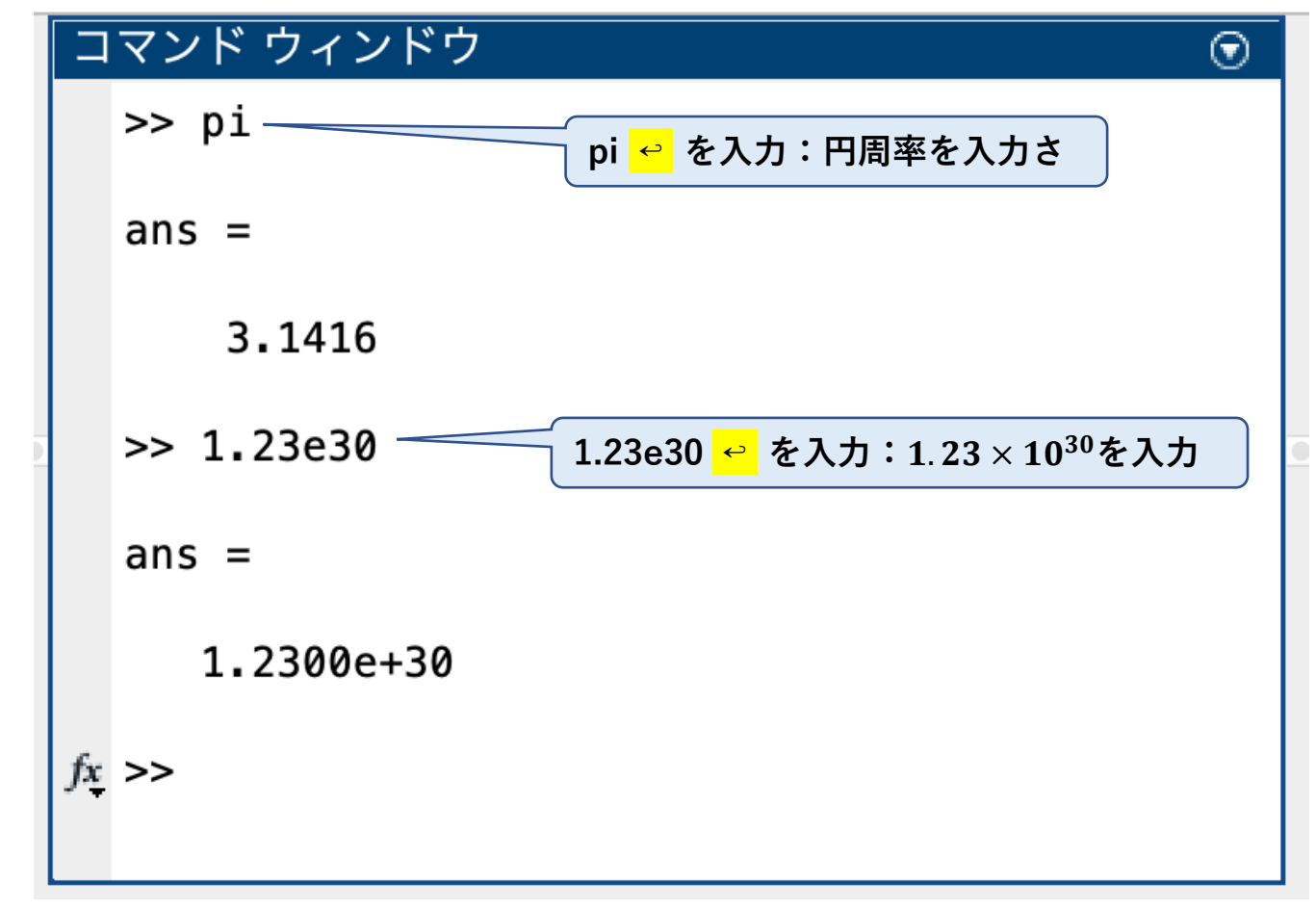

(8) コマンドウィンドウの消去

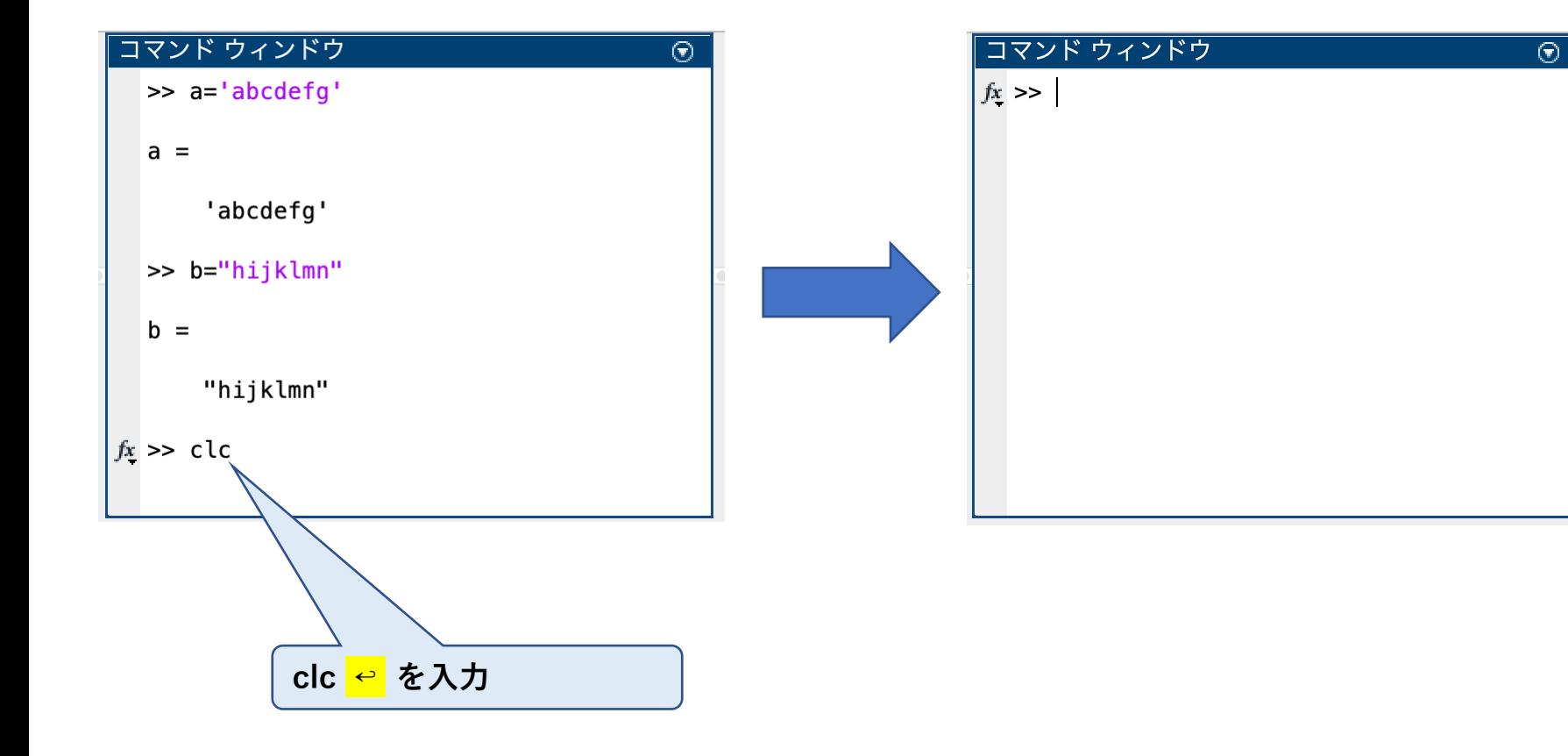

(9) 代表的な演算子・関数

- 1.四足演算他  $+$ ,  $-$ ,  $*$ ,  $/$
- 2.三角関数

sin, cos, tan, asin, acos, atan, atan2, sinh, cosh, tanh, asinh, acosh, atanh factorial

- 3.対数関数 exp, log, log10,  $\hat{ }[\mathbb{y}^{x}]$ , sqrt $[\sqrt{x}]$
- 4.複素数

abs, angle, imag, real

5.行列

zeros, eye, ones, inv, det

#### (10) 課題

- 1.  $2^{100}$
- 2.100! (階乗)
- 3. sin $(\pi)$
- 4.cos(1)
- 5.  $3 \times 10^5 \times 1.602 \times 10^{19}$
- 6.  $\pi \times 3^2$
- 7.  $\sqrt[3]{27}$

### MATLAB 3.変数を用いた計算

(1)変数を用いた計算概要

MATLABは、変数を用いて計算することができる。変数は代入される側 (=の左側 例:a = 3)に置かれる場合は、C言語のような変数の宣言は必 要無い。

又一度使用された変数は、代入する側(=の右側)で使用することができ る。

1度も使用されていない変数を代入する側(=の右側)で使用するとエラー となることに注意。

#### (2)変数を用いた計算例

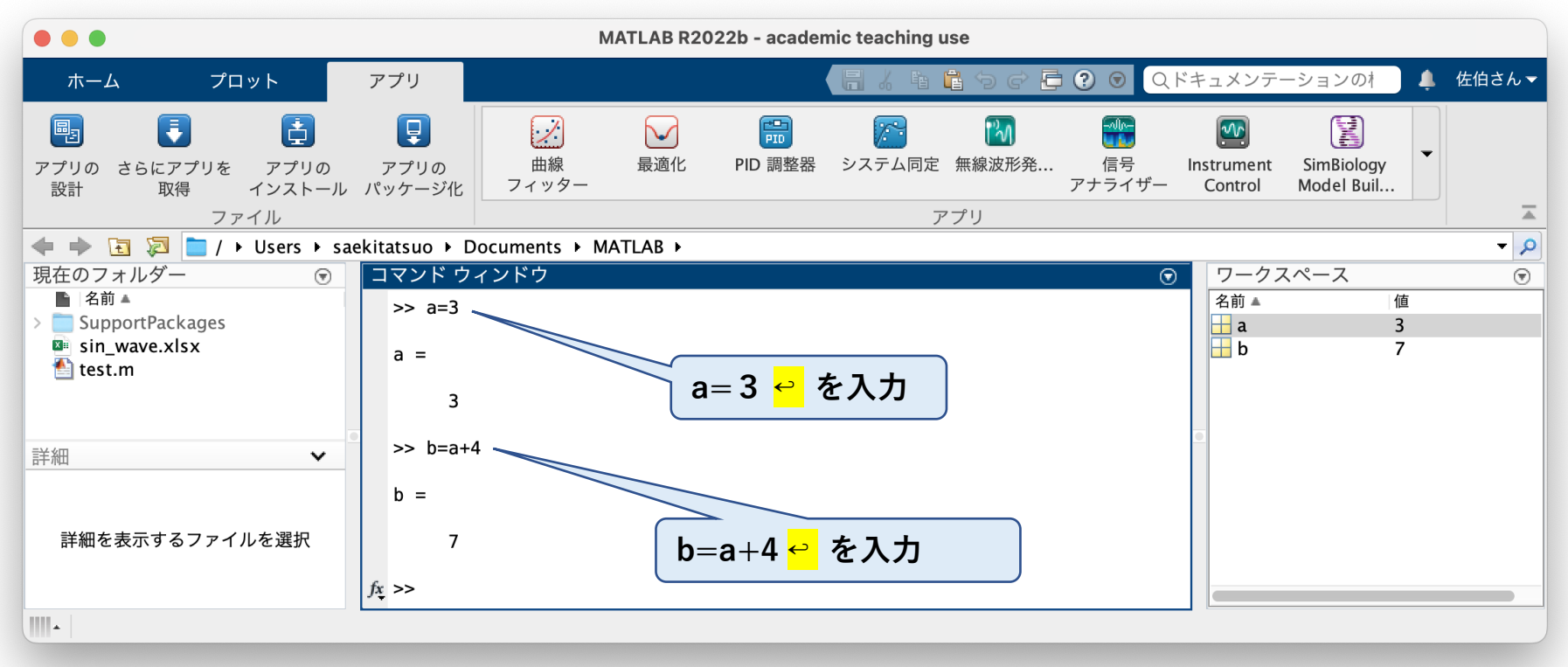

#### (3)間違った変数の使用例

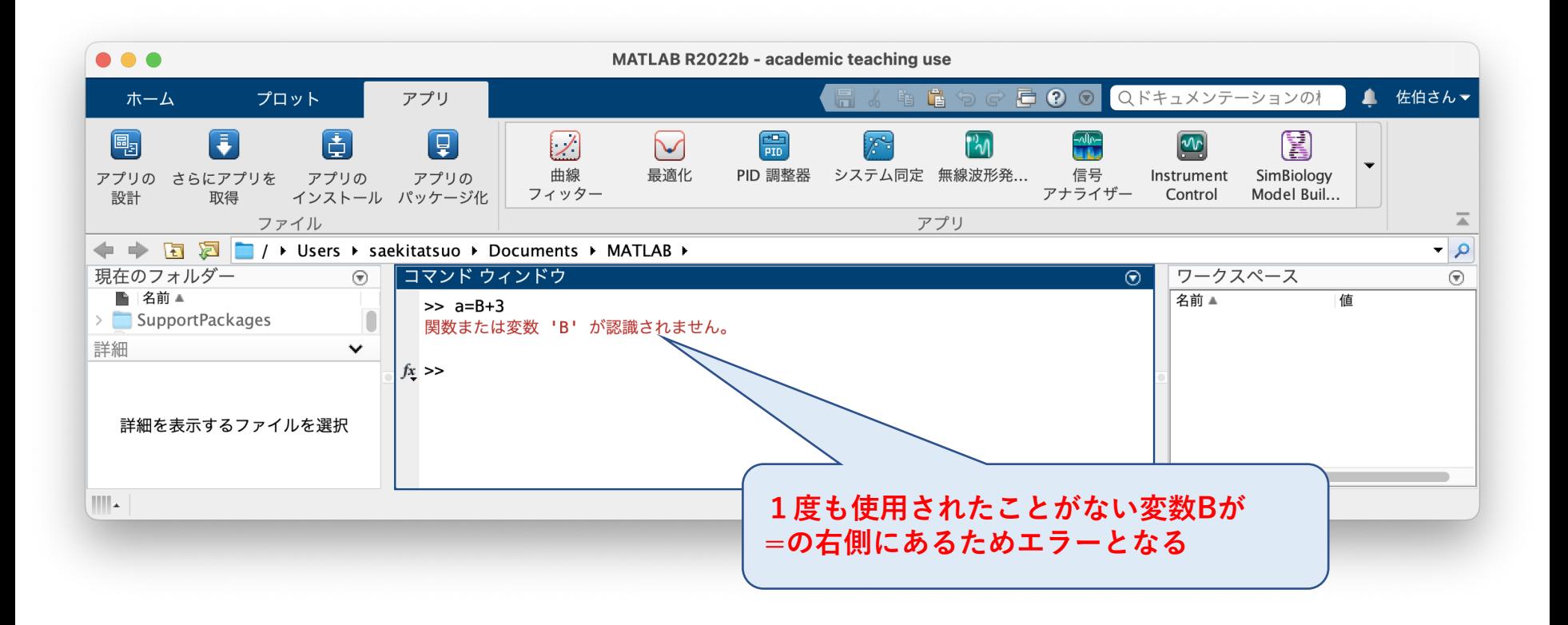

#### (4)課題

- 1. Xに3×4の結果を代入し、さらにX2を計算する。
- 2.Xに3を代入し、Yに5を代入してX×Yを計算する。

### MATLAB 4.複素数計算

(1)概要

MATLABは、複素数も通常の数値と同様に計算することができる。 基本的な四則演算以外に、三角関数等の関数及び複素数の絶対値・角度 の計算もすることができる。

(2)複素数の足し算・掛け算

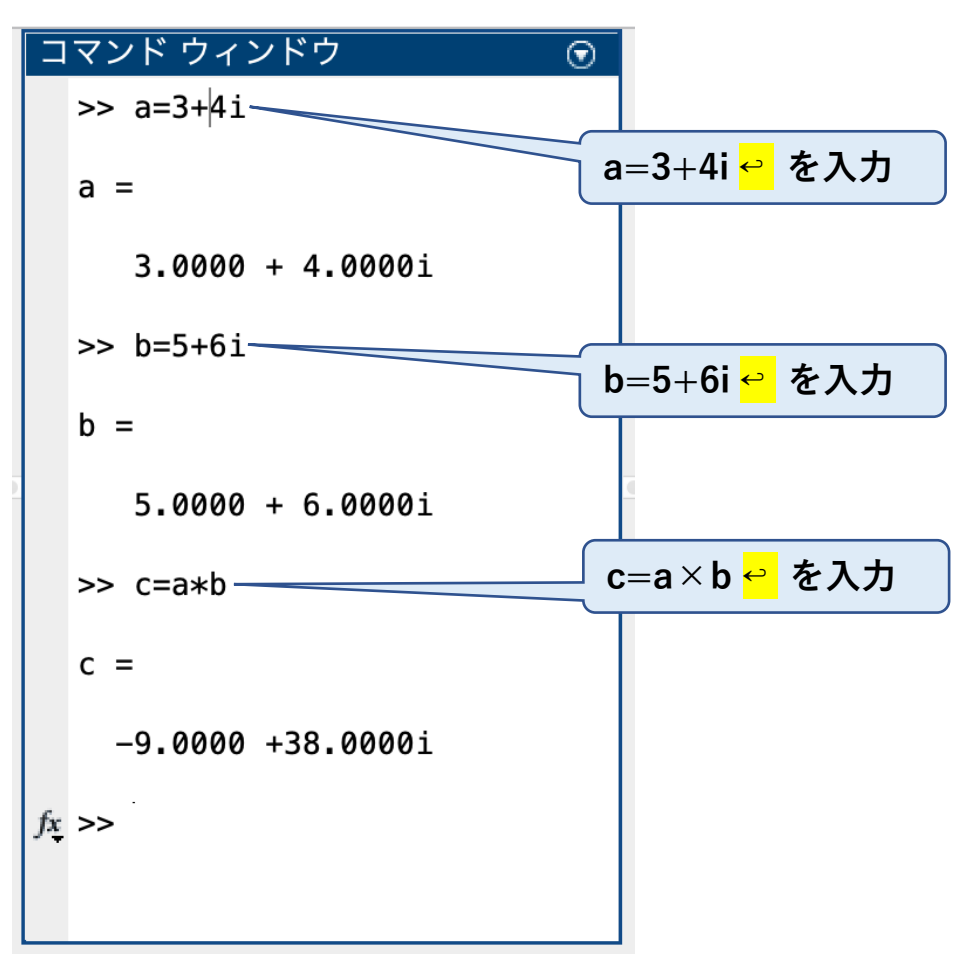

#### (3)複素数の絶対値と角度

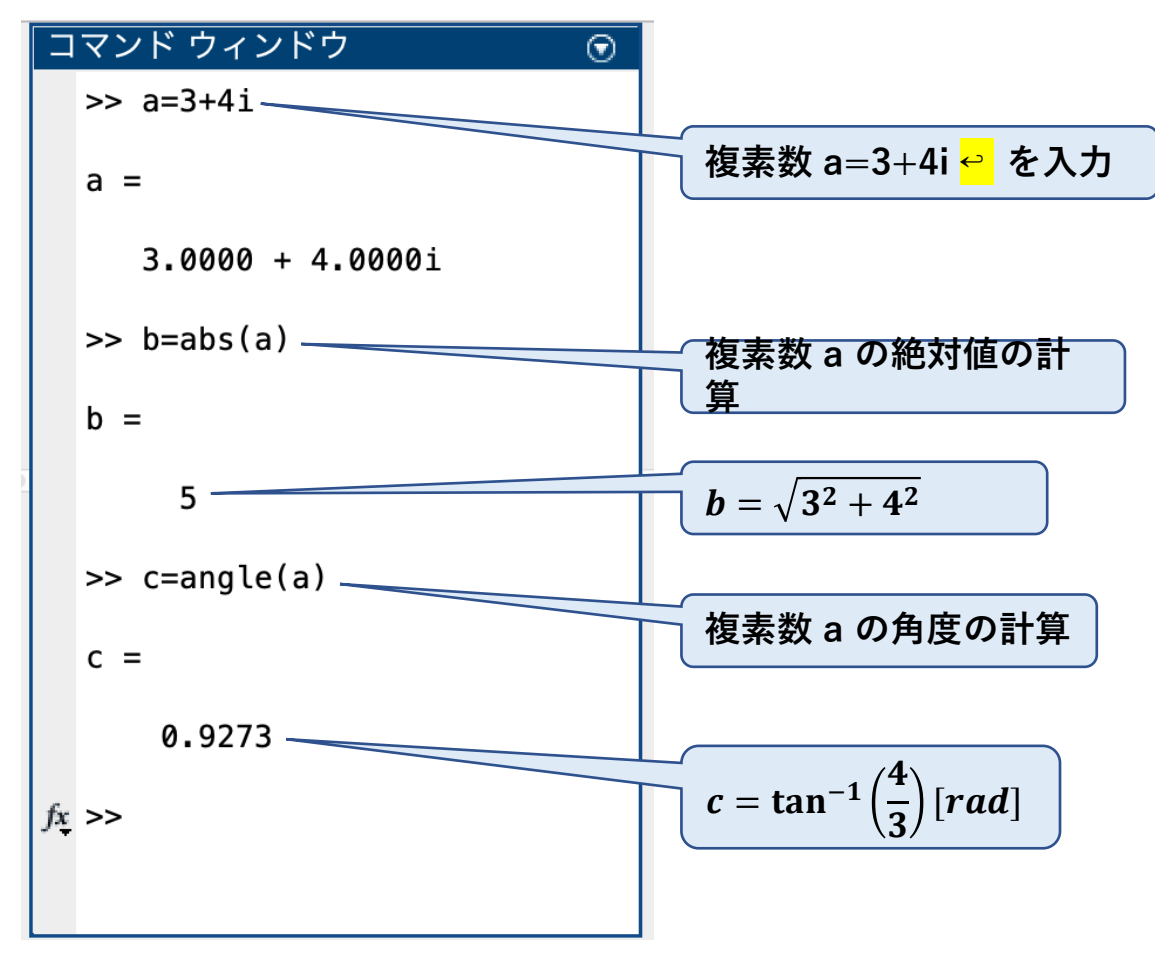

#### (4)複素数の演算機能

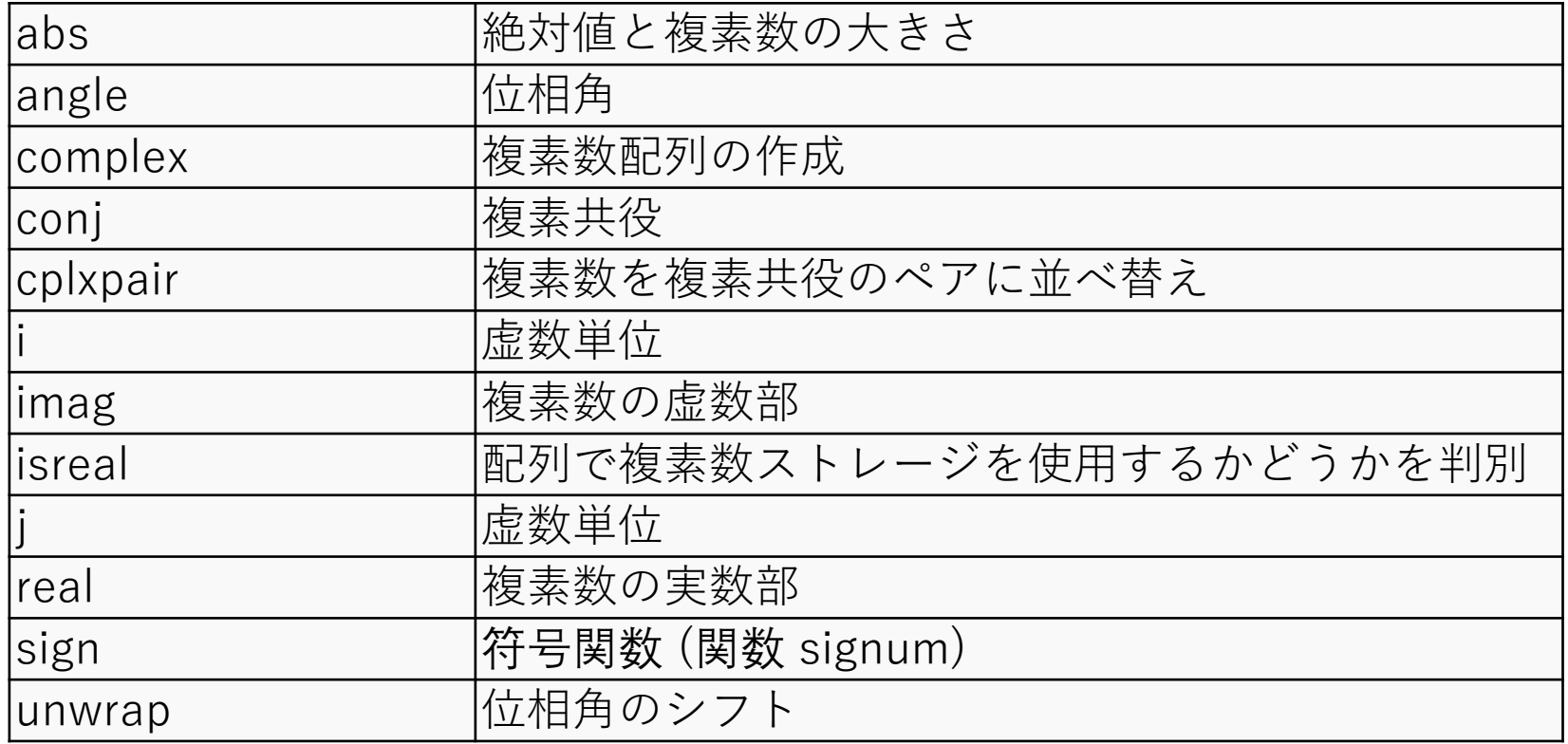

#### (5)課題

1.5+6iの絶対値を求めよ

2.5+6iの位相角を求めよ

3.5+6iから実数部分を取り出せ

4.5+6iから虚数部分を取り出せ

5.5+6iの複素共役を求めよ

### MATLAB 5. 行列計算

#### (1) 概要

MATLABは、行列の計算を行うことができる。変数を使用すれば行列同士 の+ー×/と言った四則演算から、三角関数等の関数、又複素数を含む値 も通常の変数と同様に計算することができる。

その他、逆行列や行列の値の計算等行列固有の計算も可能。

#### (2) 行列の入力

行列の値は[] で囲み、行の要素は<mark>, 又はスペースで分離する。さらに行の</mark> 終わりに<mark>;</mark>を入れる。

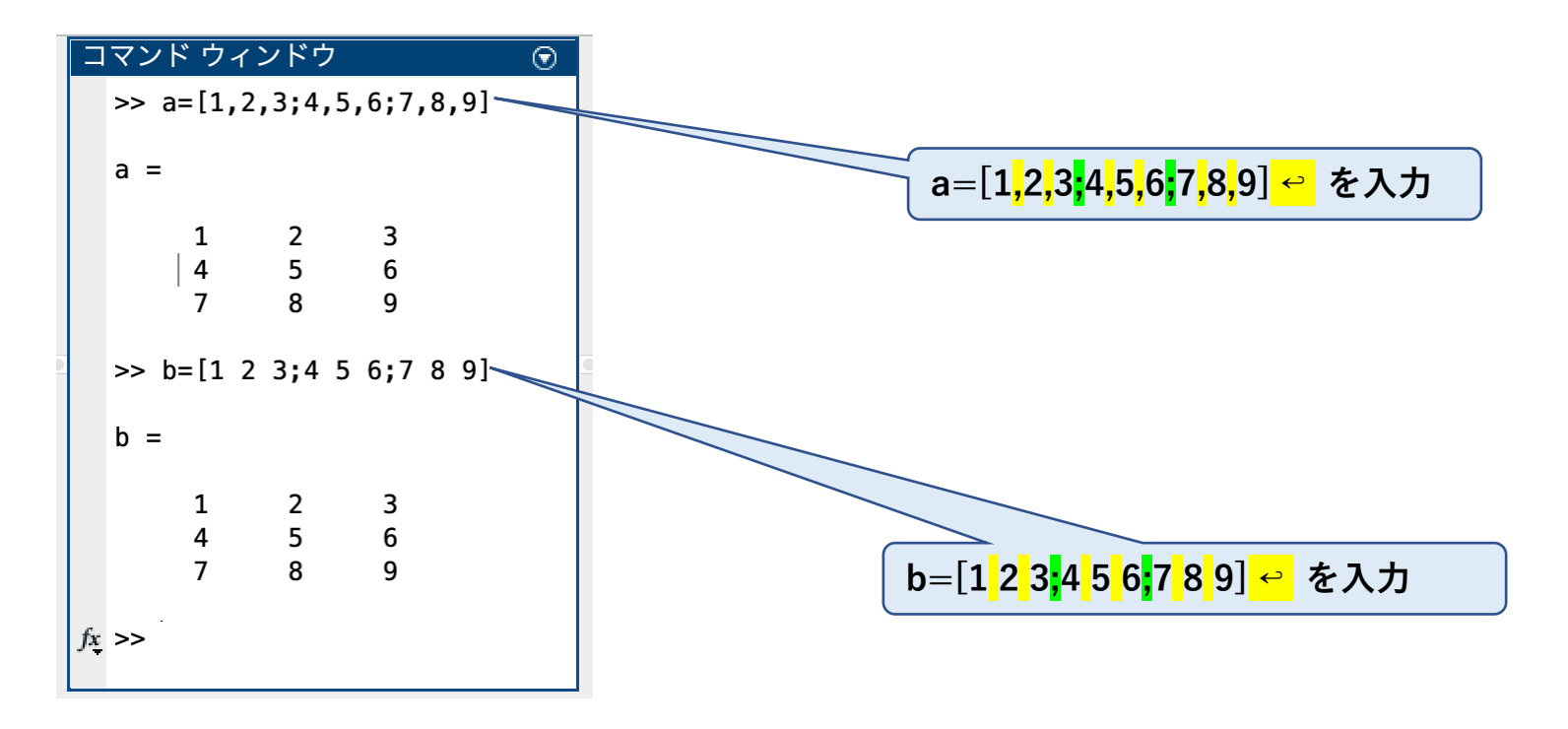

#### (3) 行列の足算

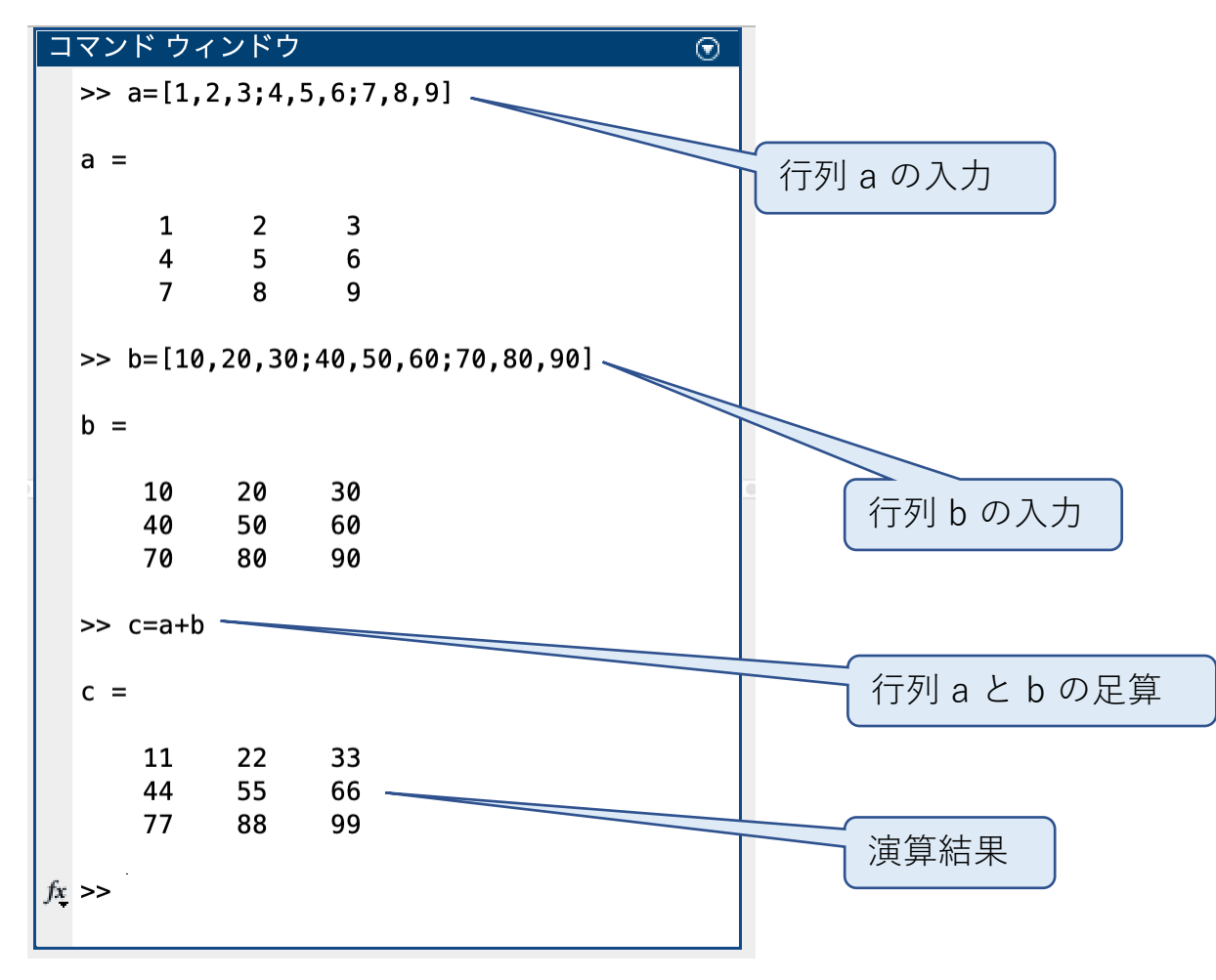

#### (4) 行列と数値の掛け算

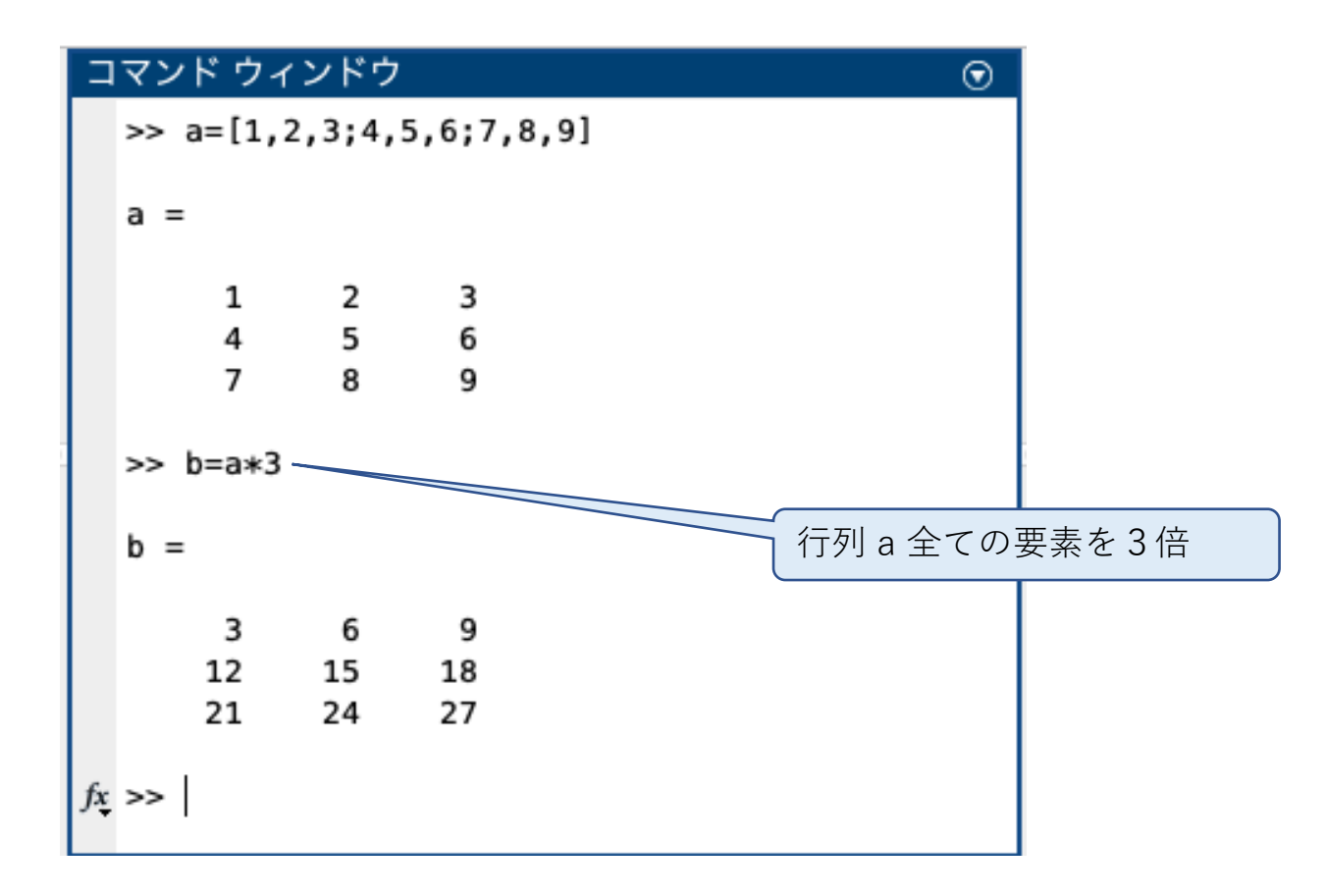

#### (5) 行列と行列の掛け算−1

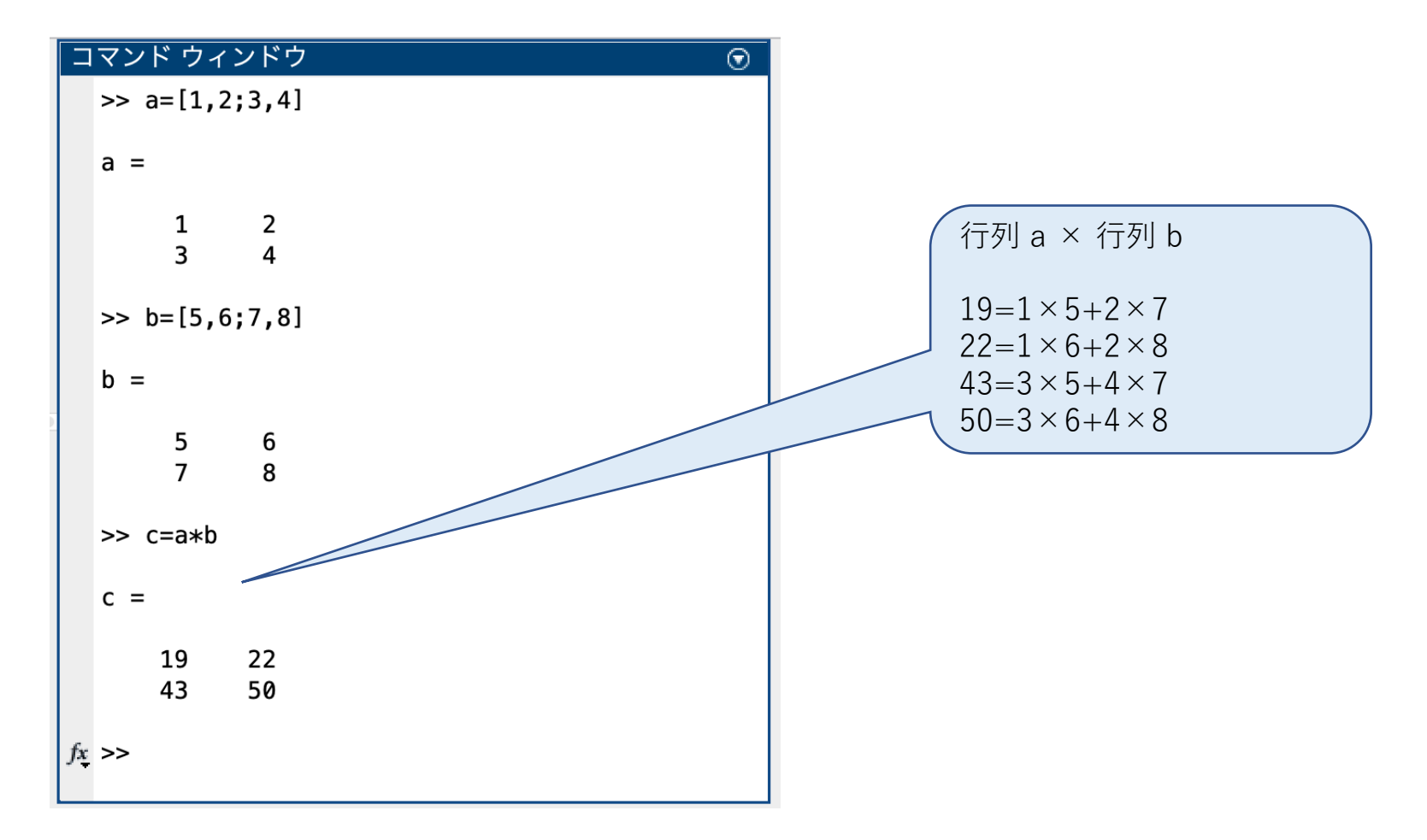

#### (6) 行列と行列の掛け算−2

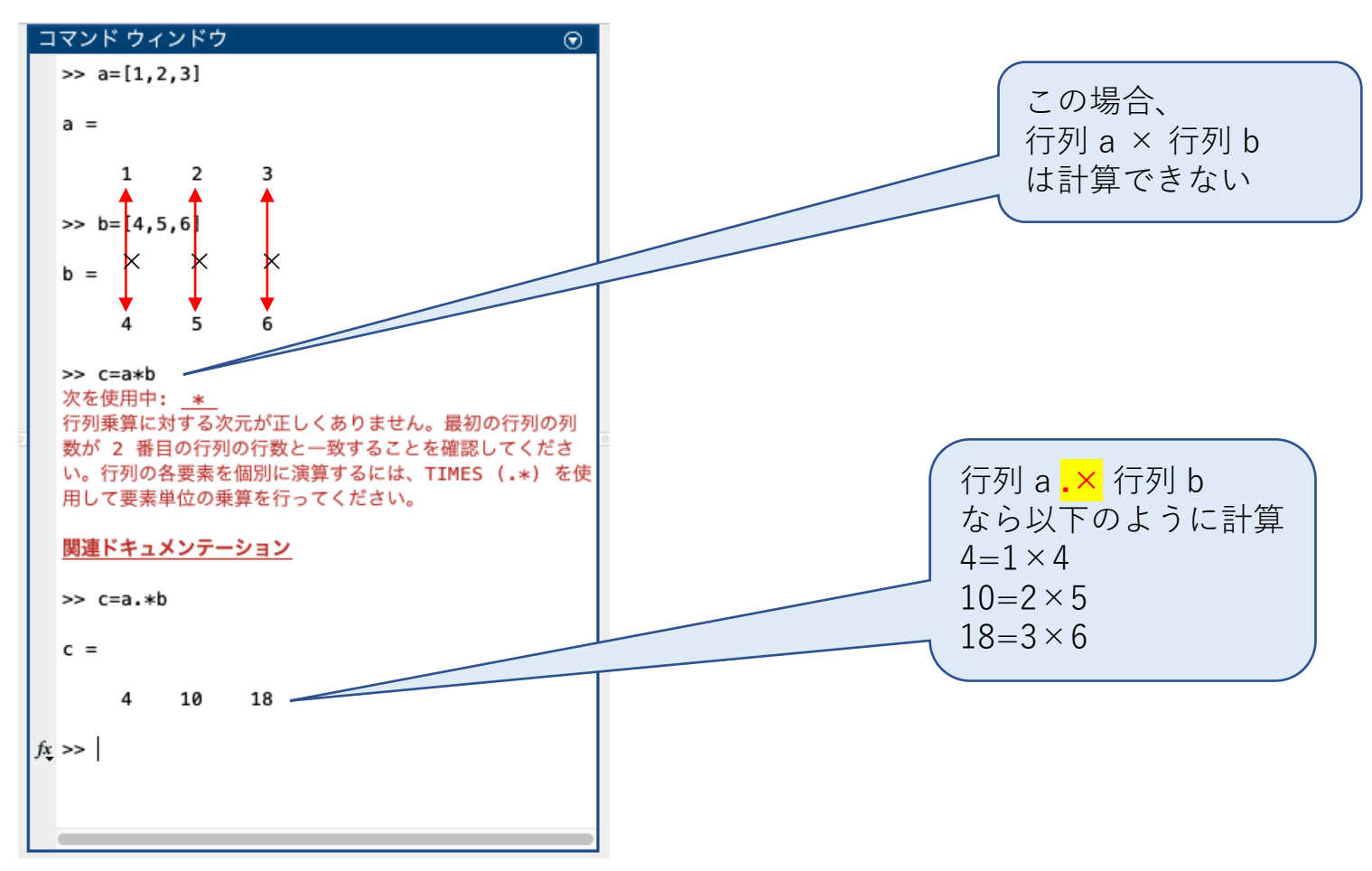

#### (7) 行列の値の計算

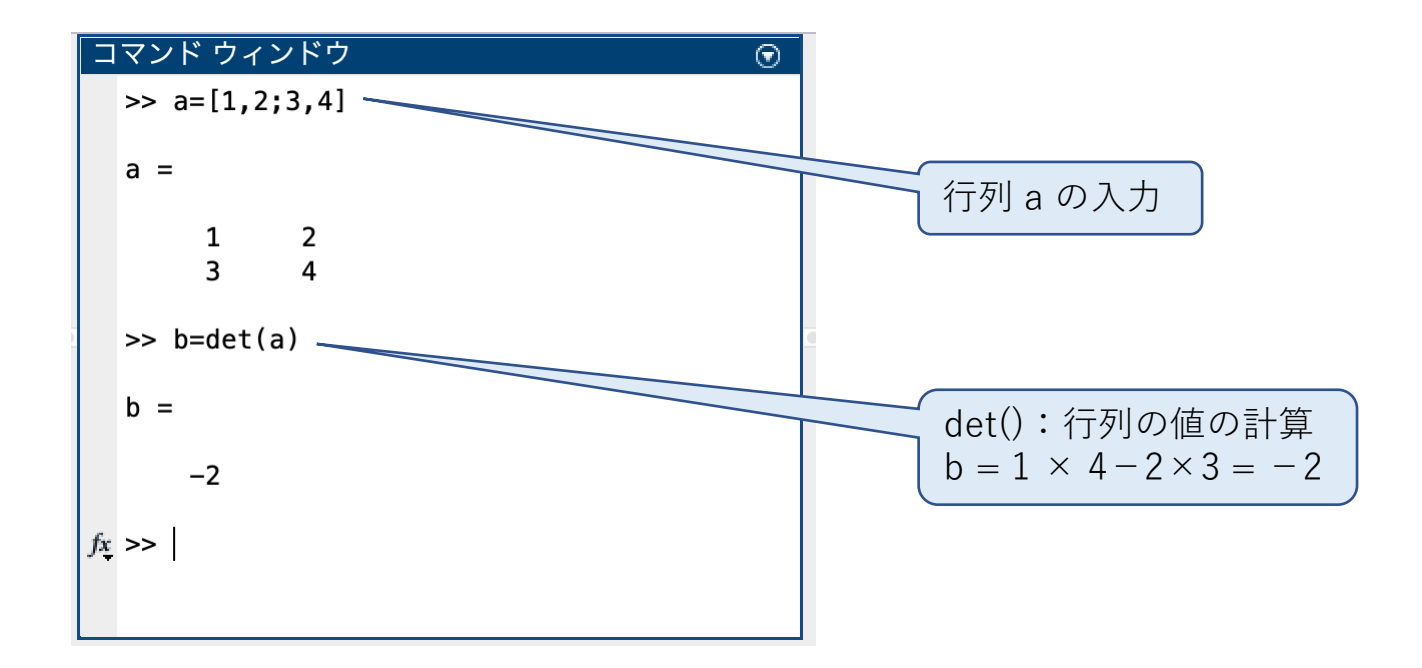

#### (8) 逆行列の計算

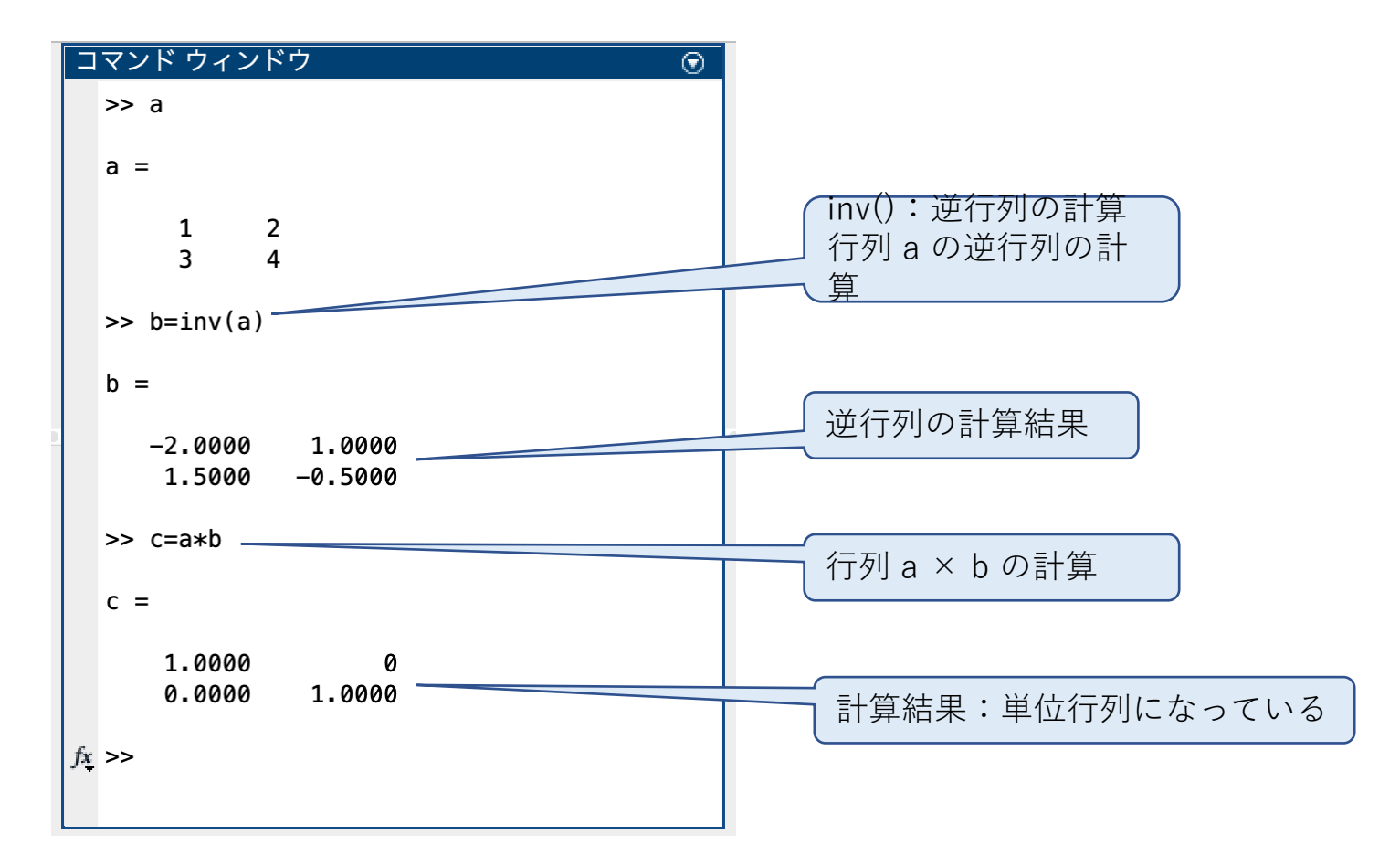

(9) 行列の変数エディター

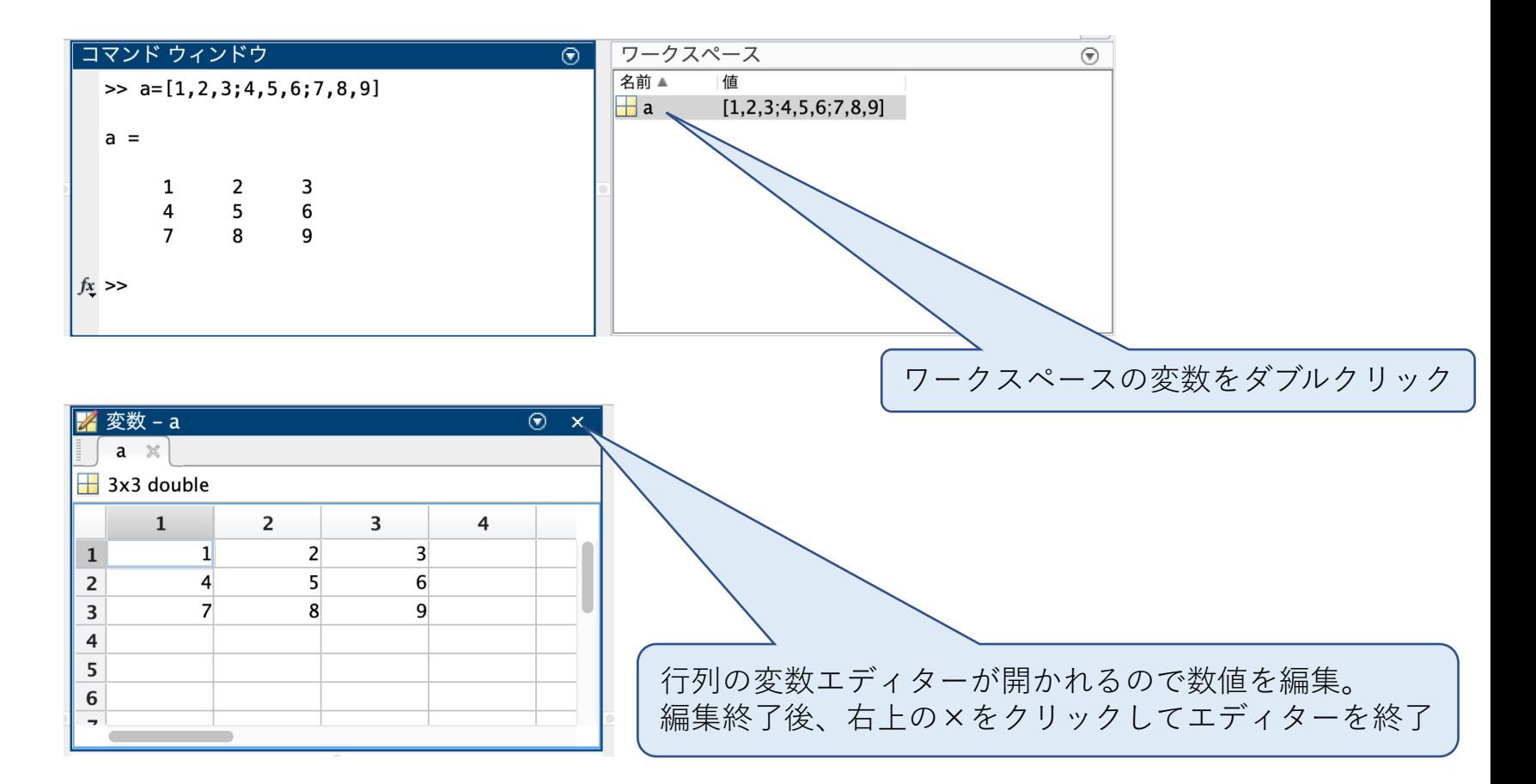

#### (10) 行列の演算機能概略

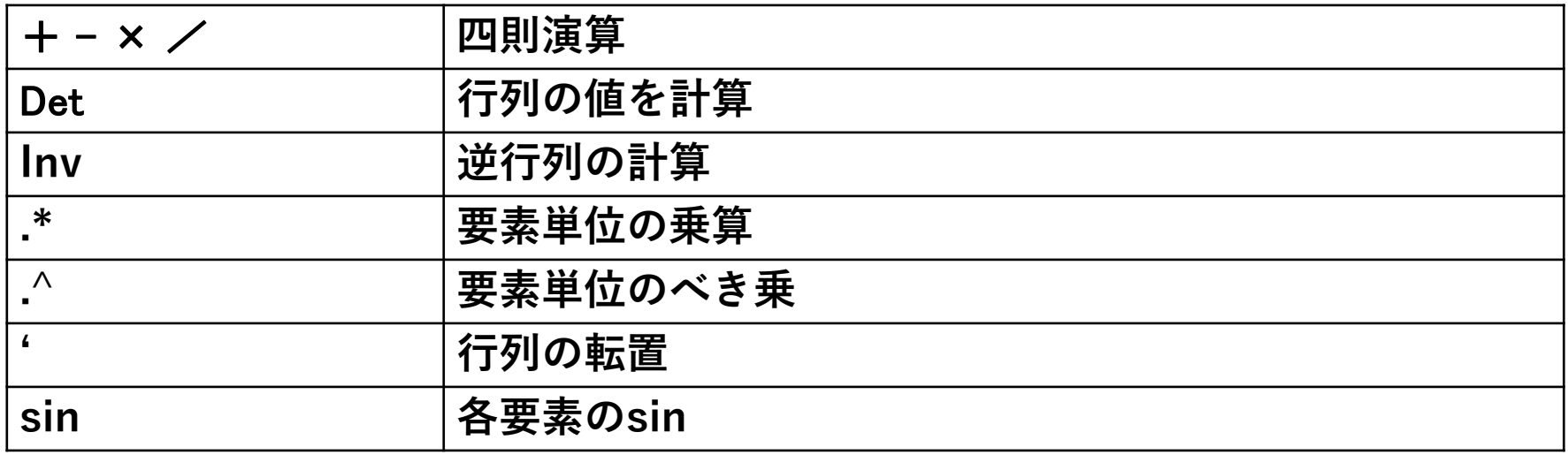
## (11) 課題

1. 行列 
$$
a = \begin{bmatrix} 1 & 2 & 3 \\ 4 & 5 & 6 \\ 7 & 8 & 9 \end{bmatrix}, b = \begin{bmatrix} 11 & 22 & 33 \\ 44 & 55 & 66 \\ 77 & 88 & 99 \end{bmatrix}
$$
 &  $\check{E}$ 

 $2. c = a \times b$ を求めよ

3. aとbの要素単位の積を求めよ

 $4.$  行列 $c$  の値を求めよ

5. 行列 $c$ の逆行列を求めよ

# MATLAB 6.関数

#### (1) 概要

MATLABでは変数を宣言することと同様に関数を宣言することができる。 変数と同様に=の左側に新しい関数を記述し、右側に組み込み関数又は 既に宣言されている関数等を記述する。

関数で使用される変数は、使用される前に syms によって宣言されている 必要がある。

組込関数を含む関数を作成した場合、数値計算する場合 double を用いて 結果を数値化する必要がある。

### (2) 関数の作成と実行

関数を作成する前に、引数(下例では x )を syms で宣言する。

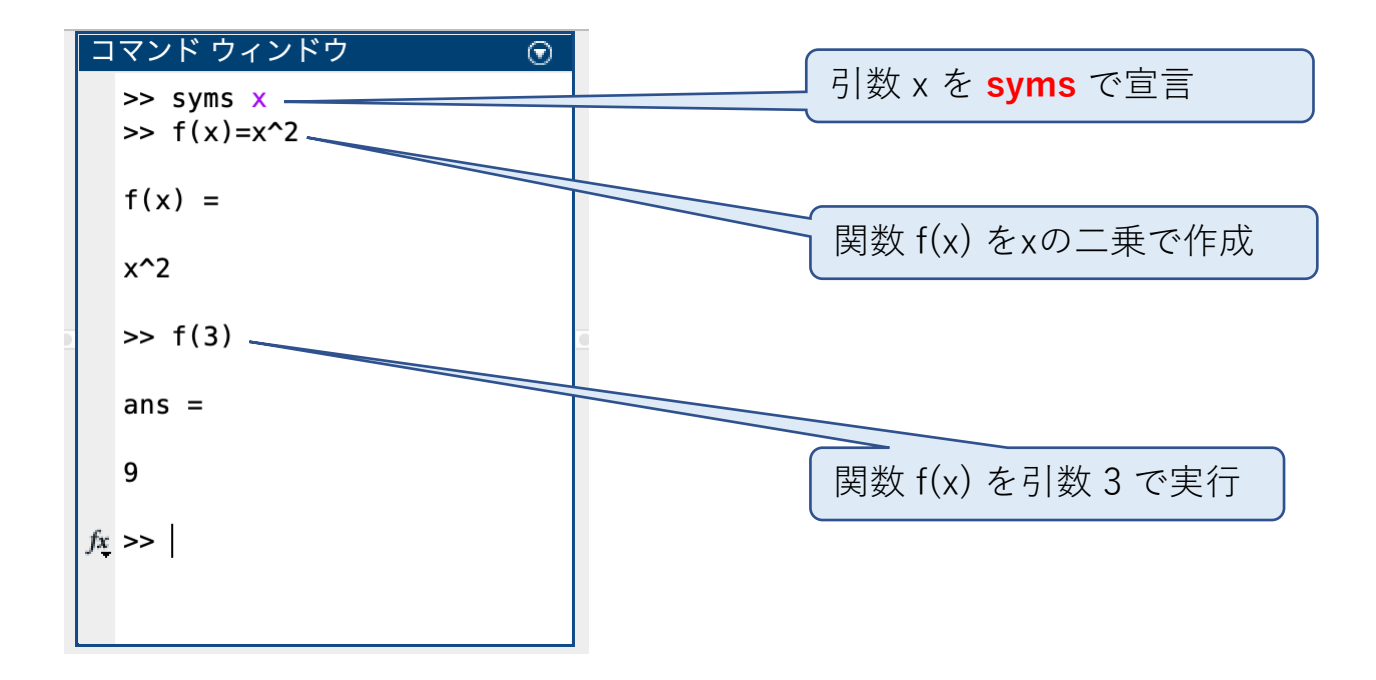

# (3) 組込関数を含む関数の作成と実行

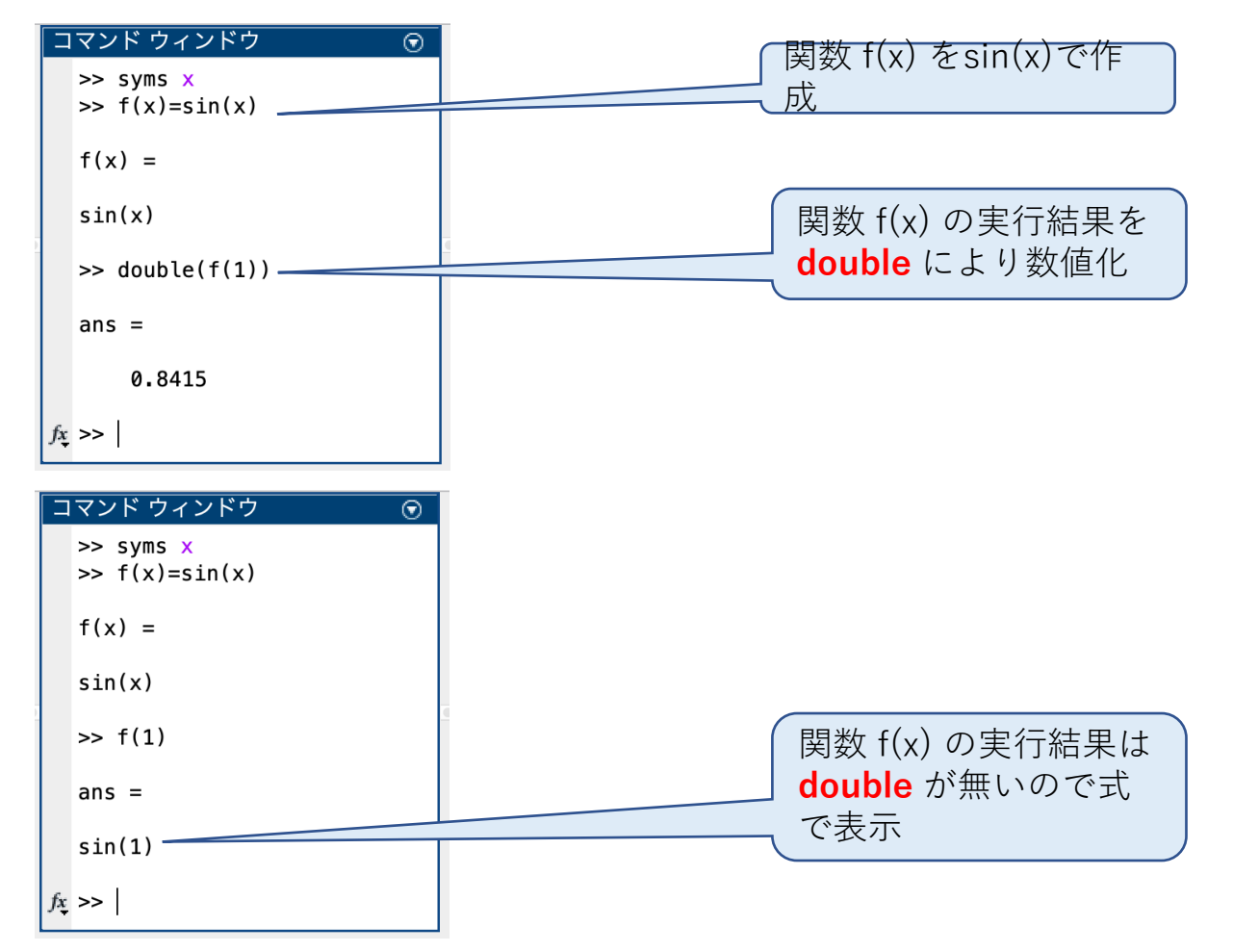

### (4) 課題

1.  $\sqrt{x^2 + y^2}$ を関数にして  $x = 3$ 、 $y = 4$  を計算せよ。

2.  $\sqrt{\sin(x)^2 + \cos(y)^2}$ を関数にして  $x = 1$ 、 $y = 2$  を計算せ よ。

# MATLAB 7. 微分計算

#### (1) 概要

MATLABでは、微分計算を diff により数式で行うことができる。 微分計算を行う前に、微分する関数の引数を syms によって宣言しておく必 要がある。

#### (2) sin の微分

関数を微分する前に、引数(下例では x )を syms で宣言する。

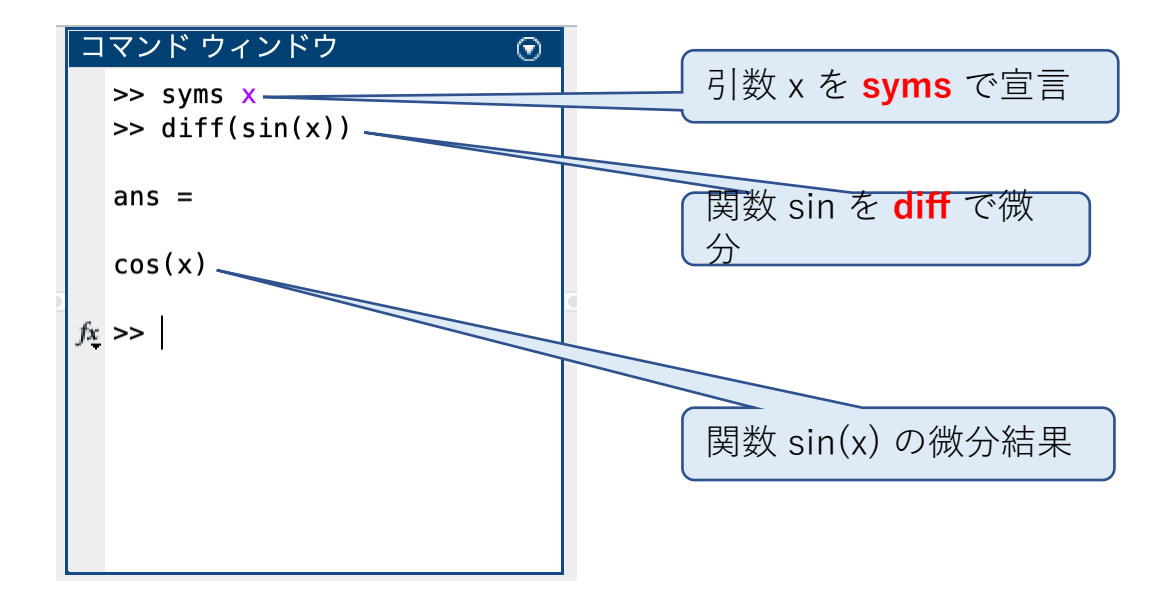

(3) sin の微分と数値計算

微分結果を f(x) に代入し、数値計算を double で実行。

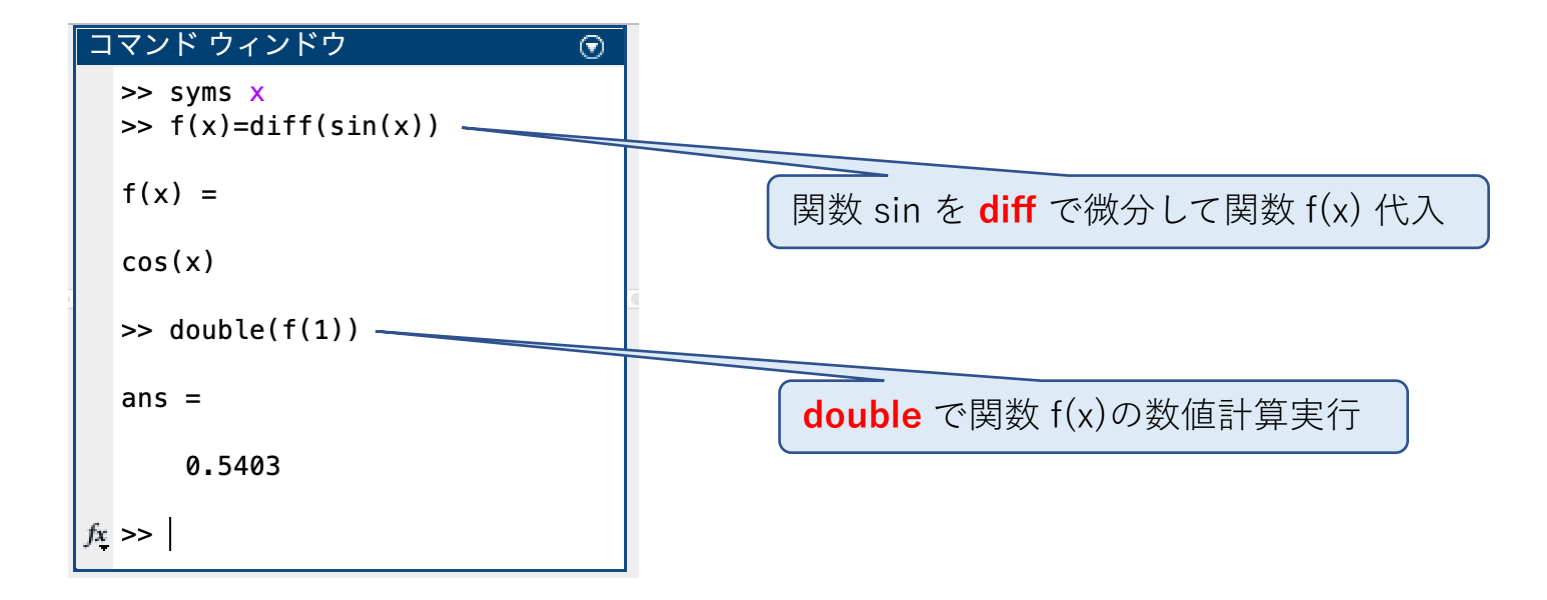

# MATLAB 8. 積分計算

#### (1) 概要

MATLABでは、積分計算を int により数式で行うことができる。 微分計算を行う前に、微分する関数の引数を syms によって宣言しておく必 要がある。

積分は数式で解を求める不定積分と、数値を求める定積分がある。

### (2) 不定積分

関数を積分する前に、引数(下例では x )を syms で宣言する。 int により関数を数式で積分することができる。

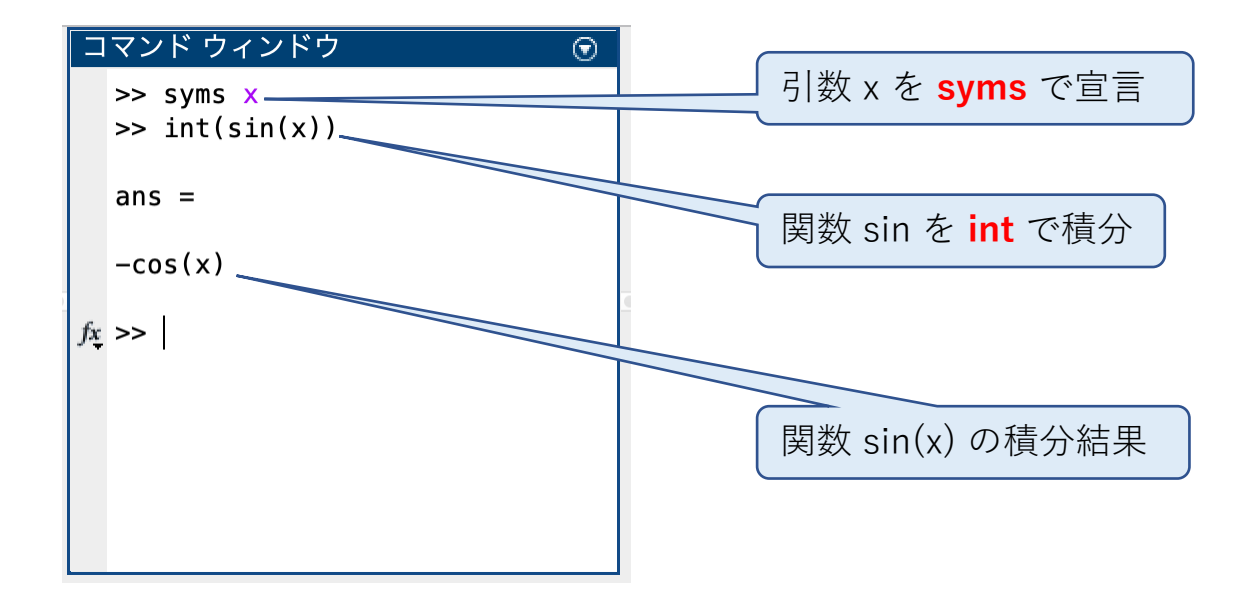

# (3) 定積分

int により関数を範囲を決めて数値的に積分することができる。

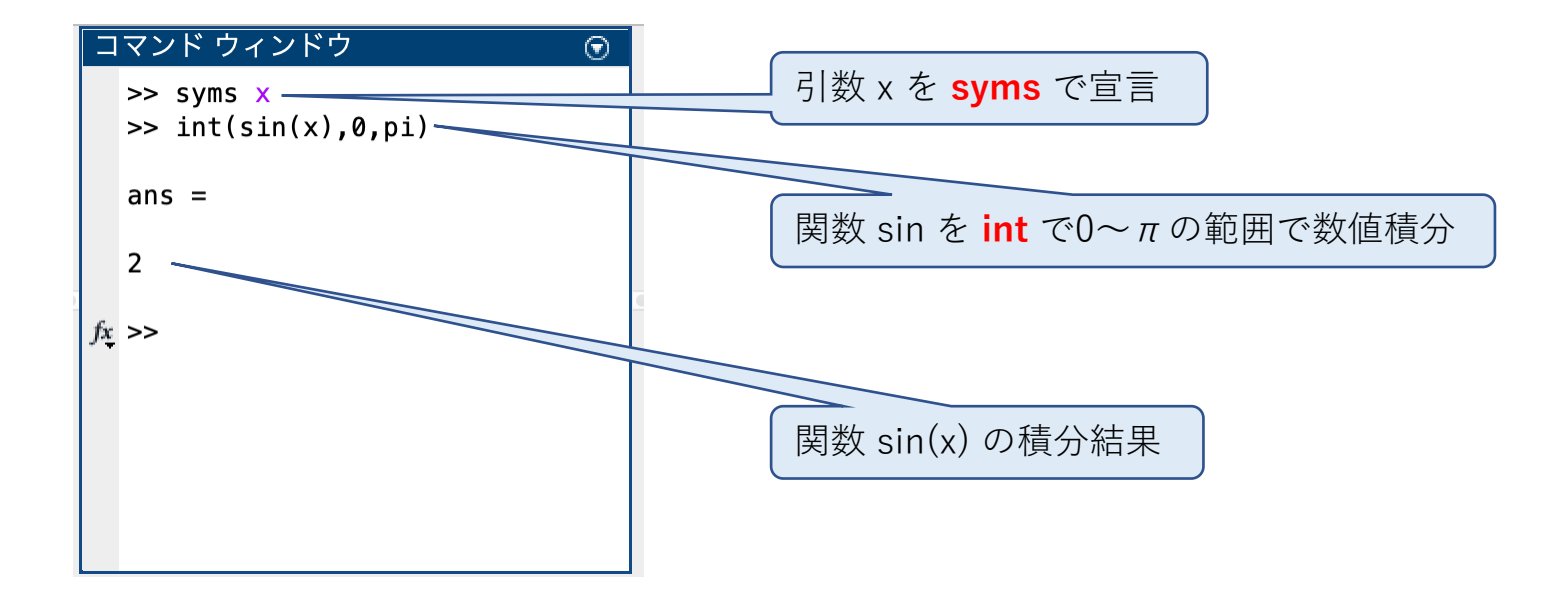

# MATLAB 9. Excelとの連携

(1) 概要

MATLABでは、Excelのデータファイルをそのまま読み込み数値処理及び グラフ化することができる。

これを実施するためには、前もってExcelデータファイルをMATLABの作業 フォルダーに用意しておく必要がある。

ここではsin波形のデータ sin wave.xlsx を読み込んで処理を実施する。

### (2) Excel データのインポート 1

### 以下の手順でExcelデータをインポートできる。

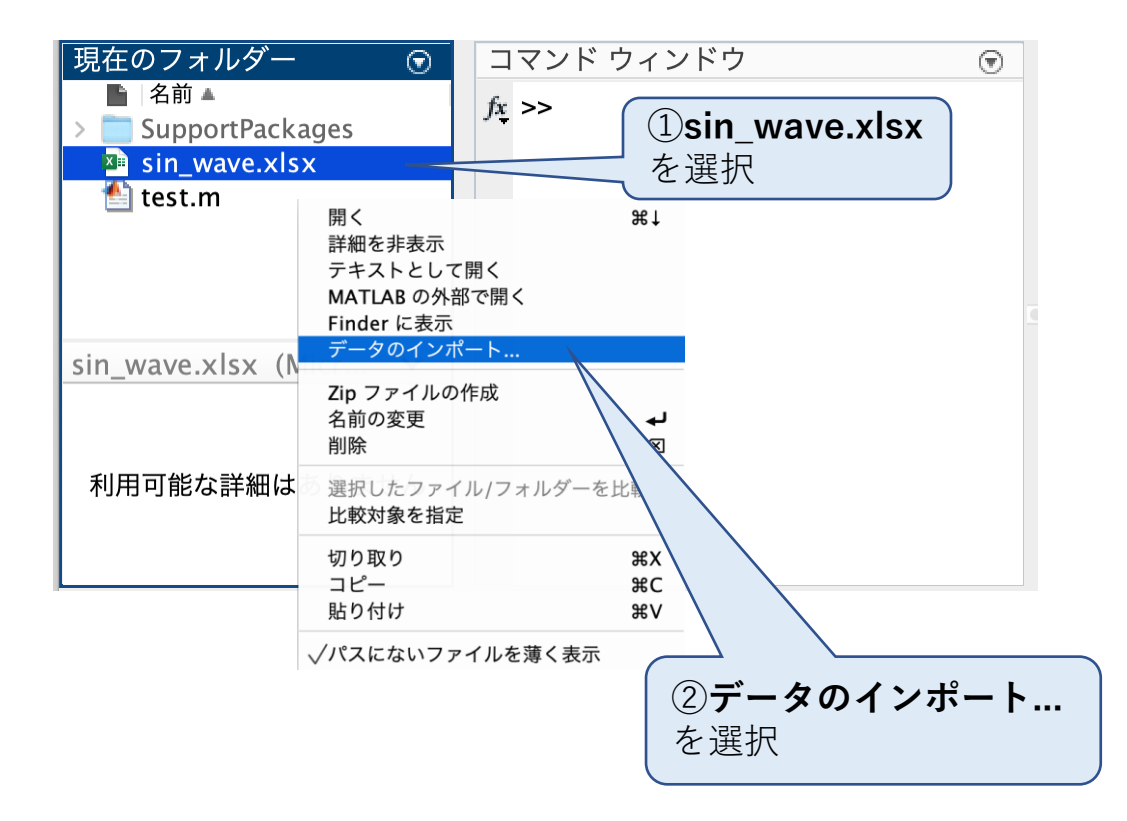

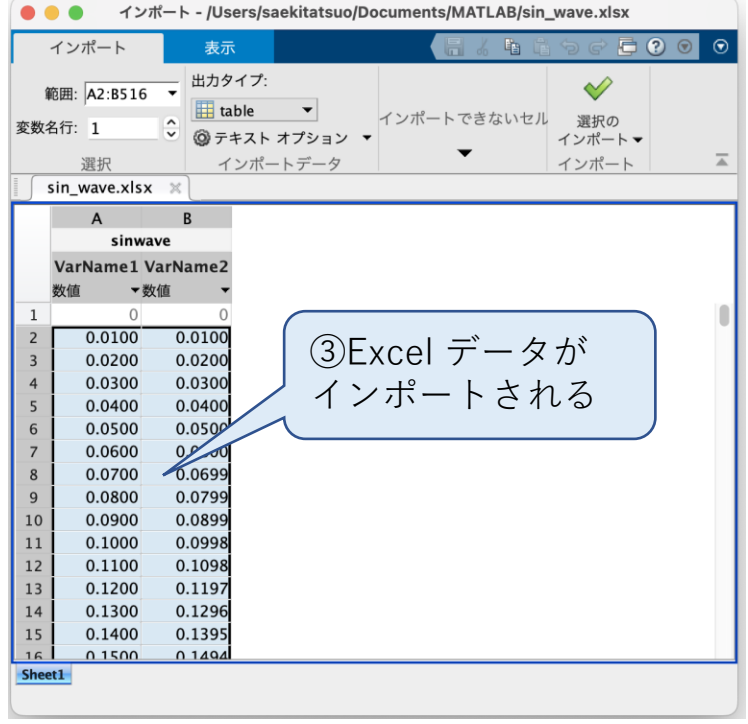

### (3) Excel データのインポート 2

#### 以下の手順でもExcelデータをインポートできる。

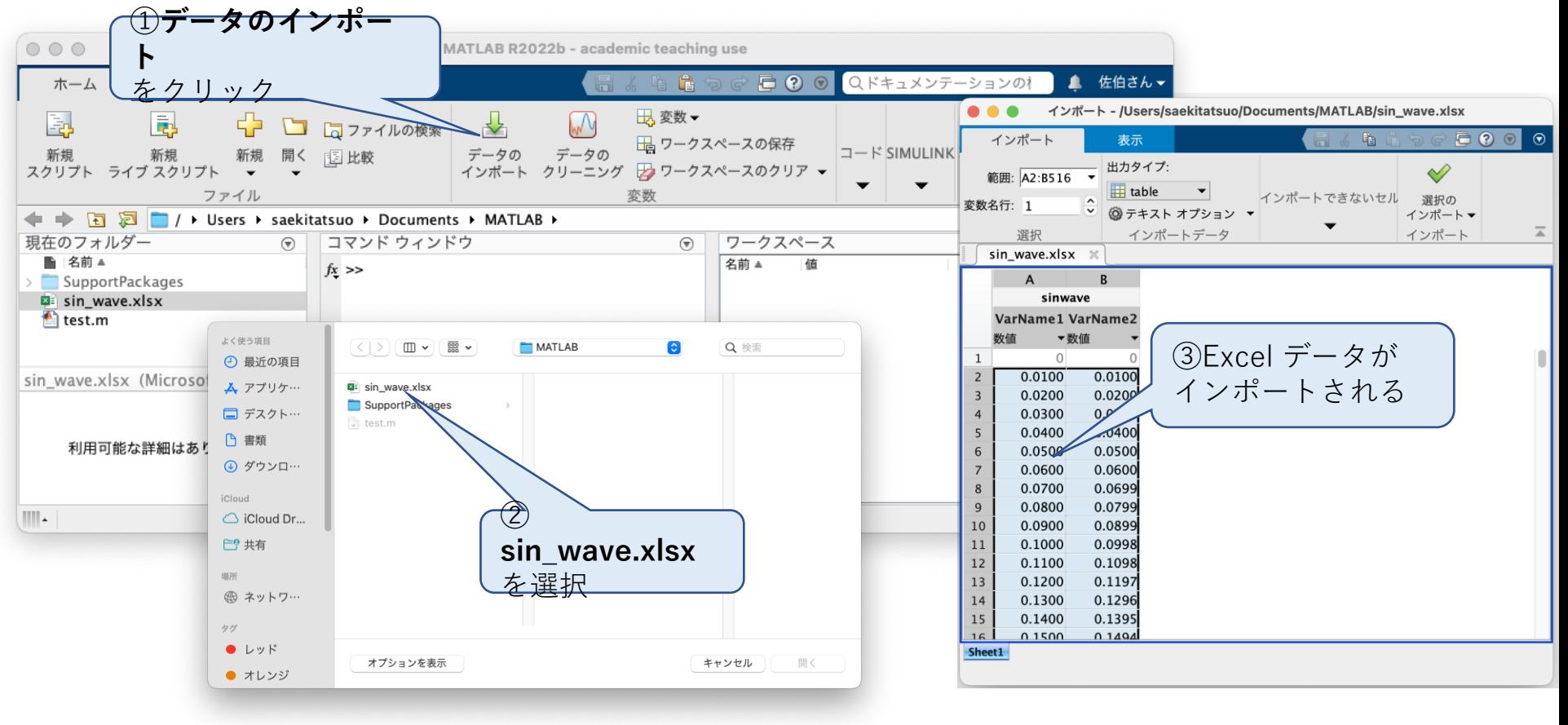

# (4) インポートデータのワークスペースへの取り込み

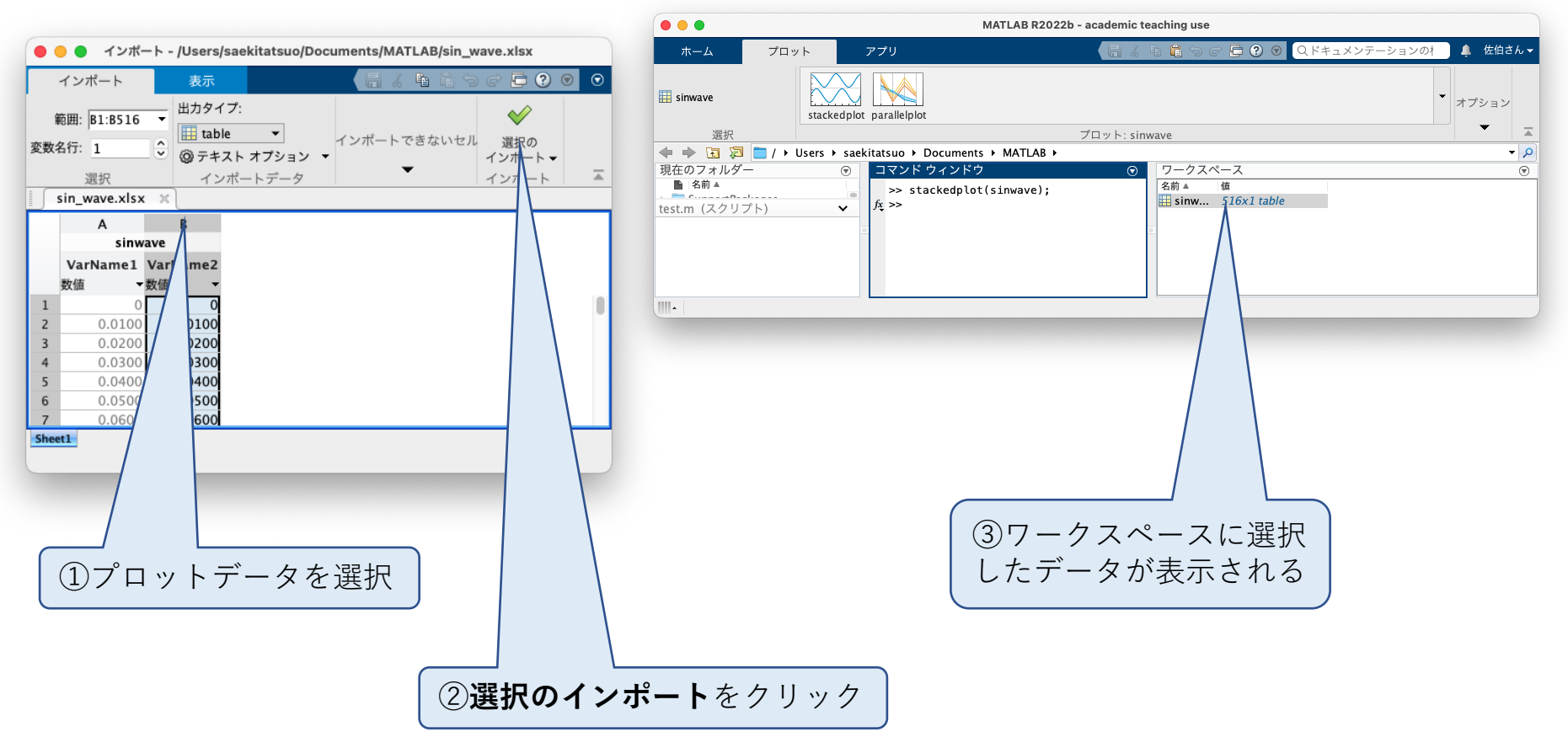

# (5) ワークスペースのデータのグラフ化

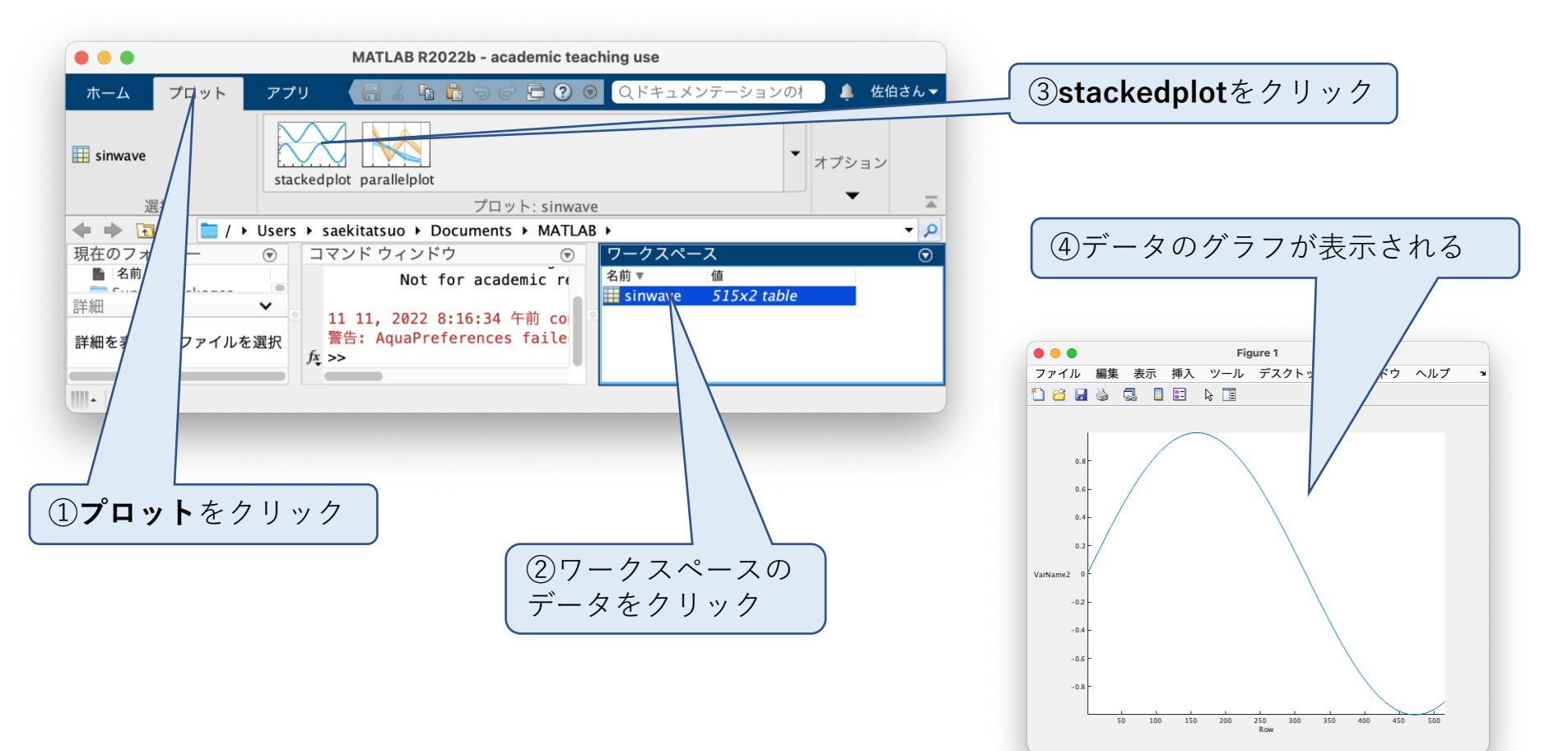

# MATLAB 10.M-ファイル

(1) 概要

MATLABの数値処理はコマンドラインで実行できるが、コマンドラインとし てスクリプトを一旦入力すると、後で一部修正することができない、同じ処理 を繰り返ことができない等不便なことがある。

この問題を解決するために、MATLABにはスクリプトをM-ファイルとして保 存する機能がある。

尚、M-ファイルには、M-ファイルと関数M-ファイルの2種類がある。

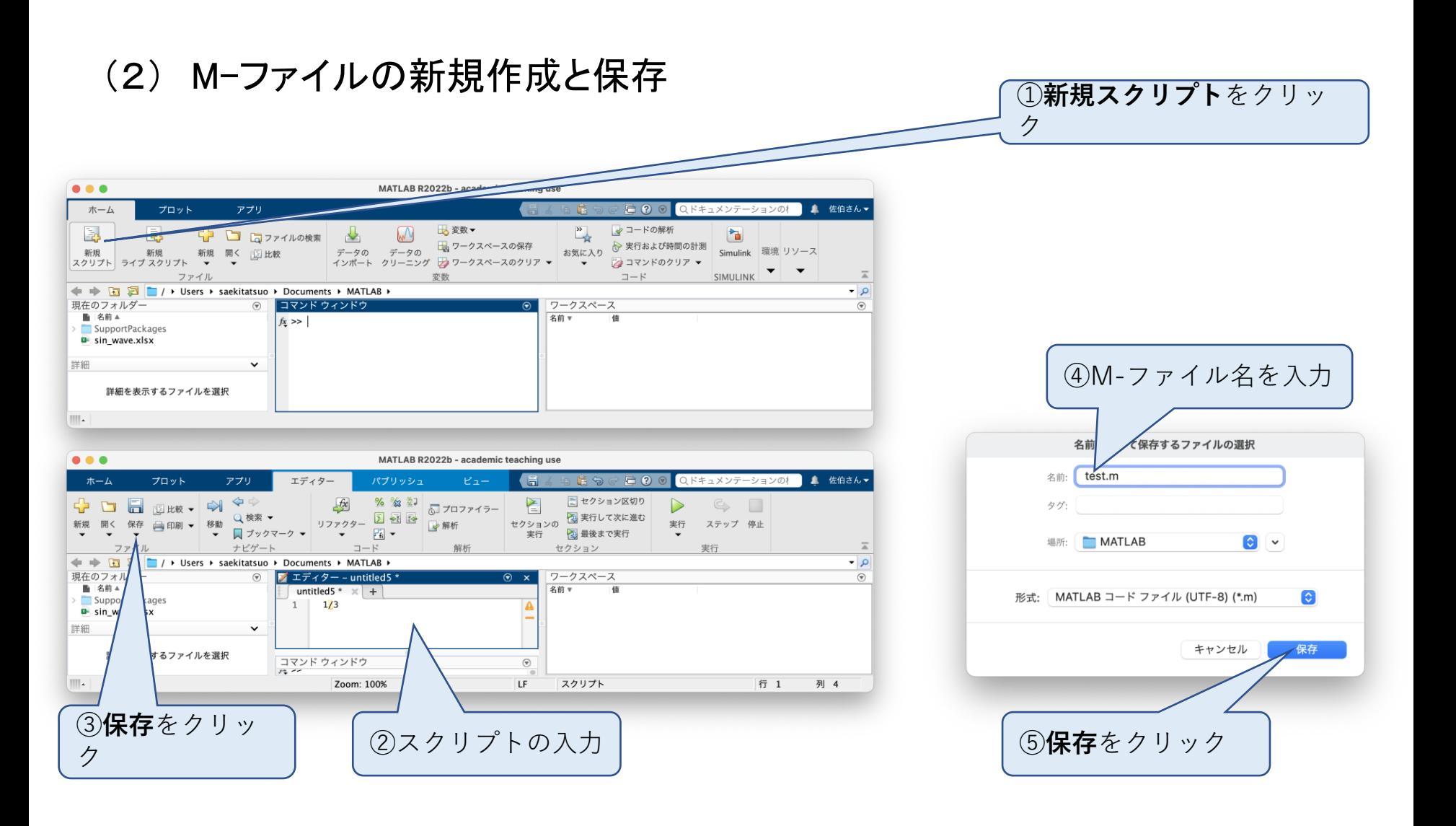

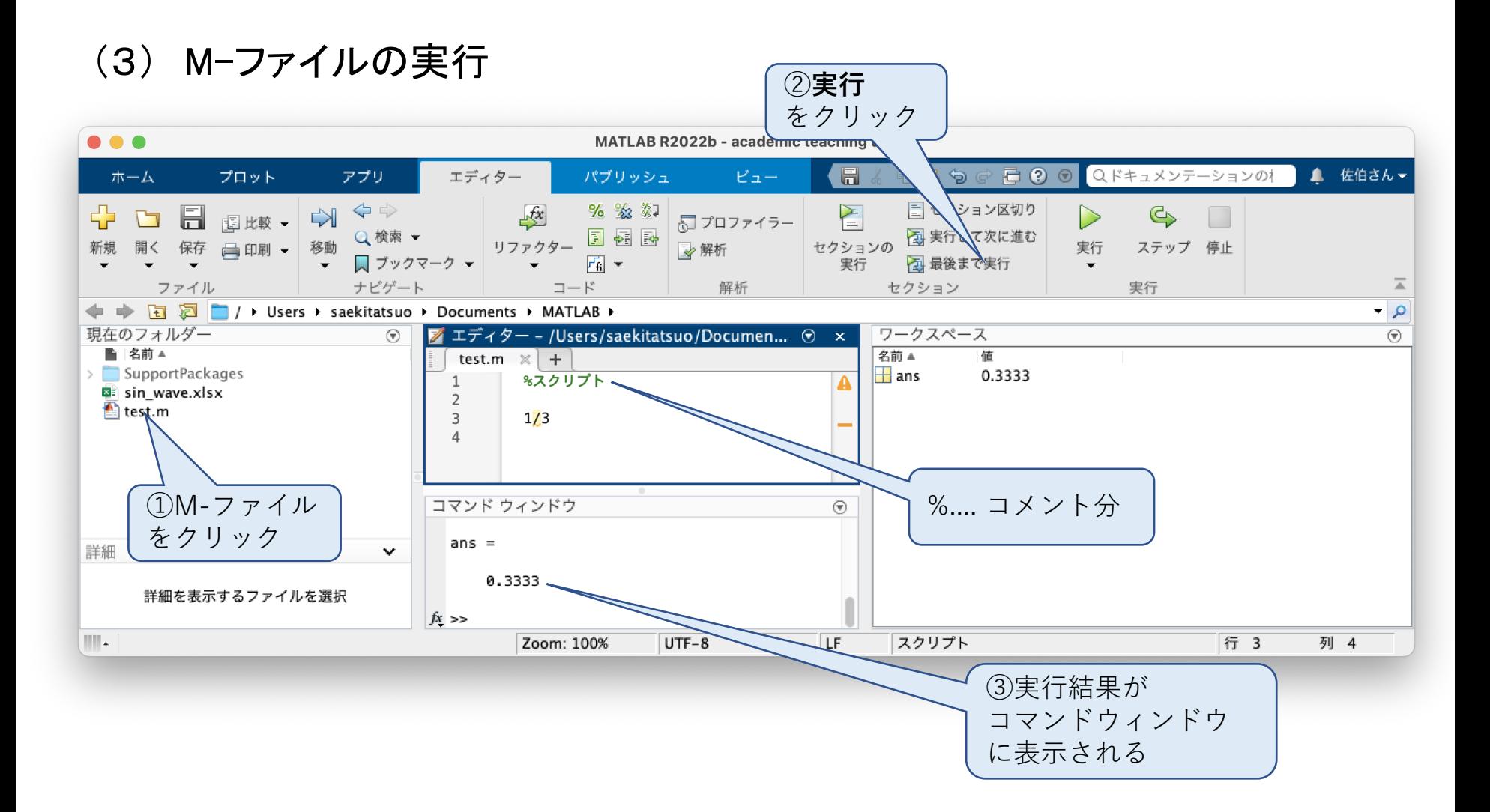

### (4) 関数M-ファイル

#### スクリプトで呼び出しができる関数を作成し、関数M-ファイルとして保存する ことができる。

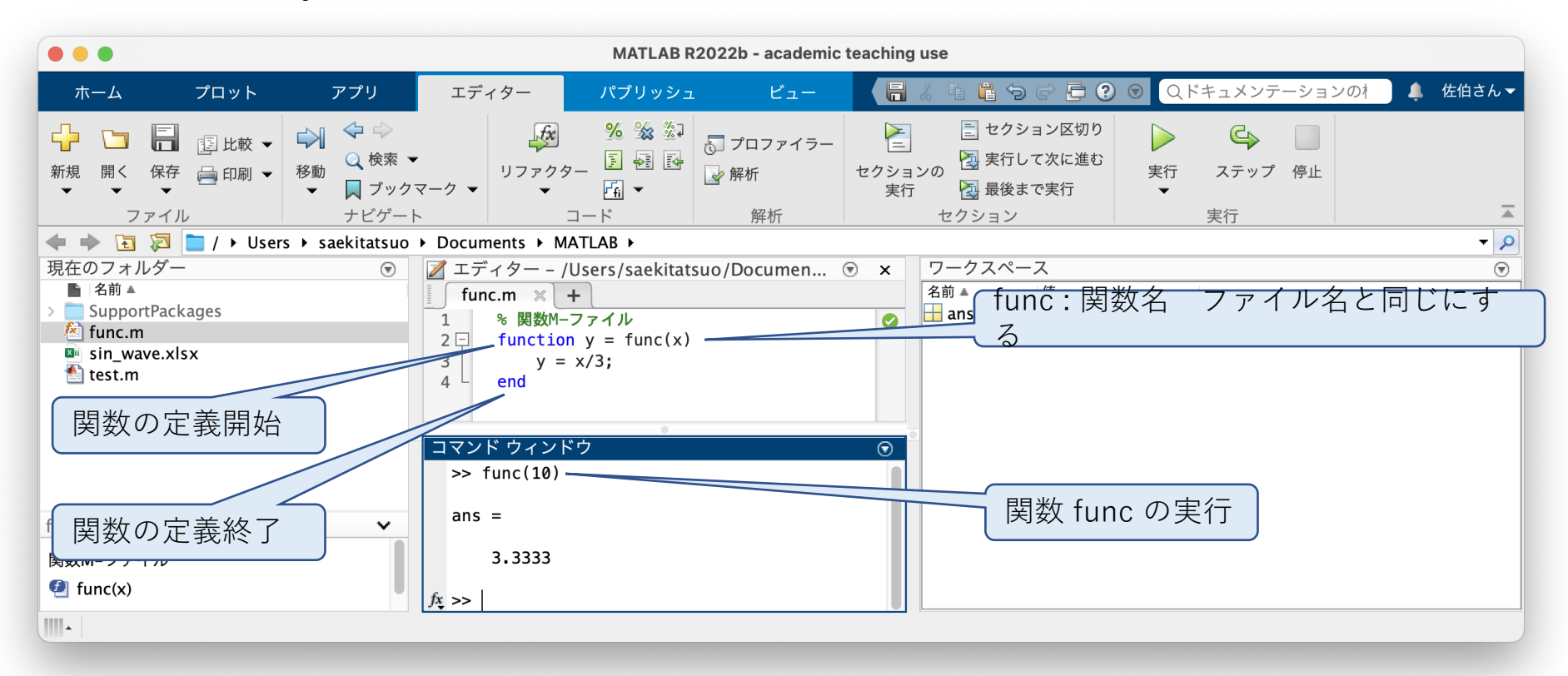

### (5) M-ファイルの制御構造 比較演算 if

### 他のプログラム言語のようにM-ファイルのスクリプトで if, else if, else を使うこと ができる。比較演算の最後は end で終了する 比較演算子には ==, <, >, <=, >=, <sup>~</sup>= がある。

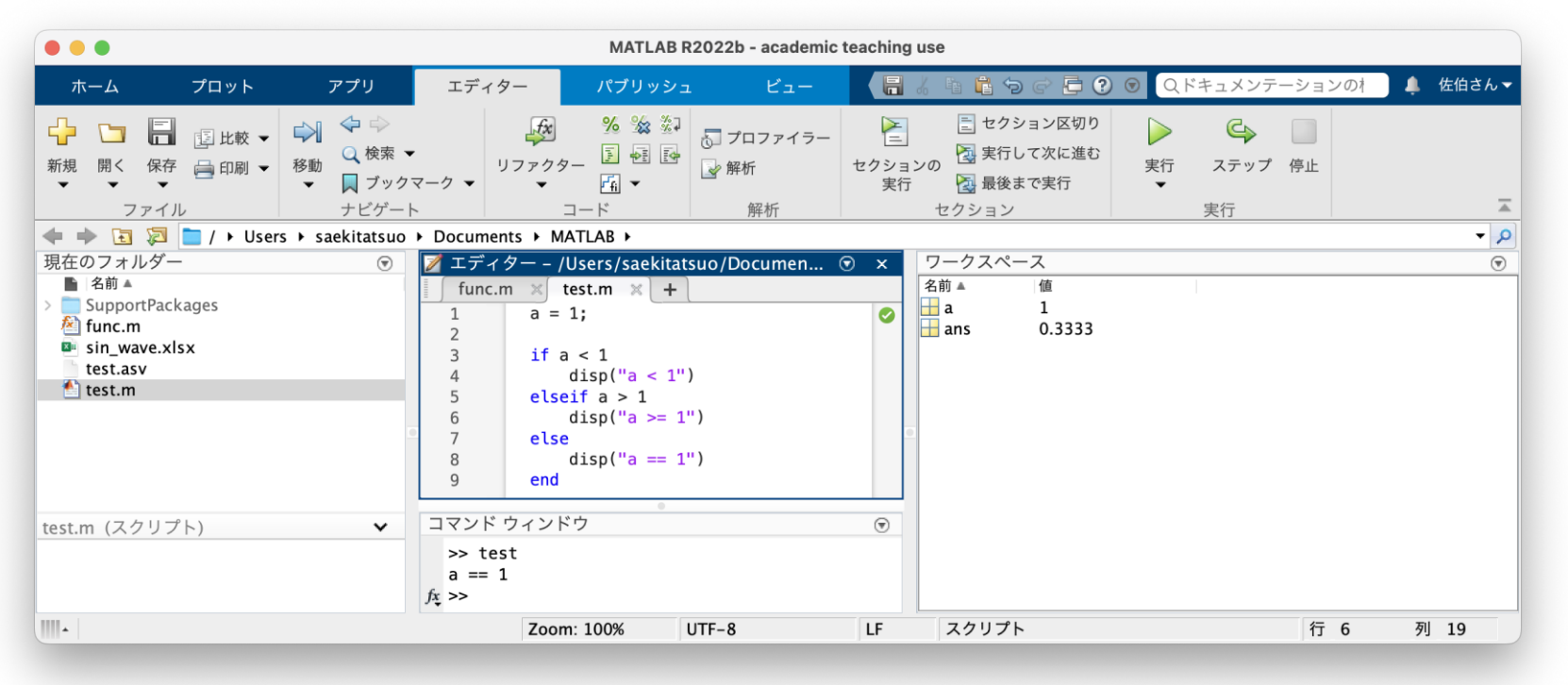

### (6) M-ファイルの制御構造 繰り返し for

### 他のプログラム言語のようにM-ファイルのスクリプトで for, while を使うことがで きる。繰り返しの最後は end で終了する。

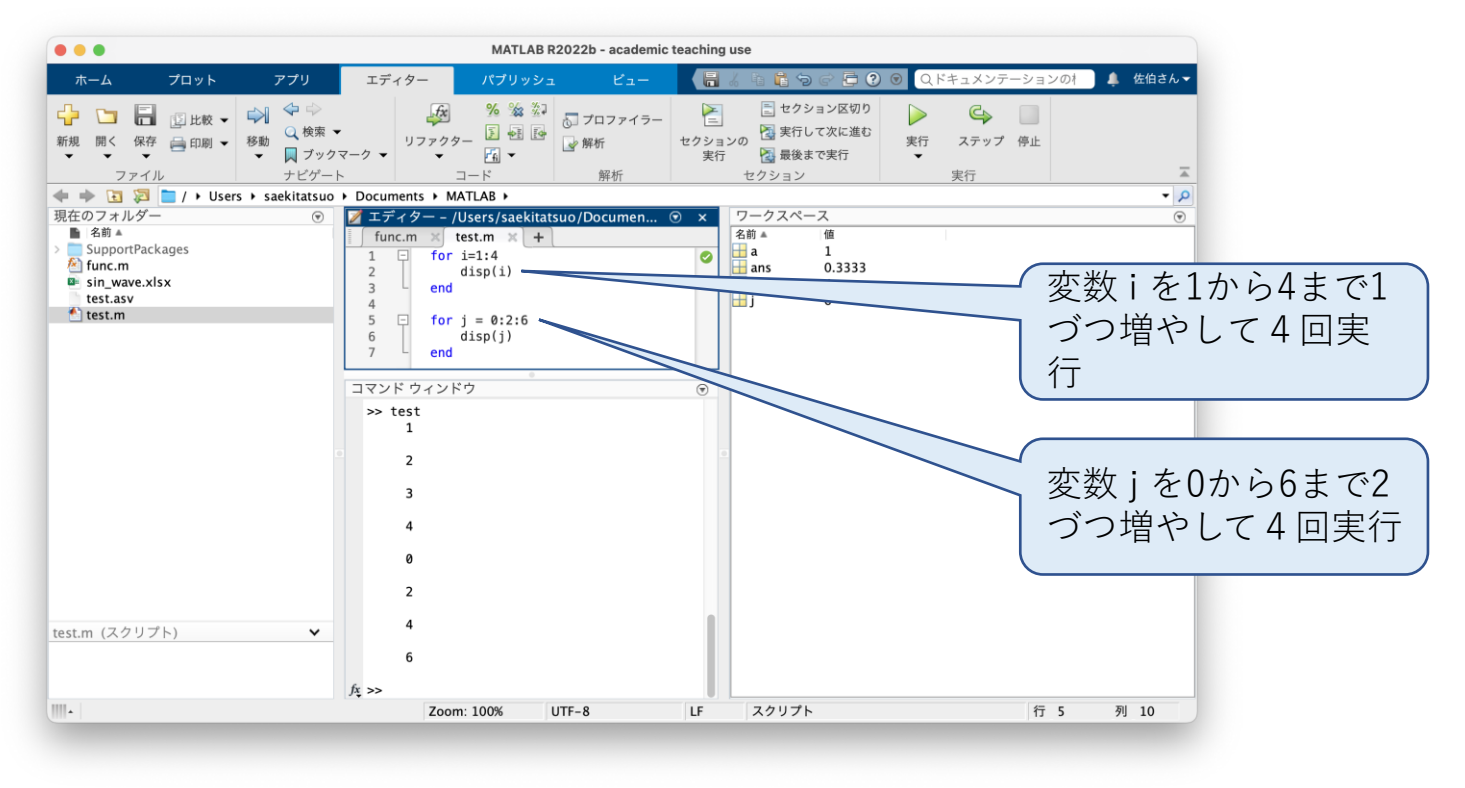

# MATLAB 11.グラフィックス

(1) 概要

MATLABは、演算結果をグラフに描いて可視化する機能がある。 又演算結果をアニメーションにして動きのある状態で観察することも可能と なっている。

MATLABはVisualizationを謳い文句にしていた時 期があったくらい可視化の機能が充実していて、 多くのコマンド、関数群が用意されている。

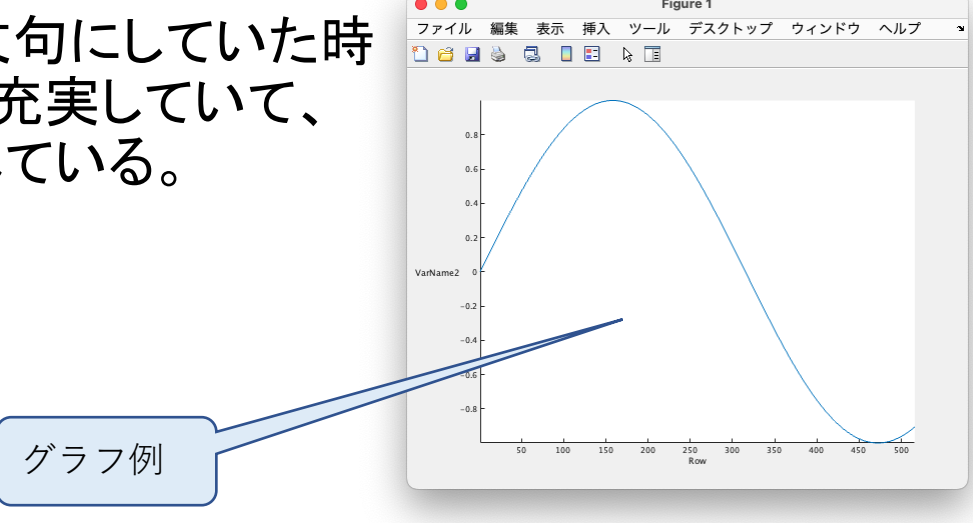

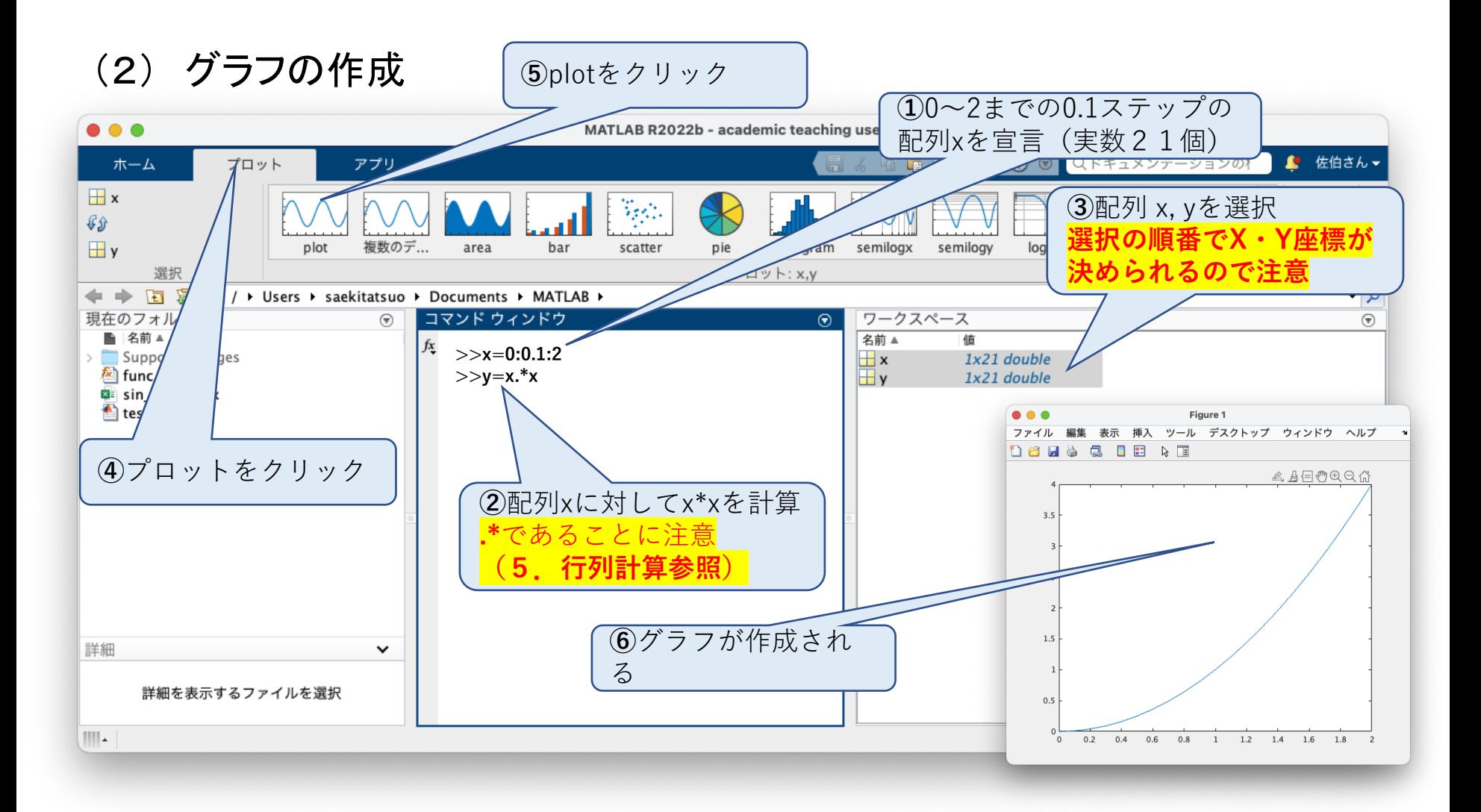

### (7) 課題

- 1. 0~πの範囲でステップ0.01でsin関数のグラフを作成せよ。
- 2.0〜10の範囲でステップ0.1で y=3\*x\*x\*x+2\*x\*x+x+1のグラフを作成せよ。
- 3.0〜2πの範囲でステップ0.01でsin\*sinのグラフを作成せよ。

# SIMLINK 1. 制御システムとは

(1) 自動車のオートクルーズコントローラで考える制御システム

自動車のオートクルーズコントローラは、ドライバーが車の速度を設定する と、車は自動で加減速して設定速度で走行するシステムである。 ここで、ドライバーによって設定された速度を目標値、車の実際の速度を 制御量、車を制御対象、エンジン等の駆動装置を制御装置、速度を計測す る物を検出装置と言う。

又、車が一定速度で走る場合、平坦地であれば問題ないが上り坂・下り坂 又風等によって加減速が発生するが、これを**外乱**と言う。

上記内容の制御ブロック線図を次頁に示す。

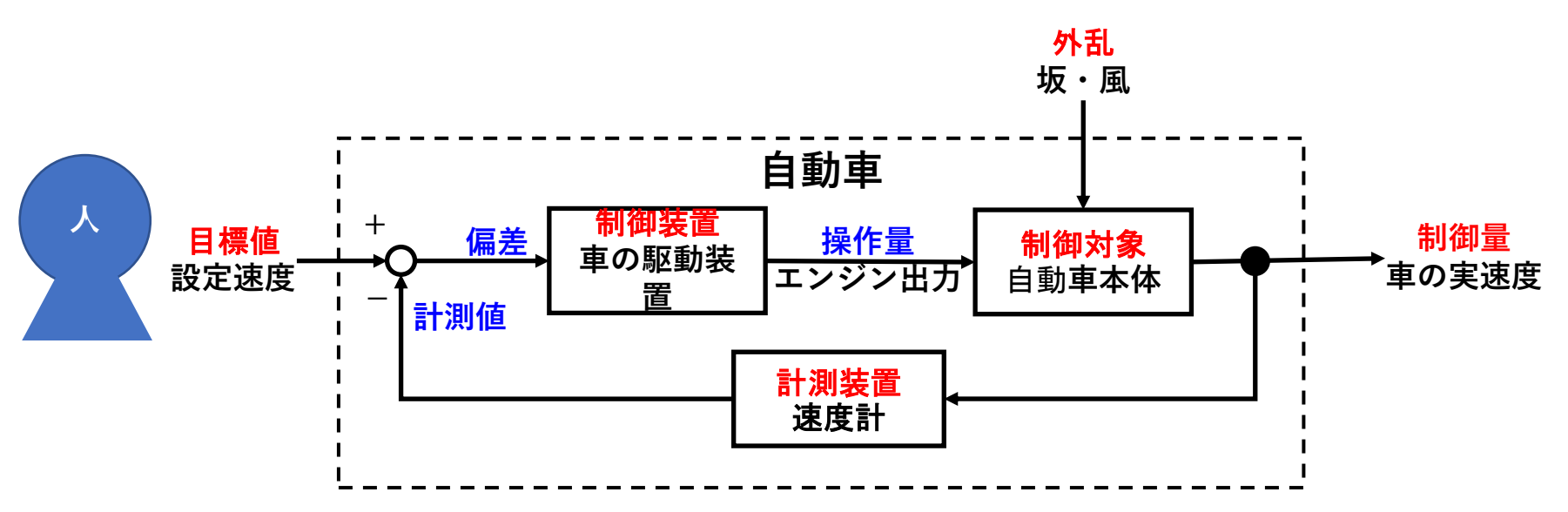

(2) 自動車のオートクルーズコントローラの制御ブロック線図

ブロック図中、操作量はエンジンの出力であり、計測値は実際の車の速 度、偏差は目標値と計測値の差分であり、以下の式で表される。 偏差=目標値ー計測値

制御システムでは、この偏差が0となるよう制御される。

(3) 自動車の制御例 1 例1:抵抗の無い自動車 **推進力 質量**

右図のように抵抗の無い車の速度を制御する場合、速度0から発進し て設定値100[km/h]を目標に加速した場合を考える。 推進力は偏差に比例するもとのすると、始めは偏差が大きいため大き な推進力で加速するが、速度が上がるに従い偏差が減少(推進力が減 少)し、速度が100[km/h]に達した時に力が0となり後は惰性で速度 100[km/h]を維持することになる。

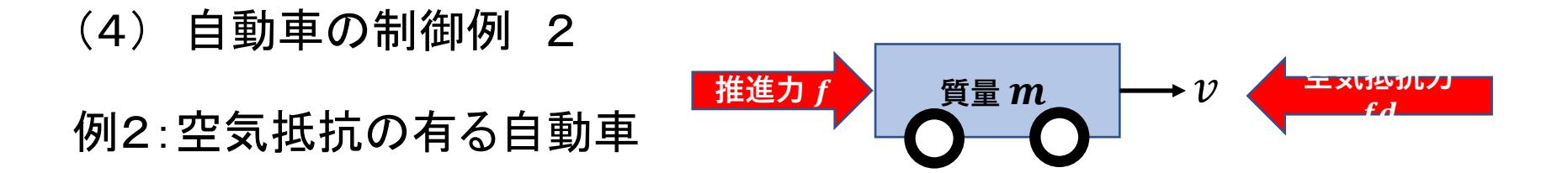

右図のように空気抵抗が有る車の速度を制御する場合、速度0から発 進して設定値100[km/h]を目標に加速するのは前頁と同じである。 この場合では速度が上がるに従って空気抵抗力が速度の二乗に比例 して増大するため、偏差が0(速度が100[km/h] )になる前にある速度で 推進力と空気抵抗力が釣り合ってしまい、いつまで待っても目標値 100[km/h]に達しないことになる。

制御システムはこのような問題を解決するために発達してきた。

### (5) 車の伝達関数

制御対象を数学的に記述したものが制御対象の微分方程式となり、こ れをラプラス変換すると伝達関数が得られる。

SIMULINKでは、制御対象の代わりに伝達関数を用いて記述する。

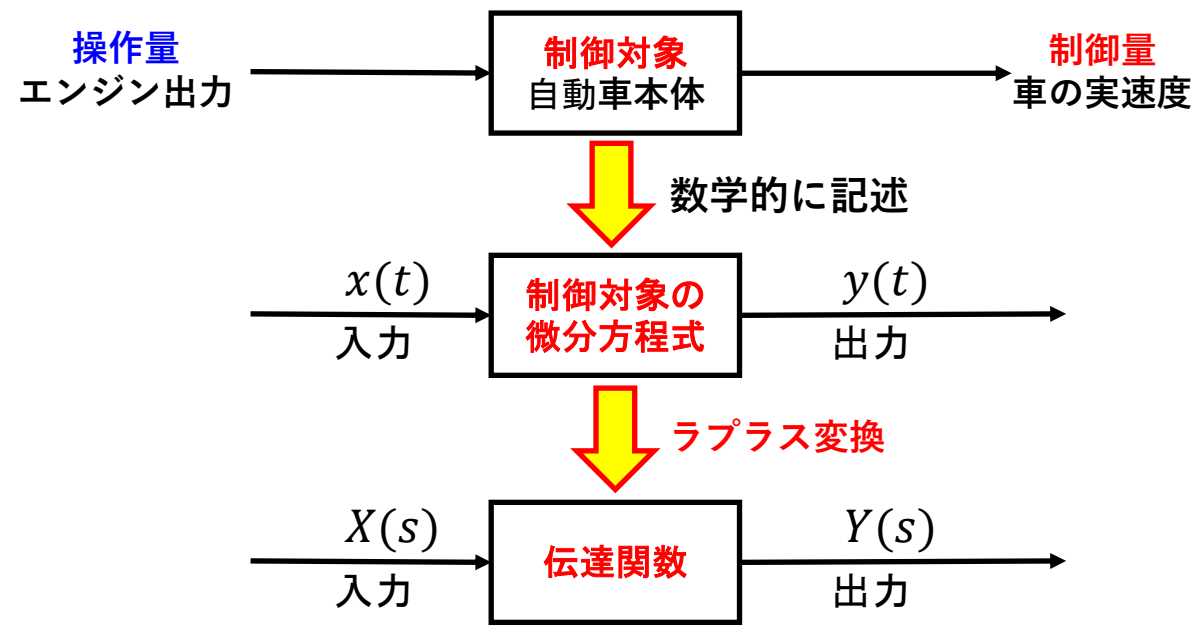

### (6) SIMULINKにおけるブロック線図例

SIMULINKと伝達関数を用いれば、複雑な制御システムでも下図のよう に視覚的に設計し、シミュレーションを実施できる。

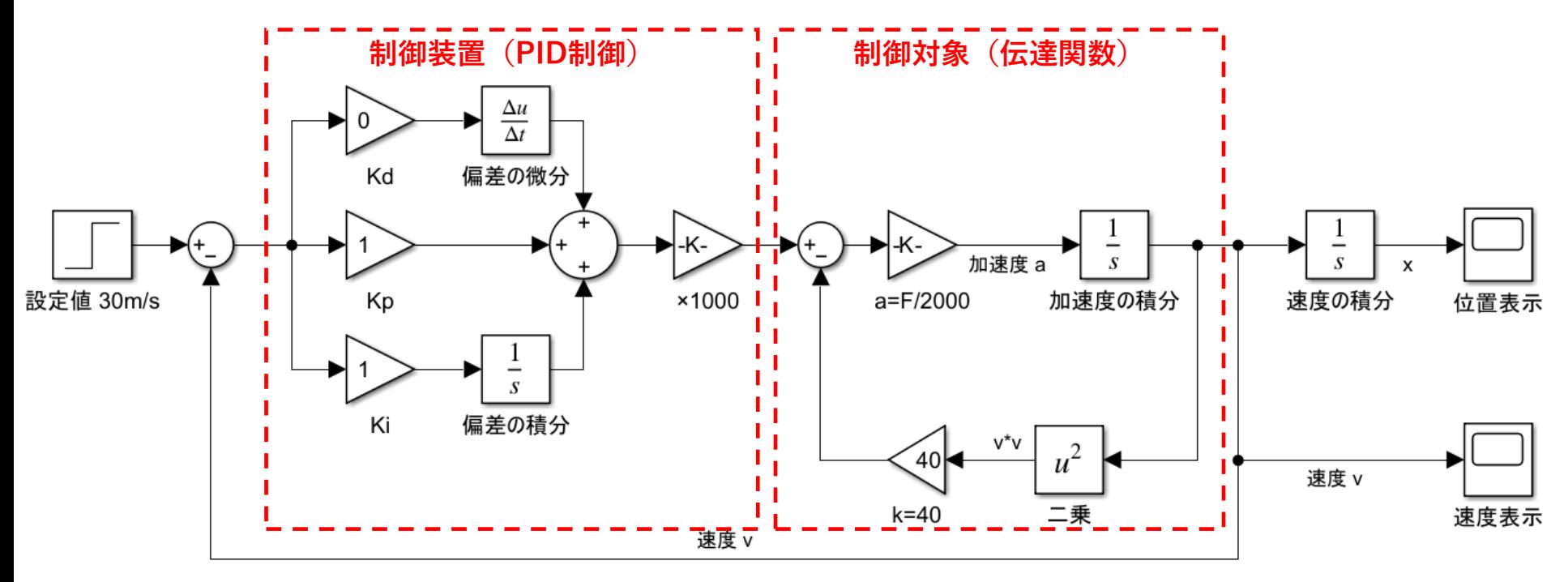

# SIMLINK 2.ラプラス変換と伝達関数 (1) 概要

SIMULINKでは、制御対象をラプラス変換した伝達関数でモデルを作成し、数値計算 でシミュレーションを実施する機能を持つ。

ラプラス変換とは変数変換の一種であり、線形微分方程式を解析するために用いら れる。

一般に線形微分方程式を解析的に解くのは非常に難しいが、ラプラス変換すれば単 純な四則演算で計算することができる。又、ラプラス変換はラプラス変換表を見れば比 較的に容易に行うことができる。

尚、上記計算結果を逆ラプラス変換したものが微分方程式の解となる。この逆変換は 非常に難しいが、SIMULINKを用いて数値計算を行えば逆ラプラス変換は不要となる。 SIMULINKで計算するために、<mark>伝達関数</mark>を求める必要がある。

(2) 微分方程式の解法

#### 解析的解法

1. 微分方程式を解析的に求める - 大変難しい

# ラプラス変換

- 1. 微分方程式をラプラス変換 御単
- 2.上記の結果から伝達関数を求める 簡単
- 3. 上記の結果を逆ラプラス変換 難しい

### SIMULINK

- 1. 微分方程式をラプラス変換 御単
- 2.上記の結果から伝達関数を求める 簡単
- 3. SIMULINKで数値シミュレーション 簡単

(3) 運動の微分と積分

①速度100[km/h]で2時間走ると、走行距離は200[km]となり、計 算式は下式となる。図中の青い面積が走行距離となる  $100 \times 2 = 200$ [km] 走行距離 $x$ とは速度 $\nu$ ×時間 $t$ で計算される $_{\mathrm{2h1}}^{100[km]}$ **この面積が**  $200$ [ $km$ ]  $[9h]$  $\overline{2[h]}$ 

②速度50[km/h]で1時間、速度100[km/h]で1時間走ると、走行 距離は150[km]となり、計算式は下式となる。  $50 \times 1 + 100 \times 1 = 150$ [km]  $100$ [ $km$ ]  $50[km]$ 100[km  $/h$ ]  $2[h]$ 

③速度が時間的に変化する場合、2時間のなかで速度が細かく変化するた  $\phi$ 、走行距離  $x$  は速度  $\nu$  毎に $\nu \times \Delta t$  を求めその合計で計算する必要が あり、計算式は下式となる。尚Δは微小時間(短い時間)を示す。

走行距離  $x = v_1 \times \Delta t + v_2 \times \Delta t + \cdots + v_n \times \Delta t$ 

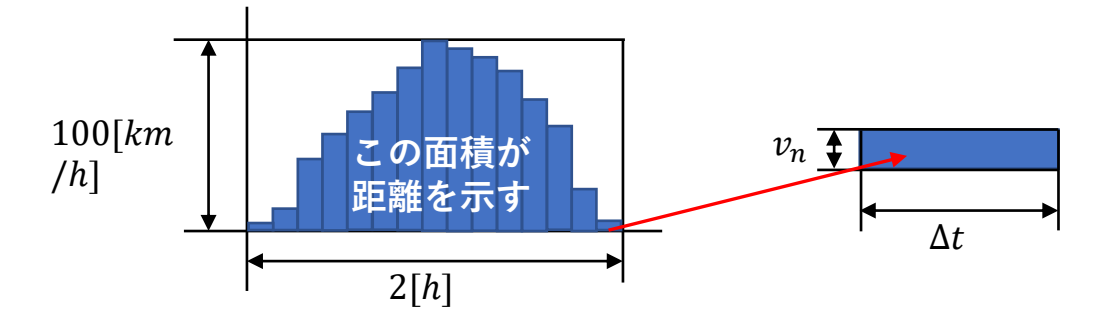

④上記式を積分で表現すると下式となり、これは速度を時間で積分すると 距離になることを示している。  $\boldsymbol{\eta}$ 

$$
\text{ \pm $\mathcal{F}$} \text{ \pm $\mathcal{F}$} \text{ \pm $\mathcal{V}_1 \times \Delta t + \mathcal{V}_2 \times \Delta t + \cdots + \mathcal{V}_n \times \Delta t = \sum_{i=1}^{n} \mathcal{V}_i \times \Delta t = \int \boldsymbol{v} \, d\boldsymbol{t}$}
$$

⑤積分と逆の計算をするのが微分であり、下式となる

$$
x = \int vdt \qquad \Leftrightarrow \qquad \frac{dx}{dt} = v
$$

上式は速度 $\nu$ を積分すると距離 $x$ となり、又距離 $x$ を微分すると速度 になることを示している。

 $\mathcal C$ こまでは距離と速度を考えていたが、速度 $v$ と加速度 $a$ も同じ関 係にあり、同様に計算できる

$$
v = \int a dt \qquad \Leftrightarrow \qquad \frac{dv}{dt} = a
$$

上式は加速度 $a$ を積分すると速度 $v$ となり、又速度 $v$ を微分すると加 速度になることを示している。
#### (4) 微分方程式

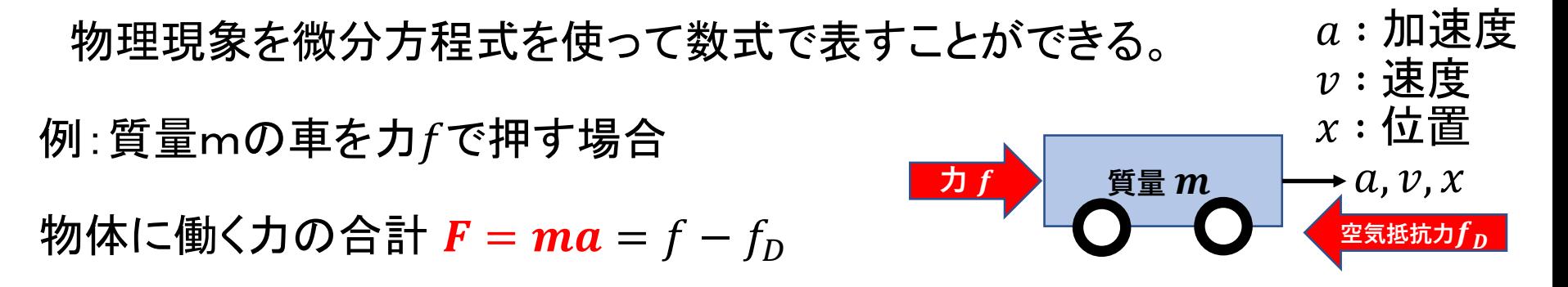

 $ma = f - f_D$  ここで空気抵抗力  $f_D = K v^2$  :  $K = \frac{1}{2}$  $\frac{1}{2}\rho C_d S$  とすると

 $ma = m$  $\boldsymbol{dv}$  $\boldsymbol{dt}$ =*ƒ* − *Kv*<sup>2</sup> :速度の微分方程式

$$
ma = m\frac{d^2x}{dt^2} = f(t) - K\left(\frac{dx}{dt}\right)^2:~\text{位置の微分方נ生式
$$

### (5) ラプラス変換

右表を用いて微分方程式を ラプラス変換することができる。

ラプラス変換する場合には 時間的に変化する量、例えば カ $f$ や位置 $x$ 等の変数を、係数 等の固定値と区別するために  $f(t)$ ,  $x(t)$ と記述する。

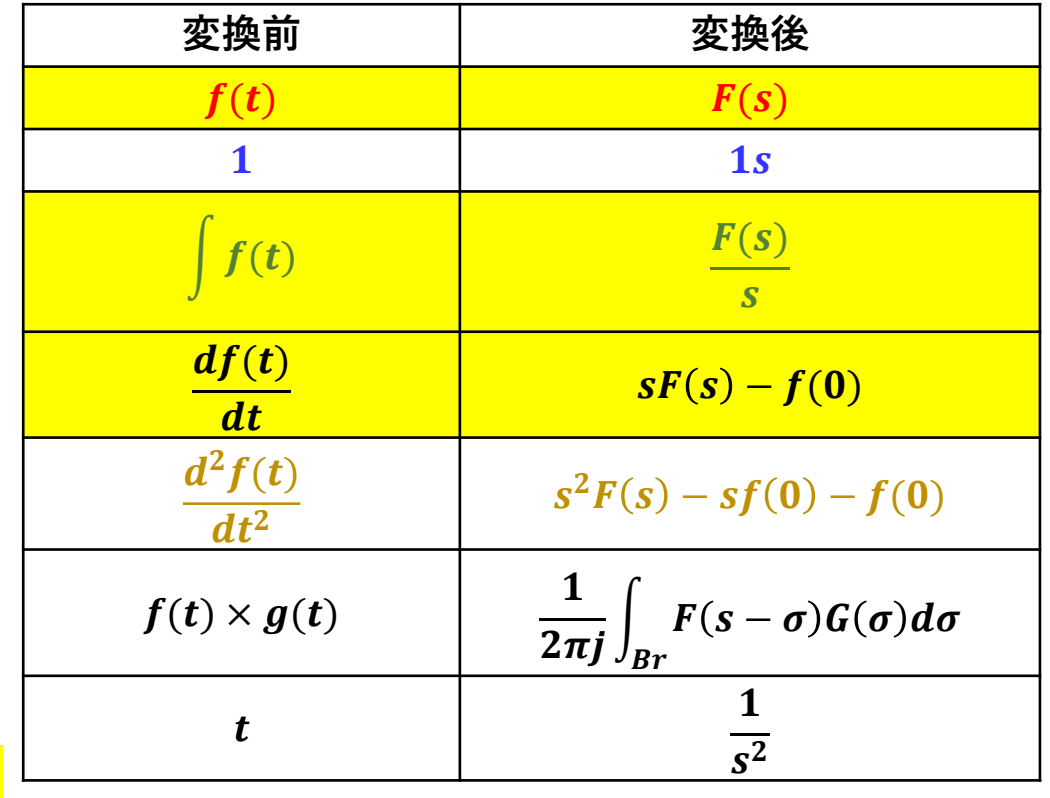

変換例

 $x(t) + 3 + | x(t) dx +$  $dx(t)$  $\frac{d^{2}y}{dt}$  $d^2x(t)$  $\frac{d^{2}}{dt^{2}} \implies X(s) + 3s +$  $\boldsymbol{X}(\boldsymbol{s}% )=\boldsymbol{X}^{T}\boldsymbol{\beta}$  $\boldsymbol{s}$  $+ sX(s) - f(0) + s^2X(s) - sf(0) - f(0)$ 

ラプラス変換

#### (6) 伝達関数

制御システムの解析とは、下図のようにある制御対象へ入力 $x(t)$ を加えた時、どのよ うな出力 $y(t)$ となるかを調べることである。例えば水槽に熱量を加えた時水温が何度 上昇するか、ある物体を押した時どのような動きをするか等。

$$
\begin{array}{c|c}\nx(t) & \text{制御 } y(t) \\
\hline\n\lambda & \text{)} & \text{)} & \text{)}\n\end{array}
$$

上記制御システムをラプラス変換すると、下図のように変換される。

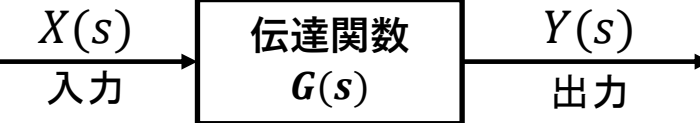

伝達関数は次式で求めることができる。  $G(s) = Y(s)/X(s)$ 

(7) 伝達関数の演算

伝達関数をブロック図として表記すると、下記のように四則演算で計算できる。

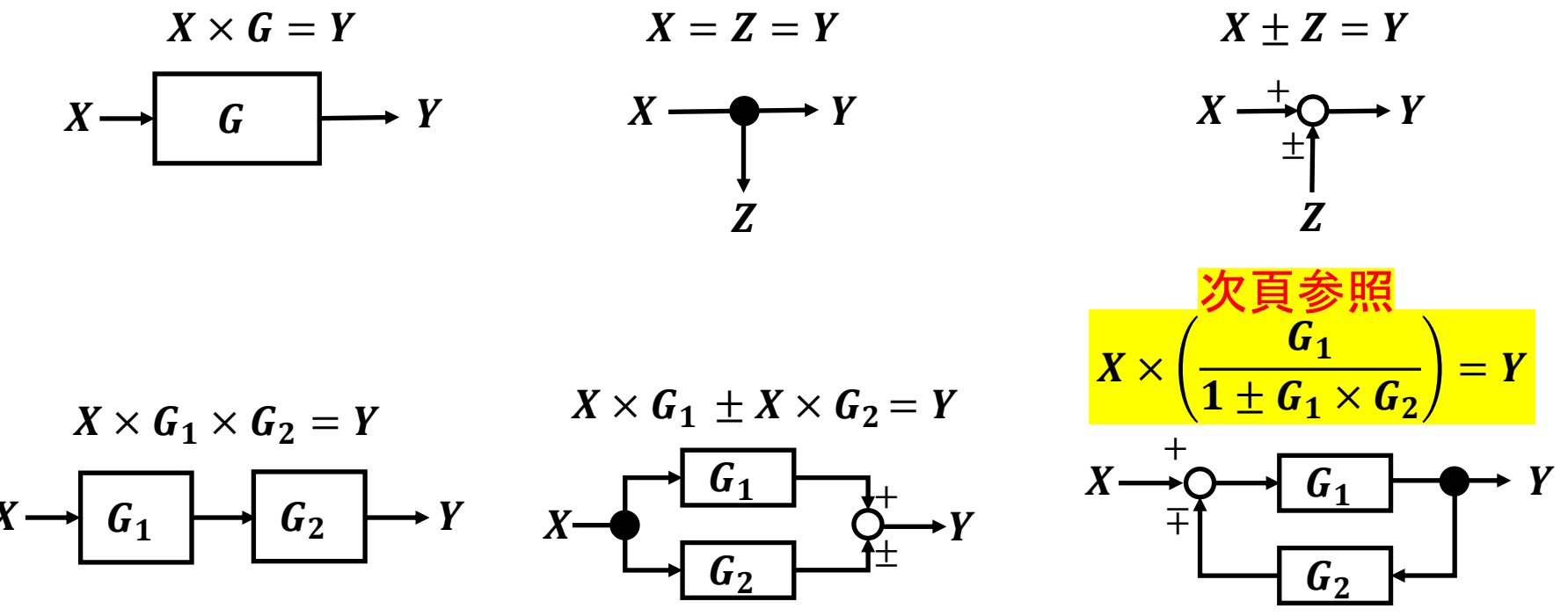

フィードバック

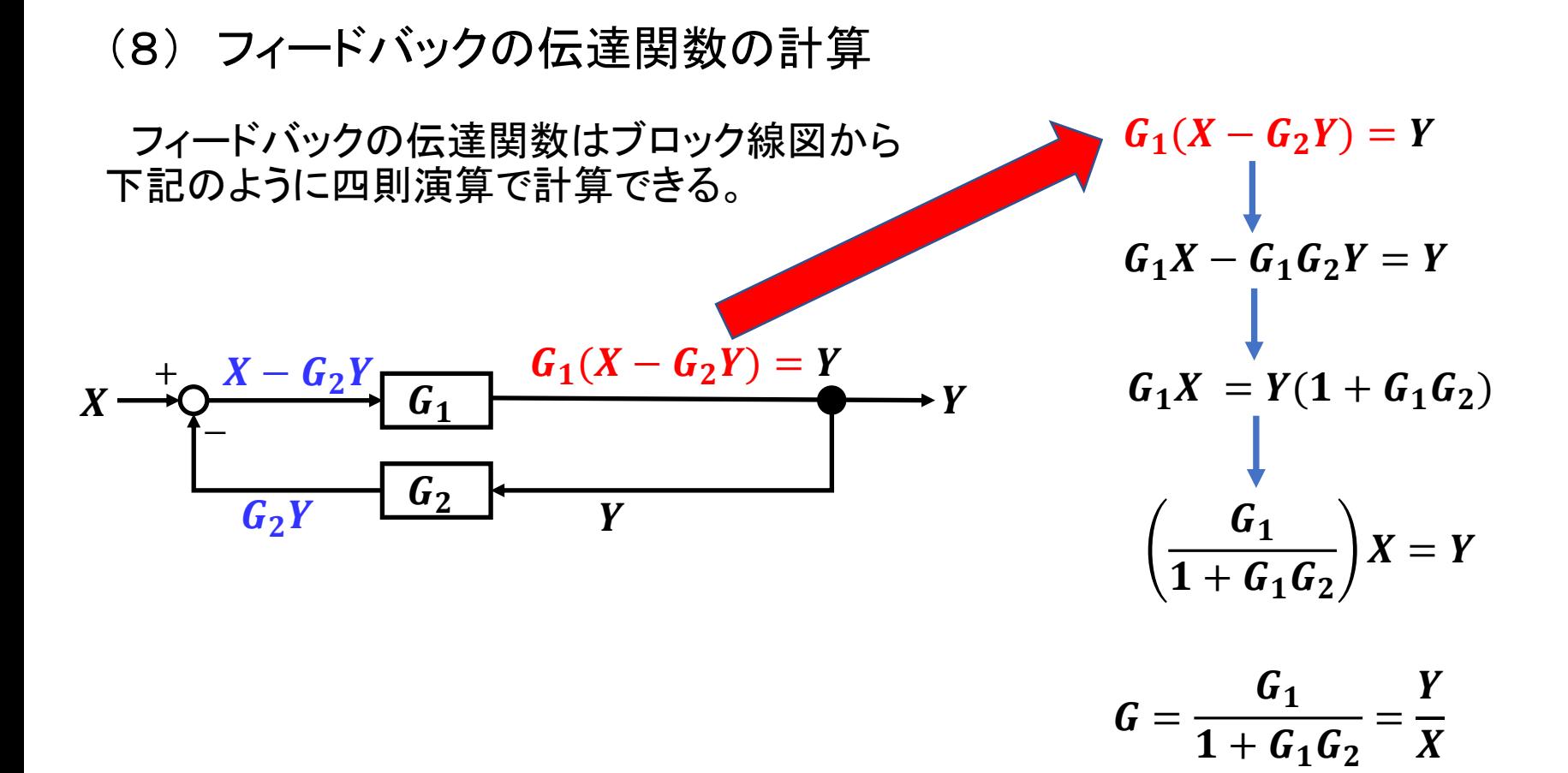

#### (9) 逆ラプラス変換

伝達関数は下表を用いて微分方程式の解を 求めることができるが、かなり難しい。

尚、SIMULINKを用いれば数値シミュレーション を実行できるため、本変換は必要ない。

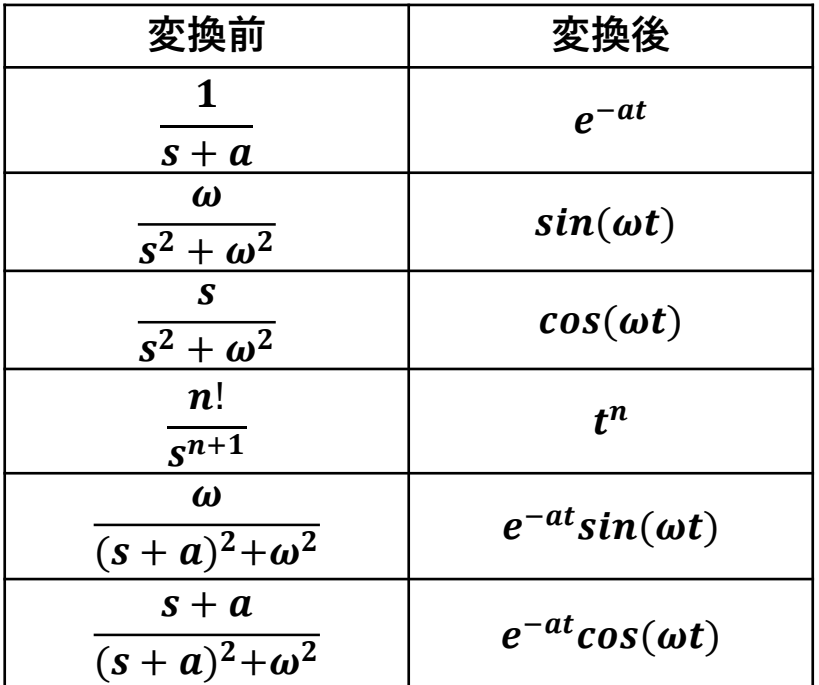

(10) 空気抵抗の無い車を力で加速した時の加速度変化の伝達関数

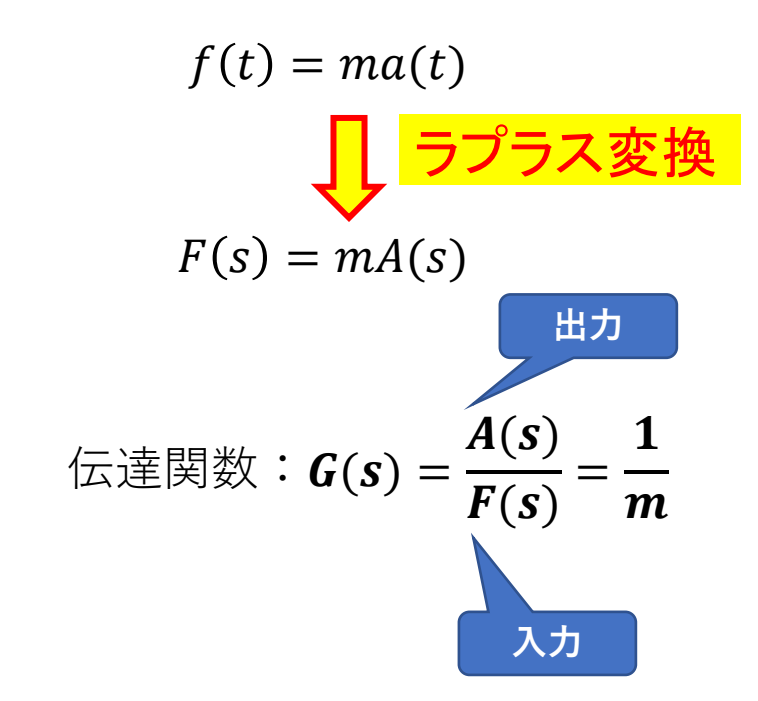

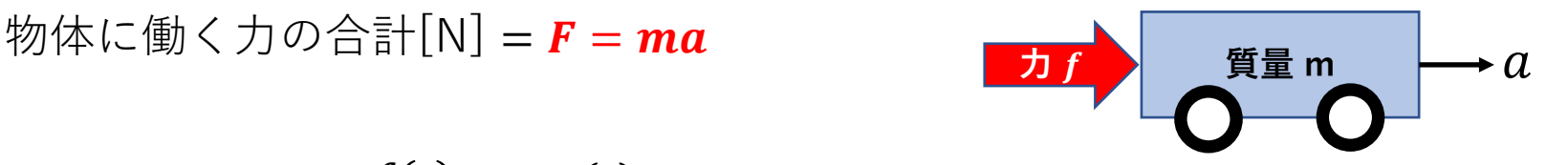

車に対して力という入力を カえた時の速度 $v$ という出力 を求める

#### (11) 空気抵抗の無い車を力で加速した時の速度変化の伝達関数

 () = () () = () 伝達関数:() = () () = × () = () ラプラス変換 **出力 入力**

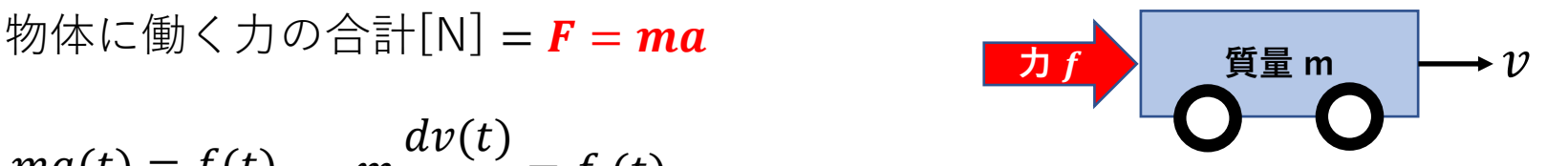

車に対して力という入力を カえた時の速度 $v$ という出力 を求める

#### (12) 空気抵抗の無い車を力で加速した時の位置変化の伝達関数

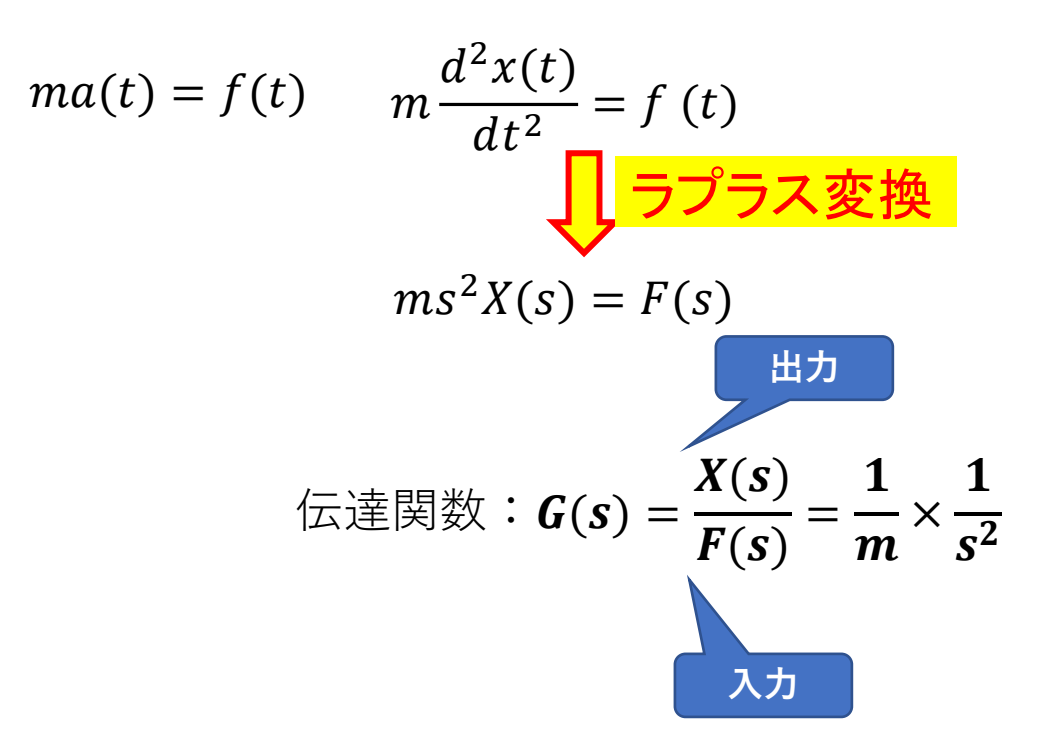

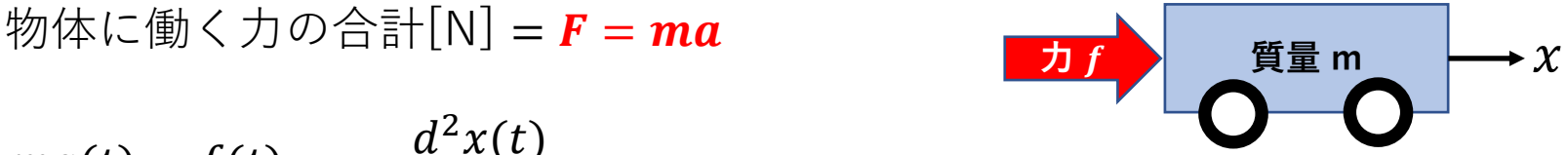

車に対して力という入力を カえた時の速度 $v$ という出力 を求める

#### (13) 空気抵抗の有る車を力で加速した時の速度変化の伝達関数

 $K=$ 1 2  $ma(t) = f(t) - f_D(t) = f(t) - K(v(t))^2$   $K = \frac{1}{2} \rho C_d S$ ここで計算を簡単にするため空気抵抗をKv(t)と置いて、速度を求める<mark>式は次式となる</mark>。  $\overline{m}$  $dv(t)$  $dt$  $= f(t) - Kv(t)$  $msV(s) = F(s) - KV(s) \longrightarrow msV(s) + KV(s) = F(s) \longrightarrow V(s) =$  $F(s)$  $\overline{m}$ × 1  $s + K/m$ 伝達関数: $G(s)$  =  $V(s)$  $F(s)$ =  $\mathbf{1}$  $\boldsymbol{m}$ ×  $\mathbf{1}$  $s + K/m$ ラプラス変換 物体に働く力の合計[N] = **F** = ma = 力 − 空気抵抗力 ■カイ │ ■質量 m **空気抵抗力**

(14) 空気抵抗の有る車を力で加速した時の速度変化の伝達関数ー2 前頁では空気抵抗力を $Kv(t)$ としたが、これを $Kv^2$ とした場合のラプラ ス変換を行う。

 () = () − 2 () () = () − 2 න − ラプラス変換

この場合はラプラス変換で伝達関数を求めることは、非常に困難で あることがわかる。

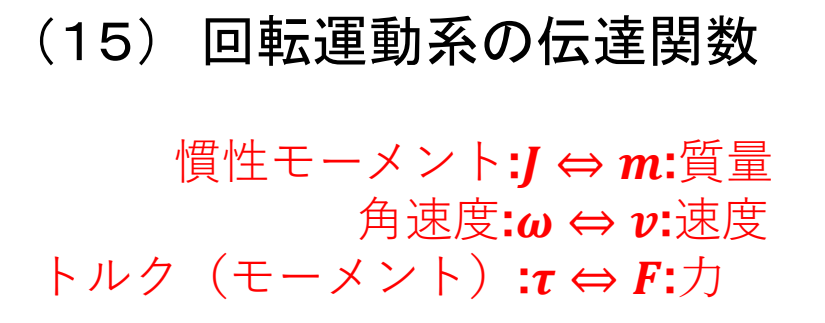

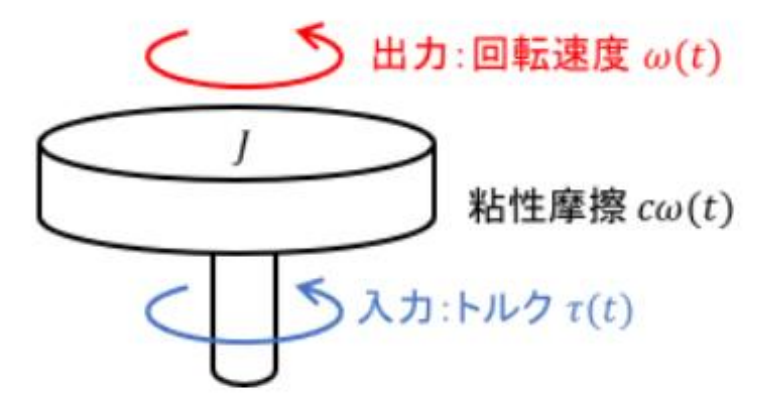

$$
J\frac{d\omega(t)}{dt} = \tau(t) - c\omega(t) \qquad \Longleftrightarrow \qquad \left(\frac{1}{2} + \frac{1}{2}m\omega(t) - m\frac{dv(t)}{dt}\right) = f(t) - kv(t)\right)
$$

 $JS\Omega(s) = T(s) - c\Omega(s)$ 

伝達関数: $G(s)$  =  $\boldsymbol{\varOmega}(\boldsymbol{\mathcal{S}})$  $\boldsymbol{T}(s)$ =  $\mathbf{1}$ J ×  $\mathbf{1}$  $s + c/J$  $\Omega(s)(Js+c) = T(s)$ 

### (16) ばねダンパ系の伝達関数

() = () − () − () <sup>2</sup>() = () − () − () <sup>2</sup>() <sup>2</sup> = () − () <sup>−</sup> () 伝達関数:() = () () = + + ()( <sup>2</sup> + + ) = () ラプラス変換

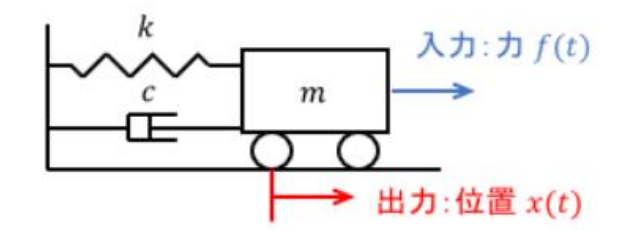

 $k$ : ばね定数  $c:$  ダンパの減衰係数  $m:$ 車の質量 :車の加速度  $f(t): \bar{\mathbb{H}}$ に働く力  $x(t): \bar{\Phi} \oslash \dot{\mathbb{E}}$ 

(17) 課題 1

空気抵抗の有るばねダンパ系の伝達関数を求めよ。尚、空気抵抗力は Kとする。

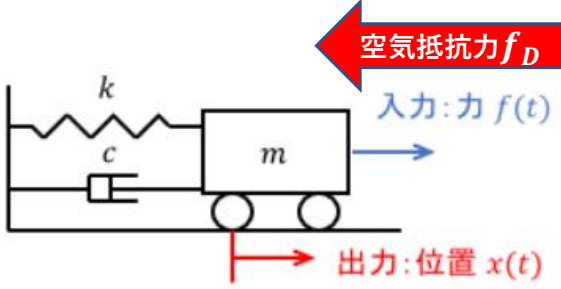

#### (18) 課題 2

質量m[kg]の物体に力 $f$ [N]を加えた時の移動量 $x$ [m]の伝達関数を求め よ。尚、ばねの定数を $K$ 、物体の摩擦係数を $D$ [N s/m]で、下式とする。

ばね力  $f_s = Kx$  摩擦力  $f_f = Dv$  移動量  $x, v$ 

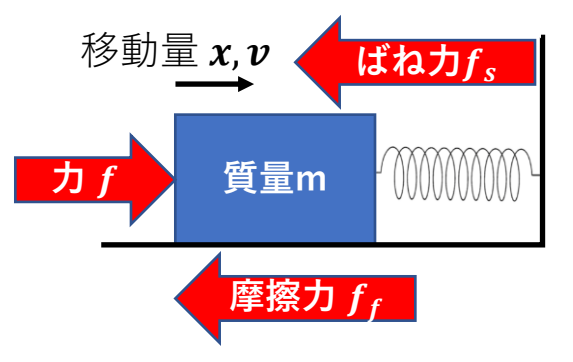

# SIMLINK 3.ブロック線図

(1) 概要

SIMULINKはMBD(Model Based Design)で制御システムの開発を行う環 境を提供している。

具体的には下図のようなブロック線図により制御システムの設計と数値 シミュレーションが可能となっている。尚、各ブロックは微分方程式をラプラ ス変換した要素で構成される。

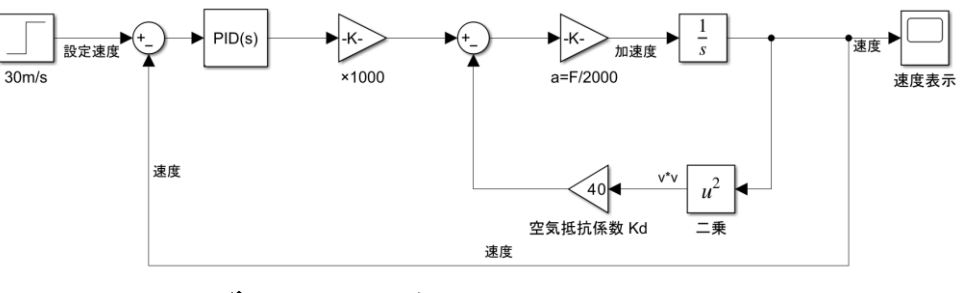

ブロック線図例

(2) 空気抵抗の無い車を力で加速した時の加速度変化のブロック線図

 $f(t) = ma(t)$ 

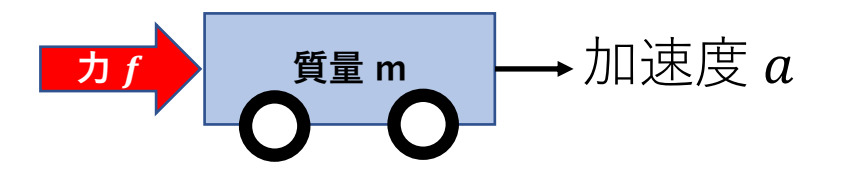

$$
\text{Im}\,\mathbb{E}\boxtimes\mathbb{E}\boxtimes\mathbb{E}^2,\ \mathbf{G}_{fa}(s)=\frac{A(s)}{F(s)}=\frac{1}{m}
$$

$$
F \xrightarrow{\text{1}} A
$$

(3) 空気抵抗の無い車を力で加速した時の速度変化のブロック線図

力と加連度の伝達関数  
\n伝達関数 : 
$$
G_{fa}(s) = \frac{A(s)}{F(s)} = \frac{1}{m}
$$

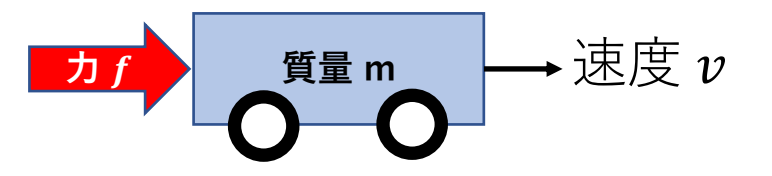

#### 力と速度の伝達関数

$$
\text{Exmp} \ddot{x} \ddot{x} = G_{fv}(s) = \frac{V(s)}{F(s)} = \frac{1}{ms} = \frac{1}{m} \times \frac{1}{s} : V(s) = A(s) \times \frac{1}{s}
$$
\n
$$
F \longrightarrow \boxed{\frac{1}{m}} \qquad \frac{A}{1/s} \longrightarrow V
$$

(4) 空気抵抗の無い車を力で加速した時の位置変化のブロック線図

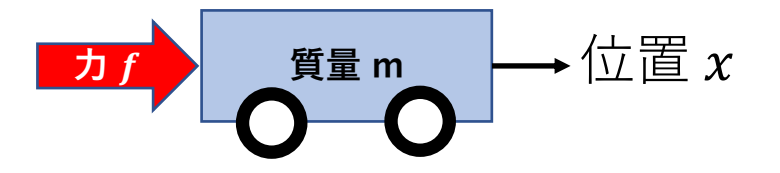

力と位置の伝達関数

$$
\text{Im}\Xi\equiv\text{Im}\mathrm{Im}\Xi\left(\mathbf{S}\right)=\frac{X(\mathbf{S})}{F(\mathbf{S})}=\frac{1}{m\mathbf{S}^2}=\frac{1}{m}\times\frac{1}{\mathbf{S}}\times\frac{1}{\mathbf{S}}
$$

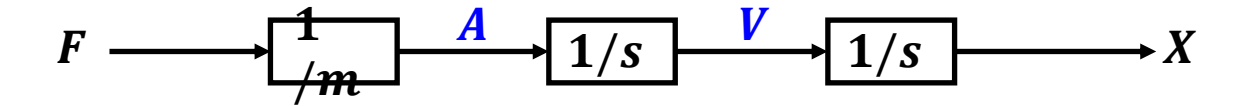

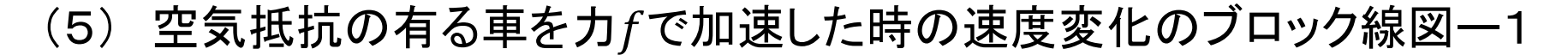

1.まず自動車に働く力の合計を考える **<sup>力</sup> 質量 <sup>m</sup>** 力合計  $f_t = f - f_b = f - Kv^2$  空気抵抗力を $Kv^2$ とする ラプラス変換

$$
\mathcal{F}\left(\mathbf{S}\right) = F(s) - F_D(s) = F(s) - KV^2(s)
$$

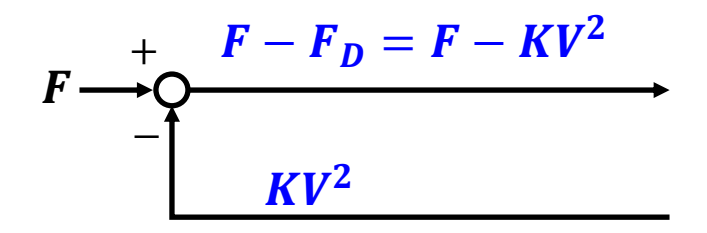

(5) 空気抵抗の有る車を力で加速した時の速度変化のブロック線図ー2

 $f_t = ma$ 

2. カから加連度を求める

\nアア (fr = ma\n 
$$
f_t = ma
$$

$$
\frac{F_t(s)}{m} = \frac{F(s) - KV(s)}{m} = (F(s) - KV^2(s)) \times \frac{1}{m} = A(s)
$$

ラプラス変換

 $F_t(s) = F(s) - kV(s) = mA(s)$ 

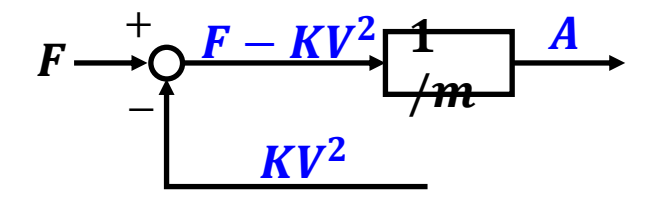

(5) 空気抵抗の有る車を力で加速した時の速度変化のブロック線図ー3

$$
a(t) = \frac{dv(t)}{dt}
$$

$$
A(s) \times \frac{1}{s} = V(s)
$$

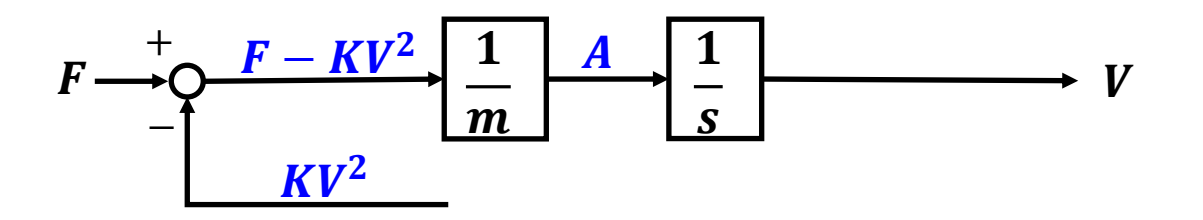

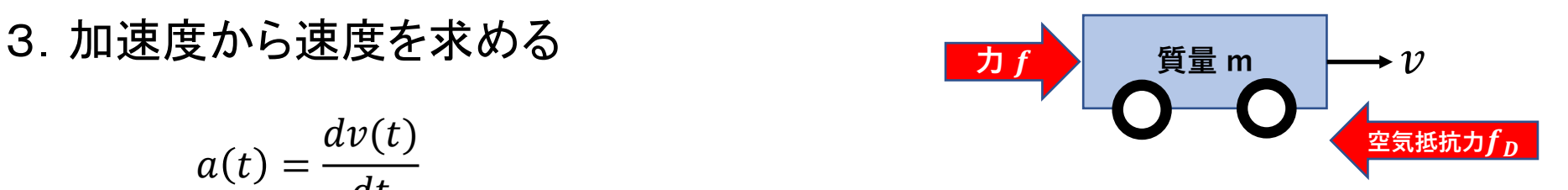

(5) 空気抵抗の有る車を力で加速した時の速度変化のブロック線図ー4

4. 空気抵抗力を力から引き算する。

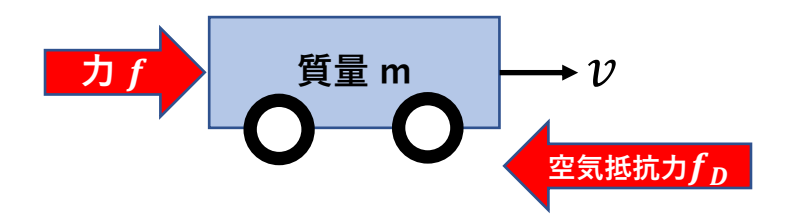

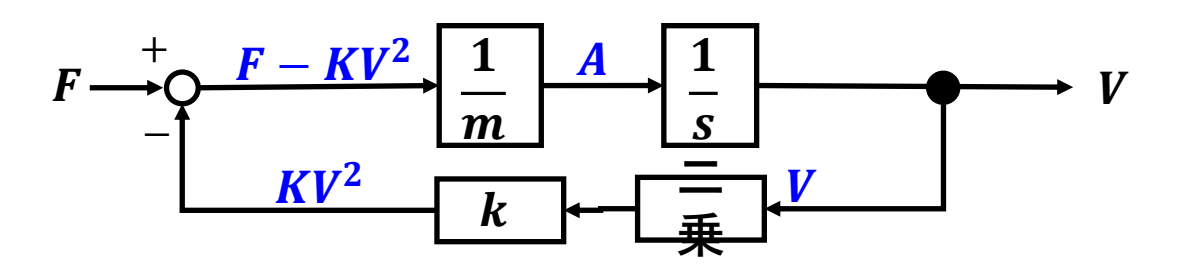

以上でブロック線図が完成

#### (6) 空気抵抗の有る車を力で加速した時の位置変化のブロック線図

$$
ma(t) = f(t) - f_D(t) = f(t) - Kv^2 \ K = \frac{1}{2} \rho C_d S
$$
  $\frac{df}{dt}$   $\theta$   $\frac{d}{dt}$   $\frac{d}{dt}$   $\frac{d}{dt}$   $\frac{d}{dt}$   $\frac{d}{dt}$   $\frac{d}{dt}$   $\frac{d}{dt}$ 

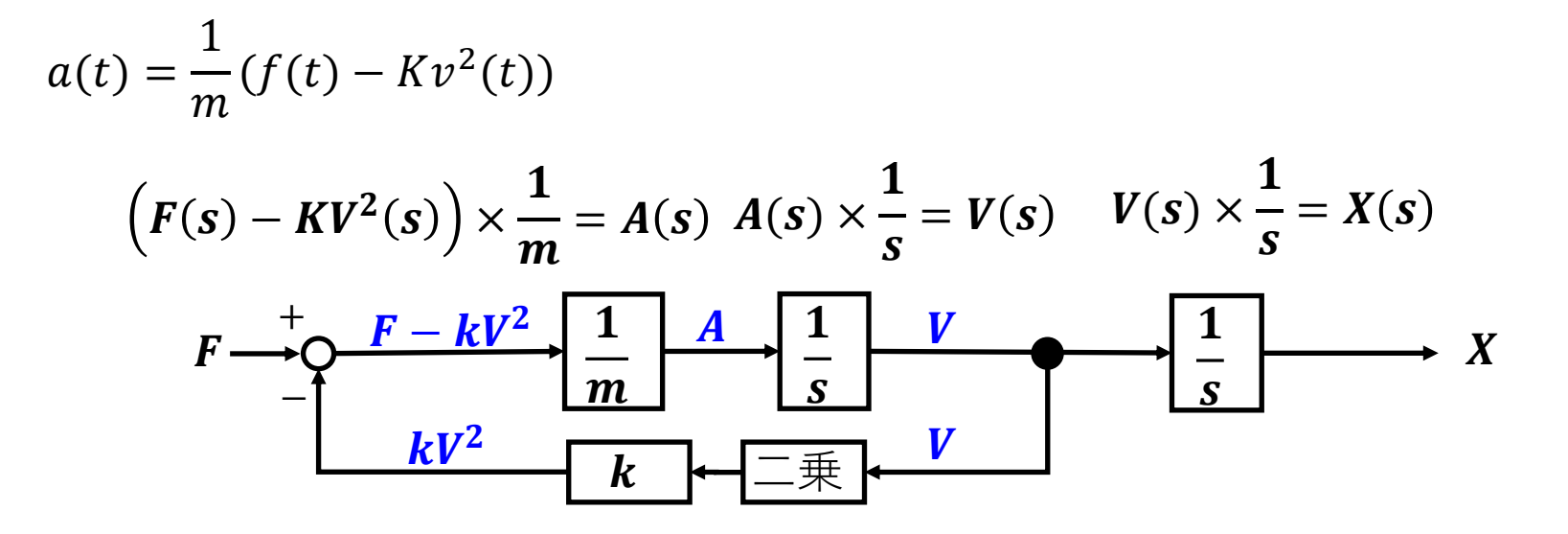

#### (7) ばねダンパ系を力で加速した時の位置変化のブロック線図

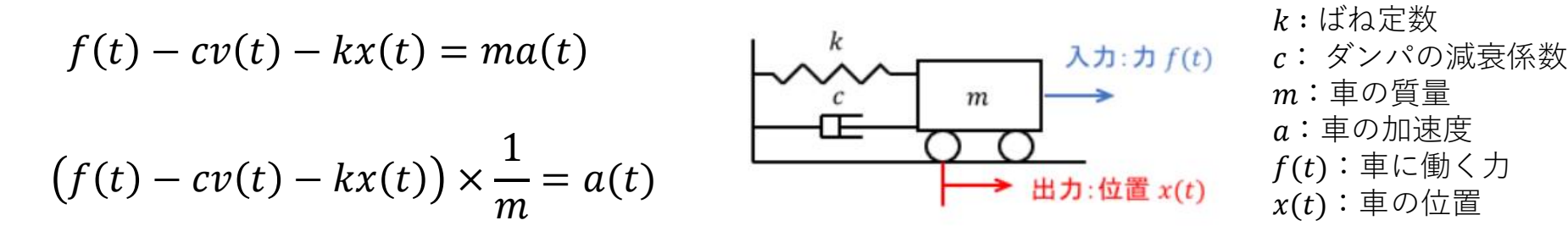

$$
(F(s) - cV(s) - kX(s)) \times \frac{1}{m} = A(t) \quad A(s) \times \frac{1}{s} = V(s) \quad V(s) \times \frac{1}{s} = X(s)
$$

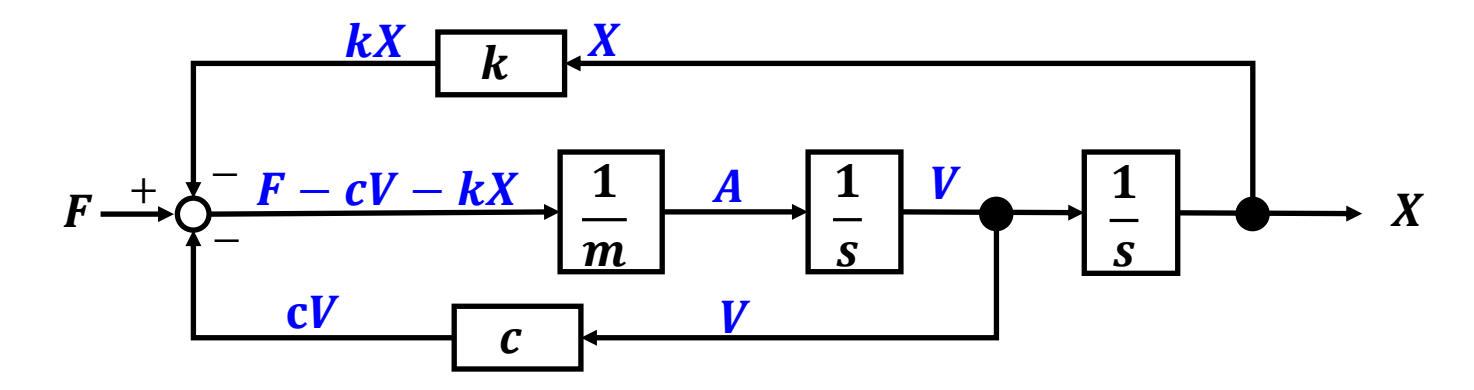

## SIMLINK 4. Simlinkの起動

(1) 概要

MATLABは非常に強力な数値演算能力を活かして微分方程式を計算するこ とも得意であり、この能力を応用して制御システムの設計・シミュレーションに 広く使用されている。

simlinkでは、PCのGUIを利用してグラフィカルに制御システムの開発が可能 で、このような開発環境をMBD(Model Based Design)と言う。

応用分野は車から飛行機、電機等ほぼ全ての産業機器の開発で使用され ており、特に自動車産業ではJMAAB(Japan MBD Automotive Advisory Board) として標準化されて、現在開発・設計・試験等で広く利用されている。

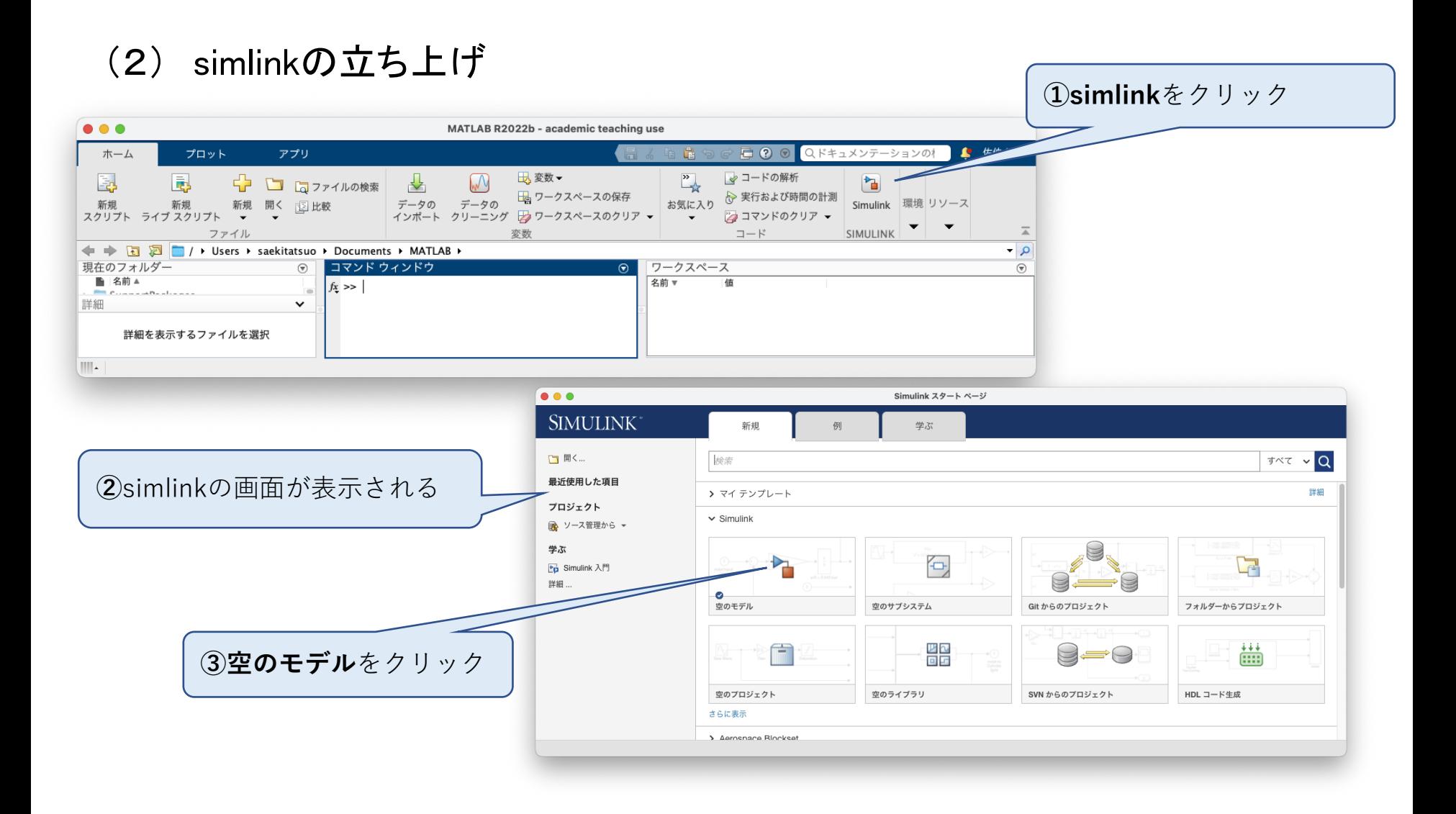

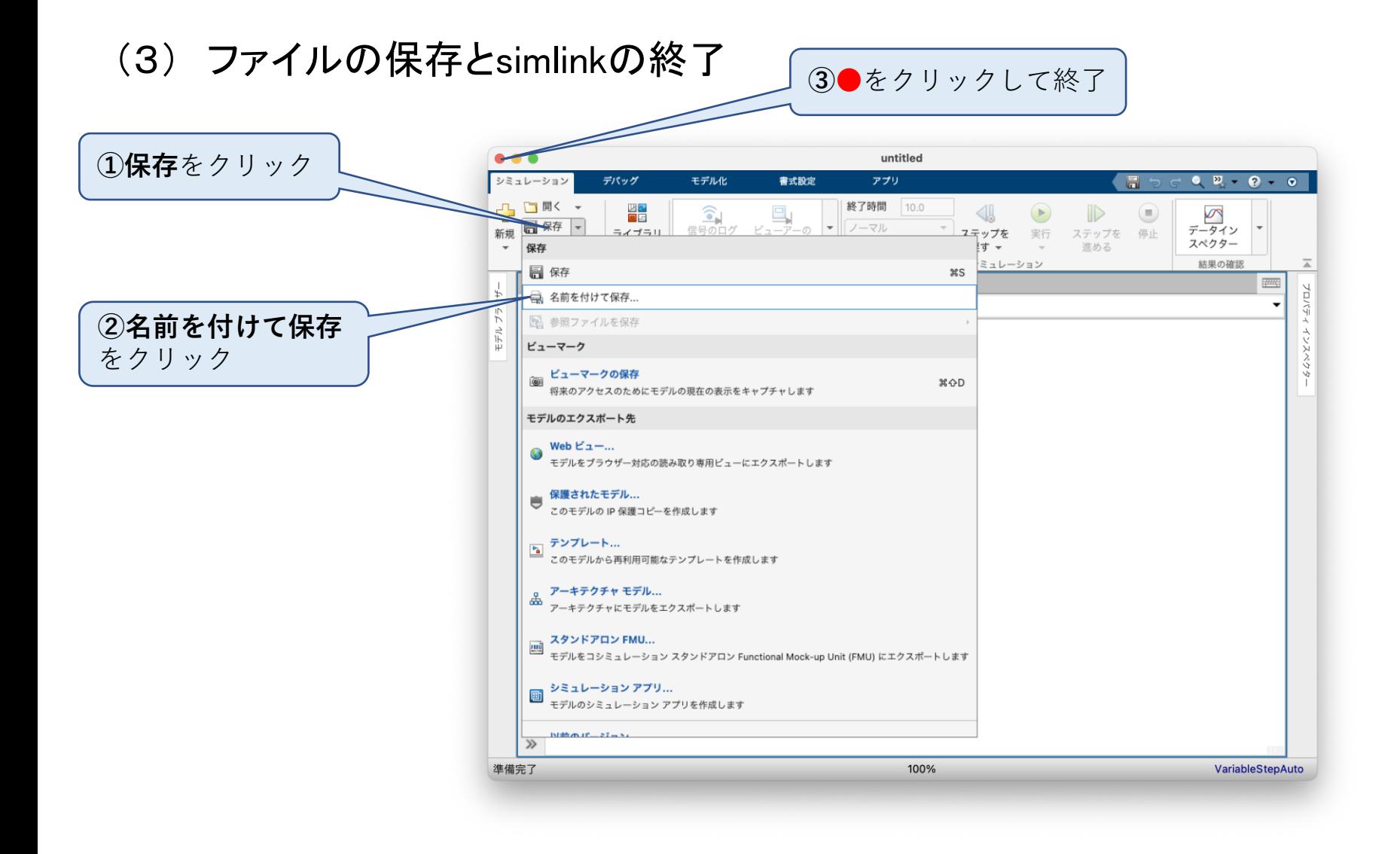

# SIMLINK 5 .波形の表示

(1) 概要

simlinkの信号発生機能(Sources)を使用してsin波形(Sine Wave)を発生し、 信号などをモニターする機能(Sinks)を用いて波形を観測(Scope)する。 各要素は、ライブラリブラウザーから選択することができる。

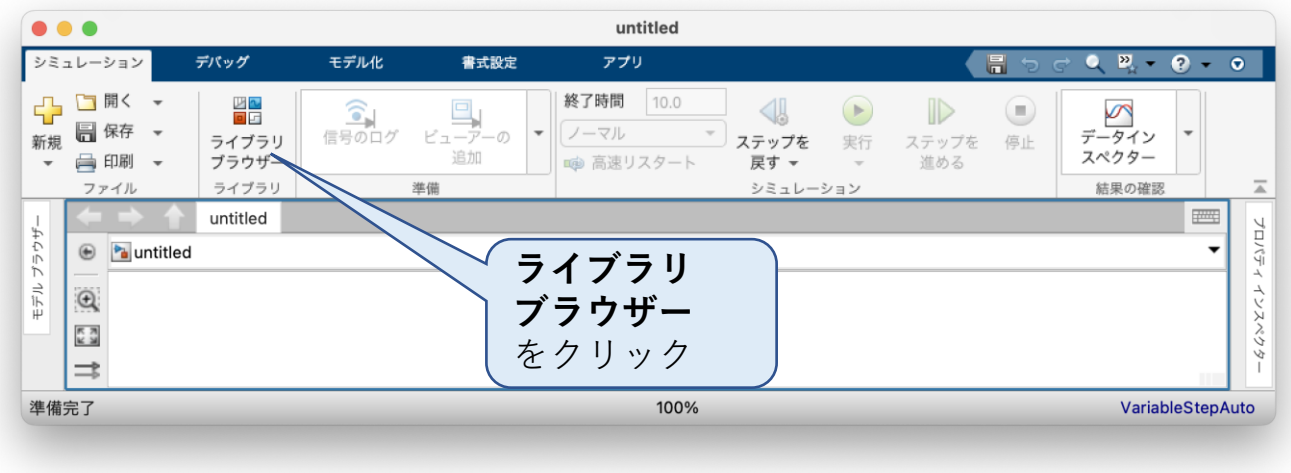

#### (2) モデルの作成 sin波形を発生する信号発生器をスコープで直接観測する。

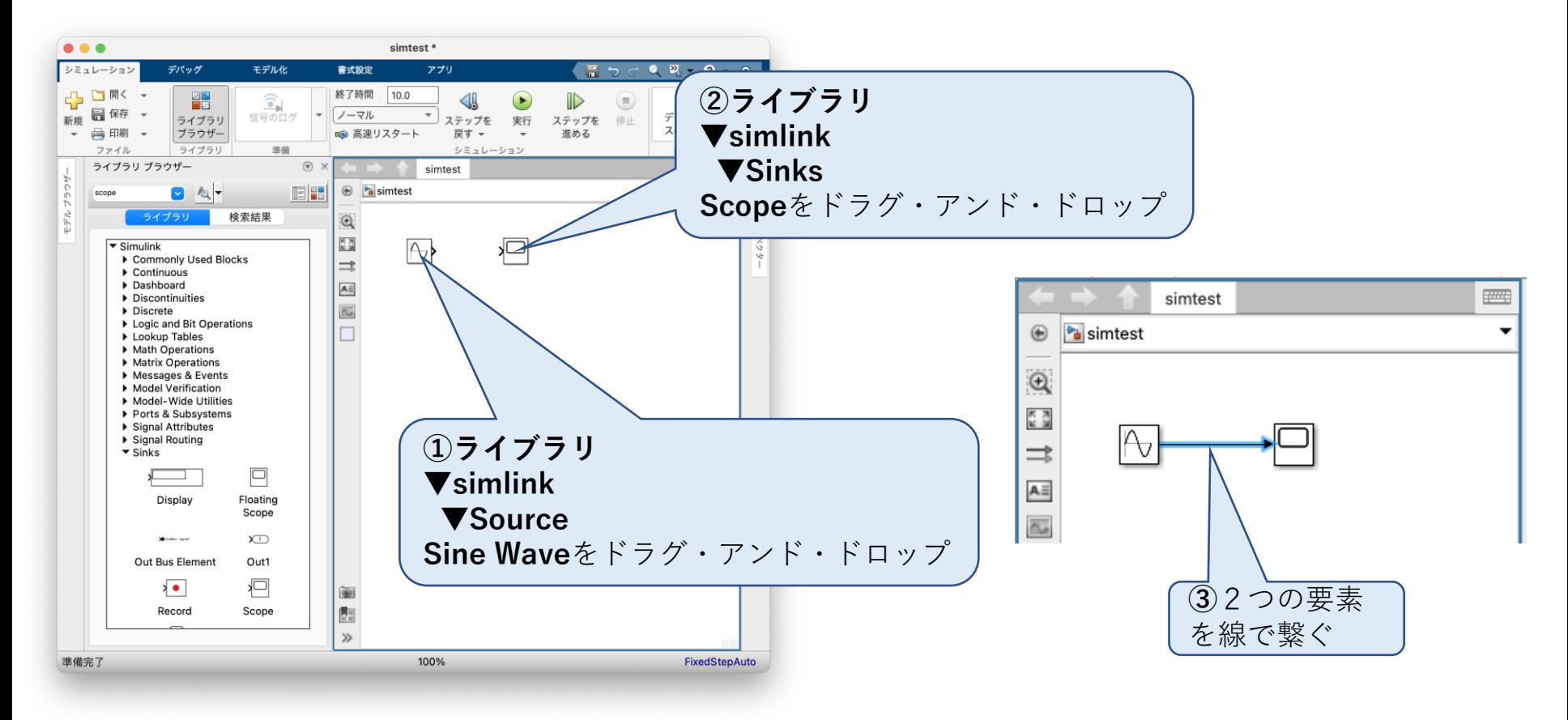

### (3) 発生信号の設定

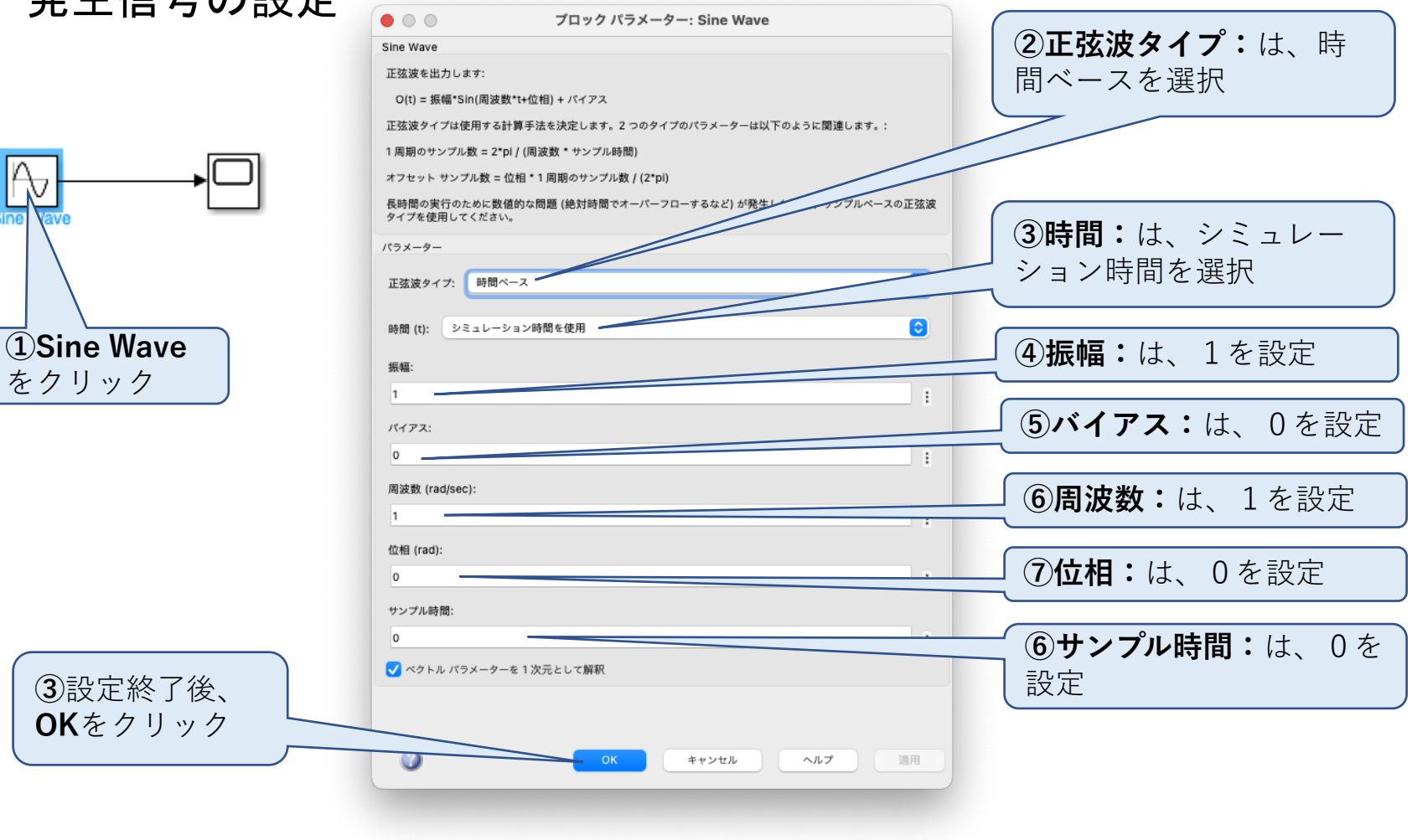

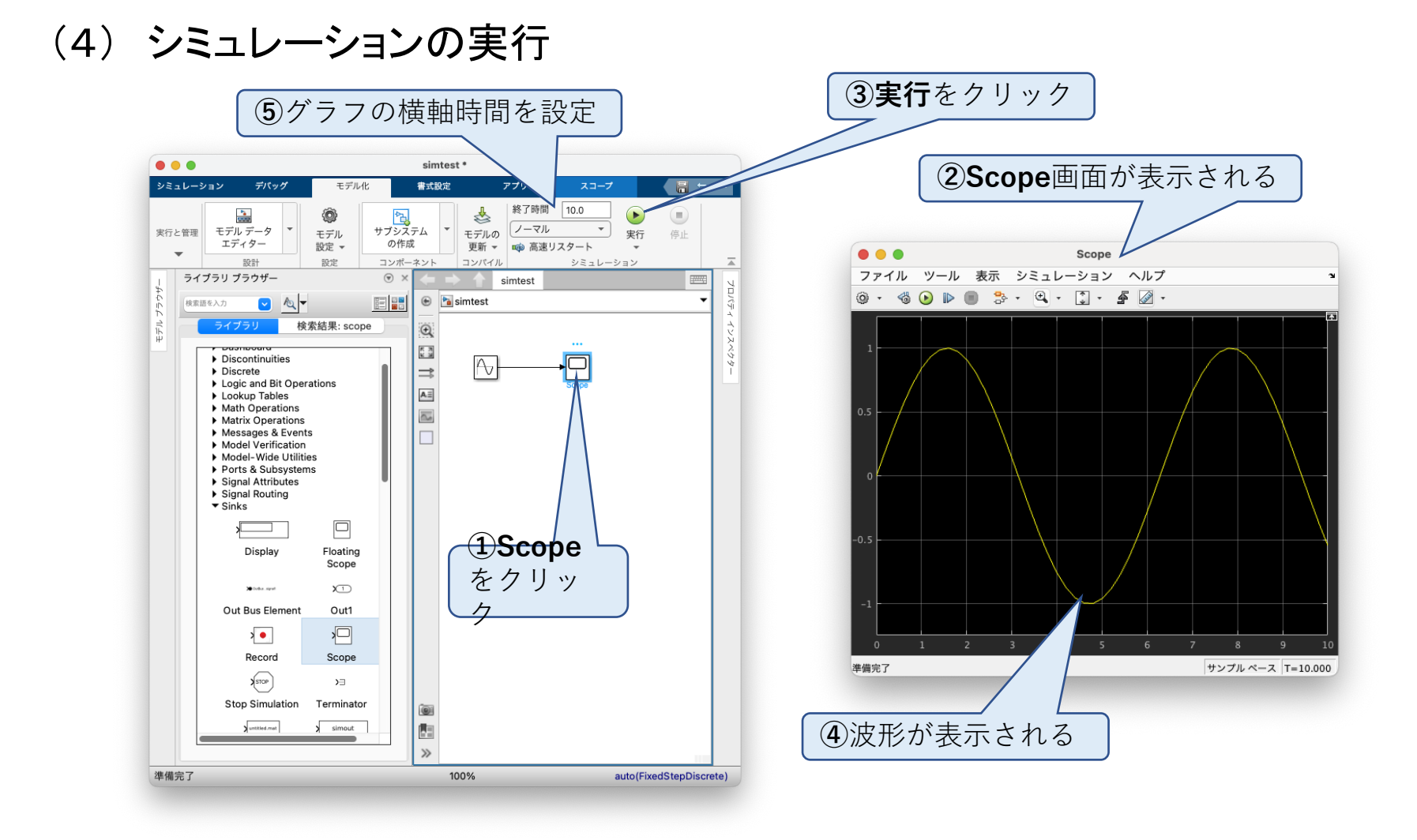

### (5) 課題

1.実効値100[Vrms]、周波数60[Hz]の波形を表示させよ。

2.初期値0、最終値1、ステップ時間0.1のステップ出力を表示させよ。

# SIMLINK 6. 抵抗の無い自動車の加速

(1) 概要 質量M=2[ton]の自動車を、力F=1[kN]で押し続けた時の自動車の位置の 変化をシミュレートする。

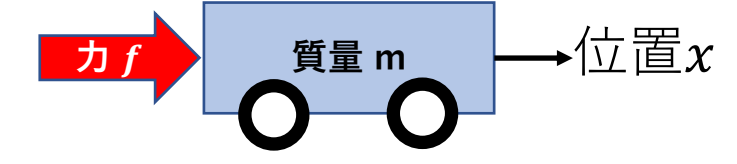

力と位置の伝達関数

$$
\text{Im}\Xi\equiv\text{Im}\chi:\textbf{G}(\textbf{s})=\frac{X(\textbf{s})}{F(\textbf{s})}=\frac{1}{m\textbf{s}}=\frac{1}{m}\times\frac{1}{\textbf{s}}\times\frac{1}{\textbf{s}}
$$

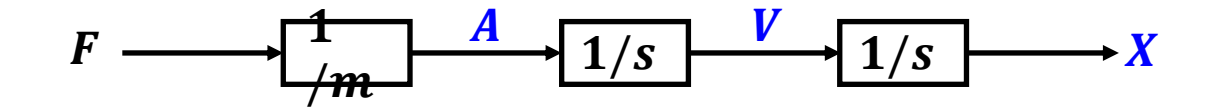

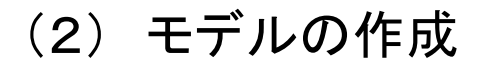

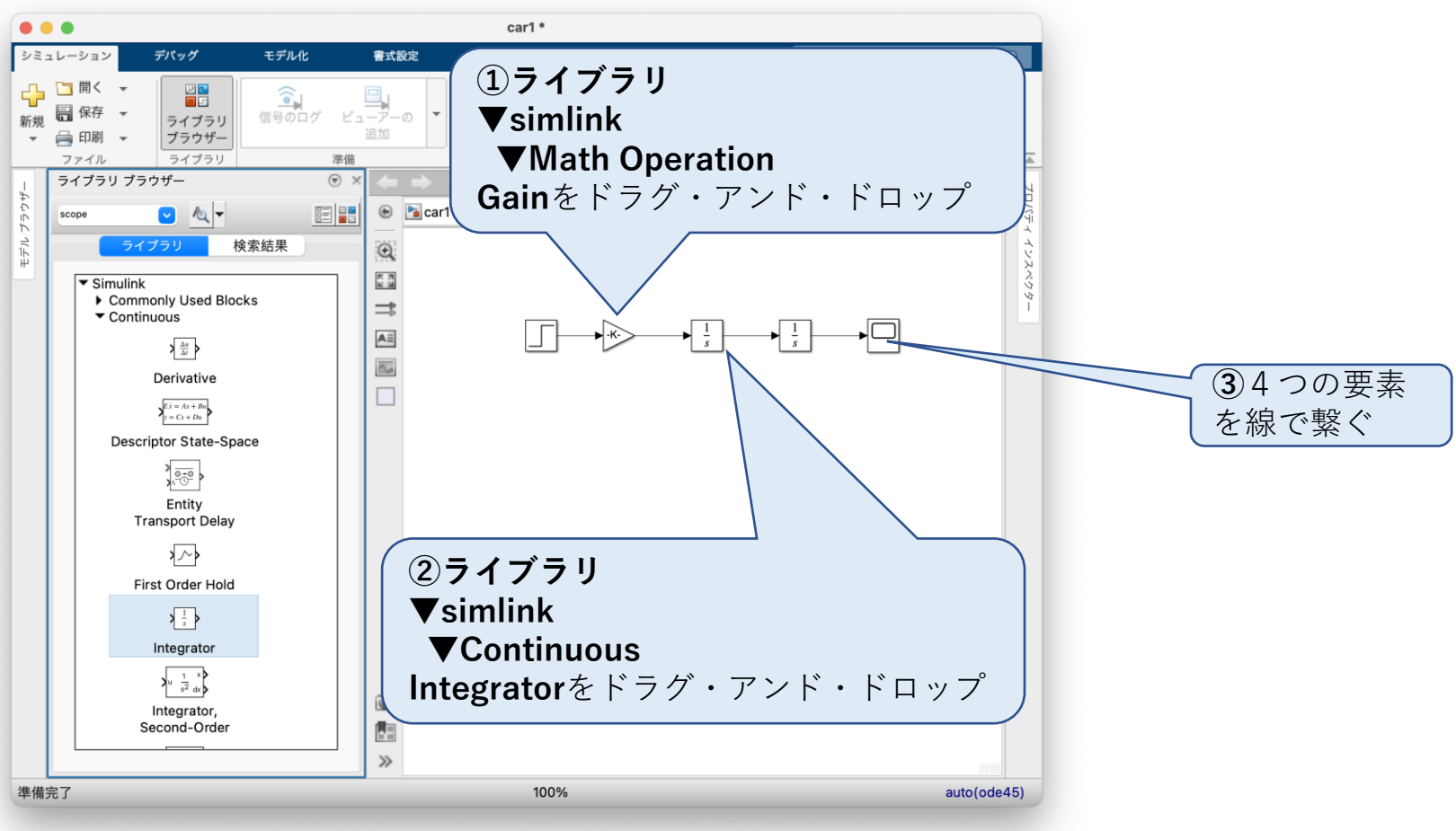

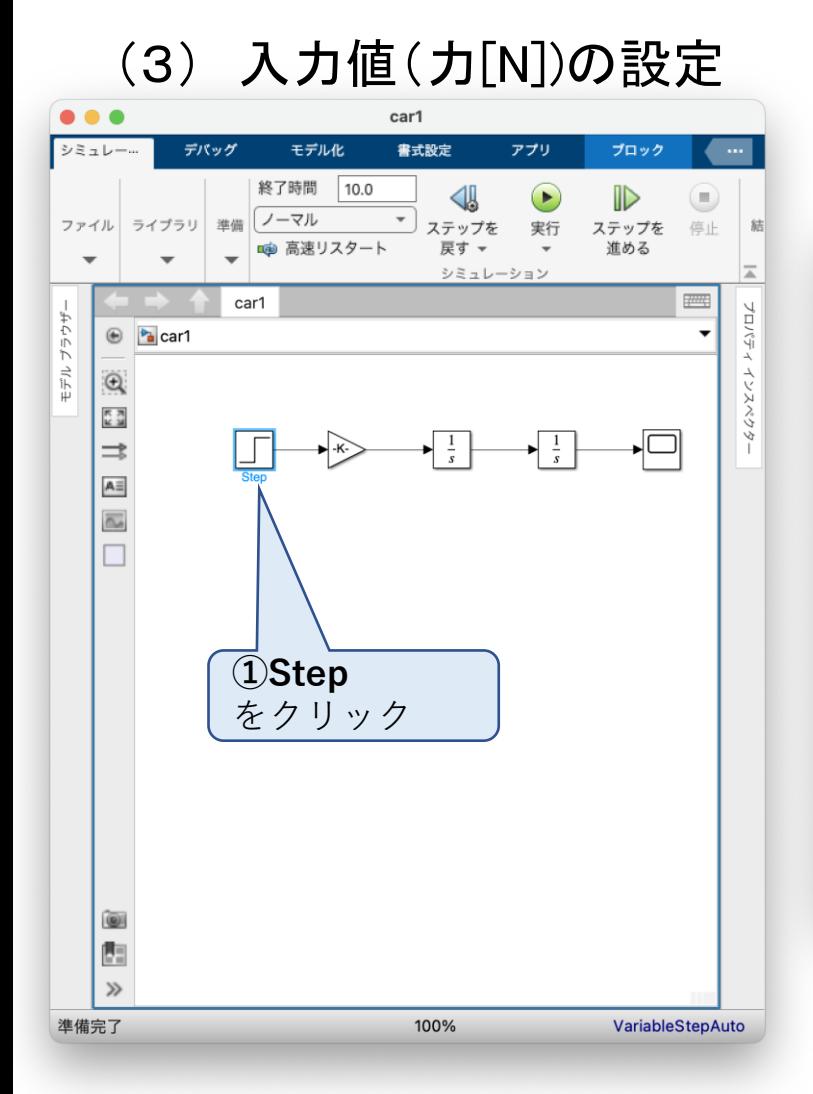

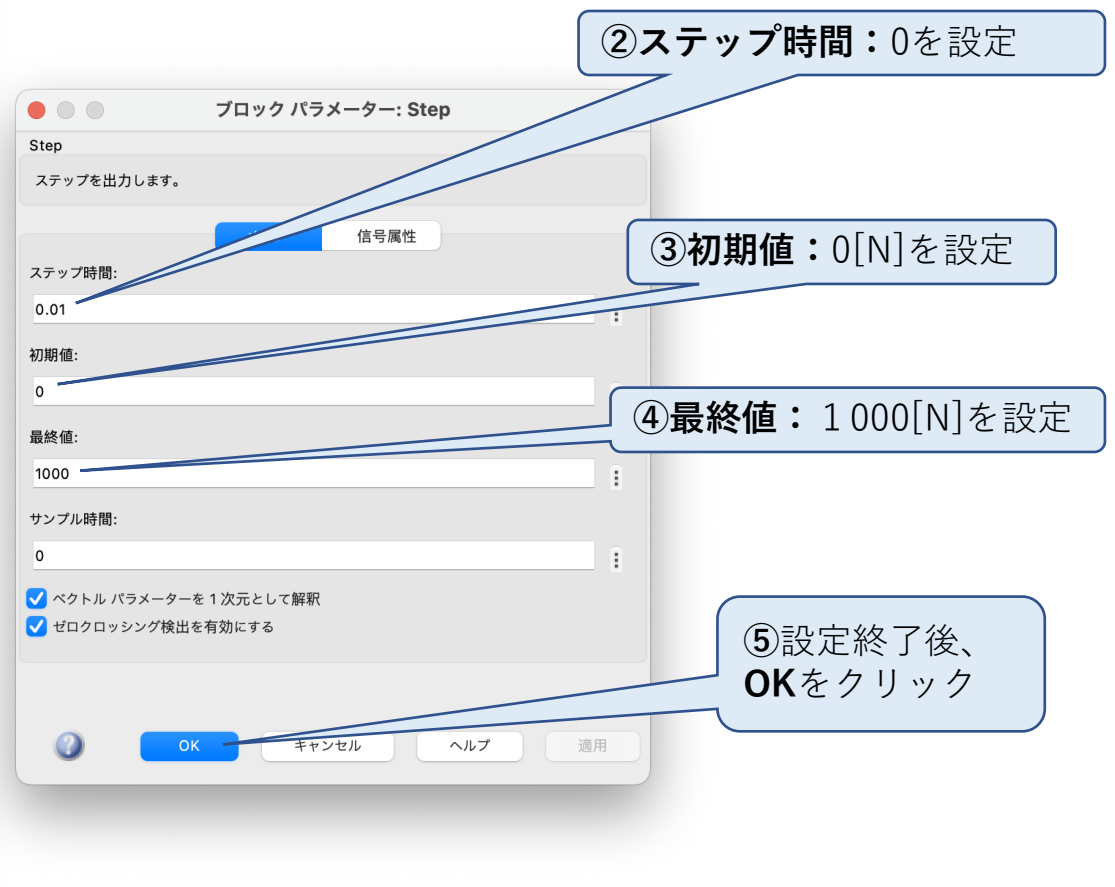
(4) ゲインの設定

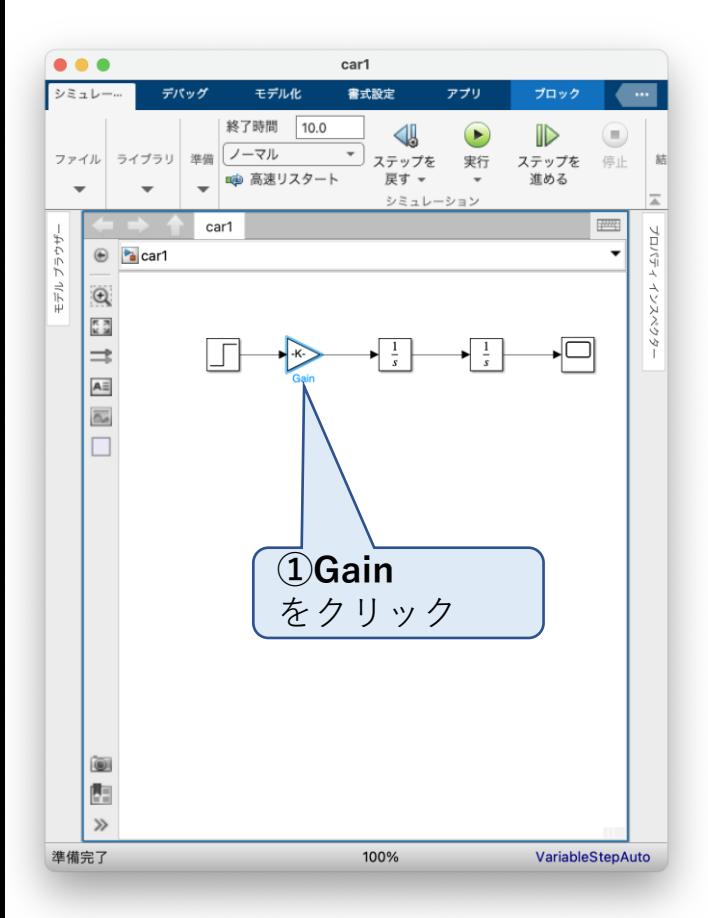

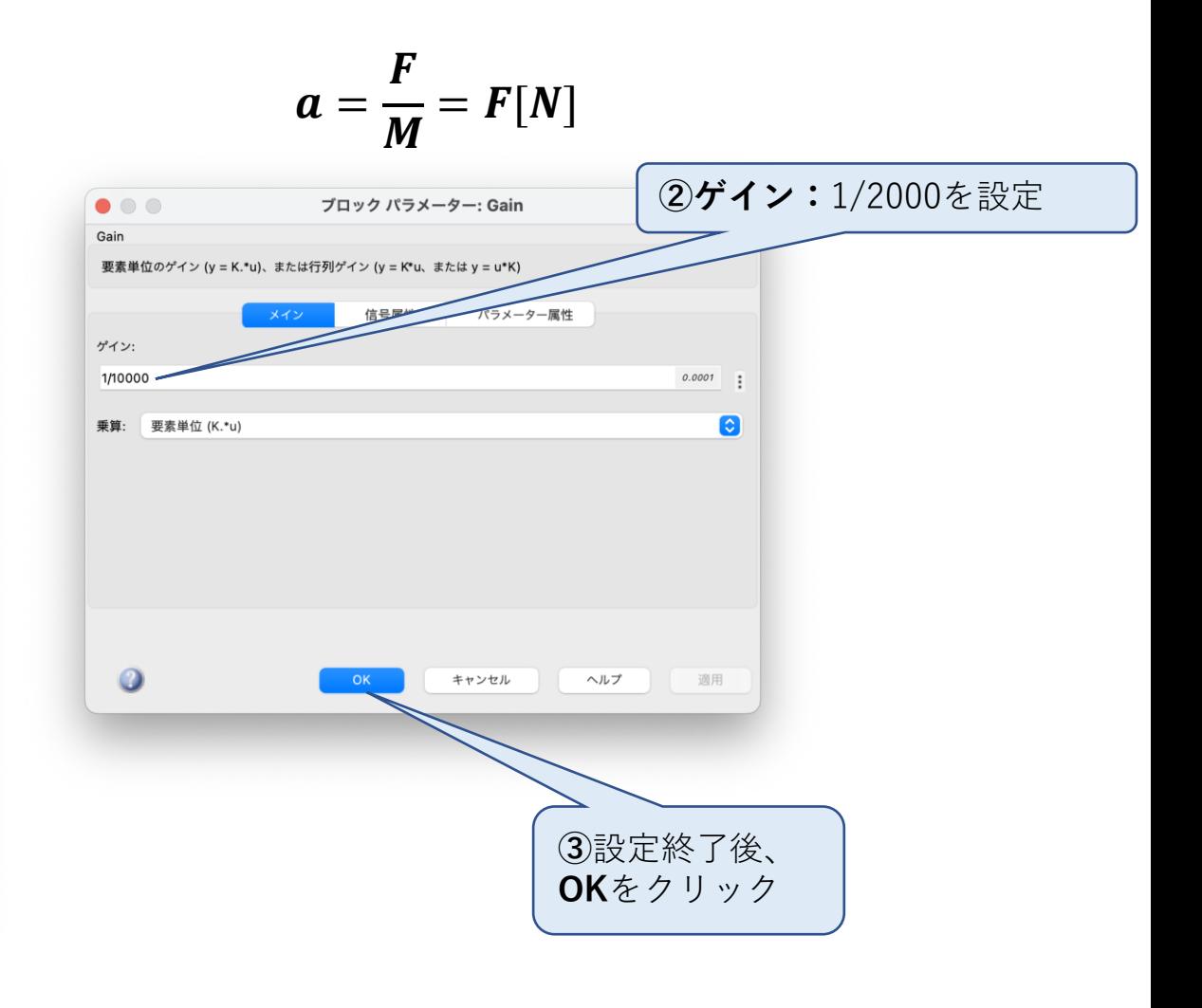

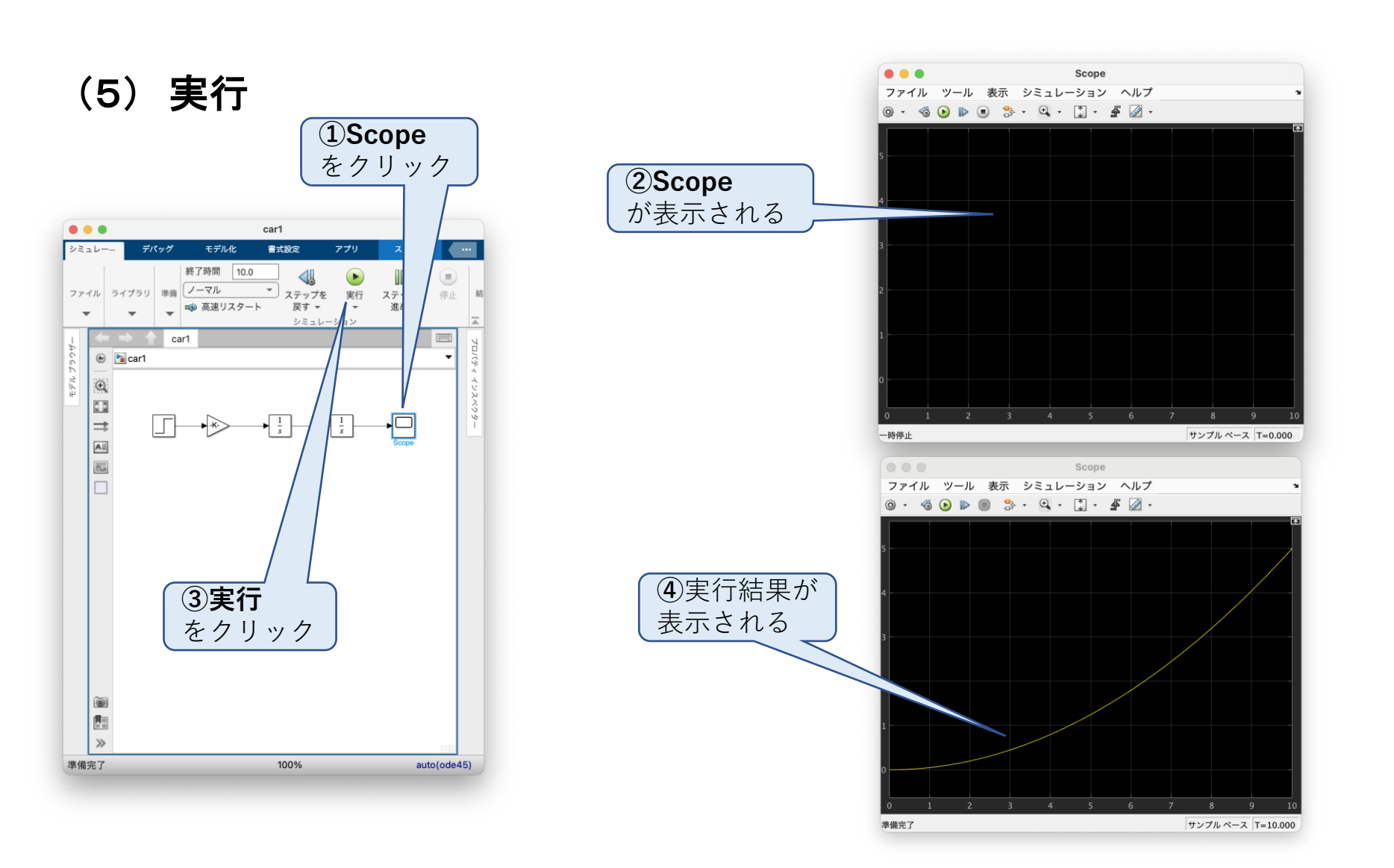

## (6) 課題

車の加速度、速度、位置の変化を同時に3つ表示させよ。

# SIMLINK 7. 抵抗の有る自動車の加速

## (1) 概要

質量M=2[ton]の自動車を、力F=1[kN]で押し続けた時の自動車の動きをシ ミュレートする。

尚、 空気抵抗力<mark>ƒ = k $v^2[N]$ </mark>、 k = 40とする。 **力 f**  $f \rightarrow a, v, x$ 

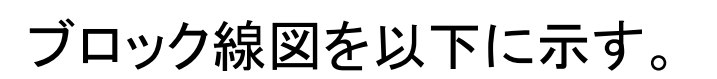

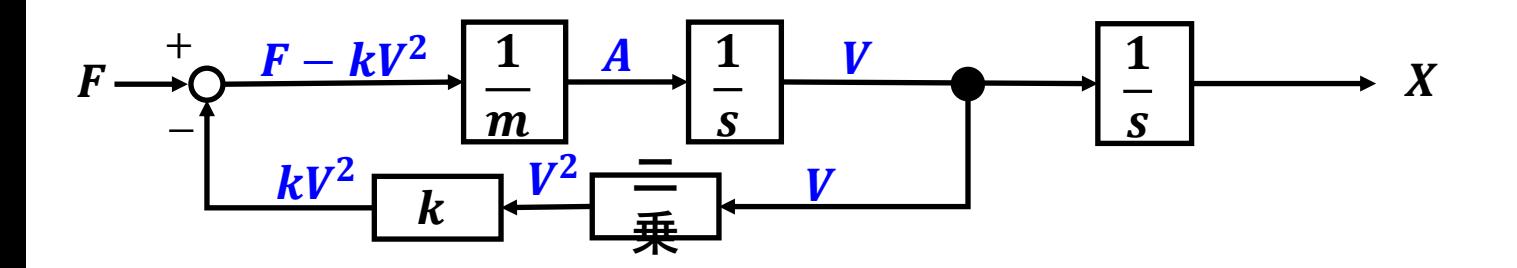

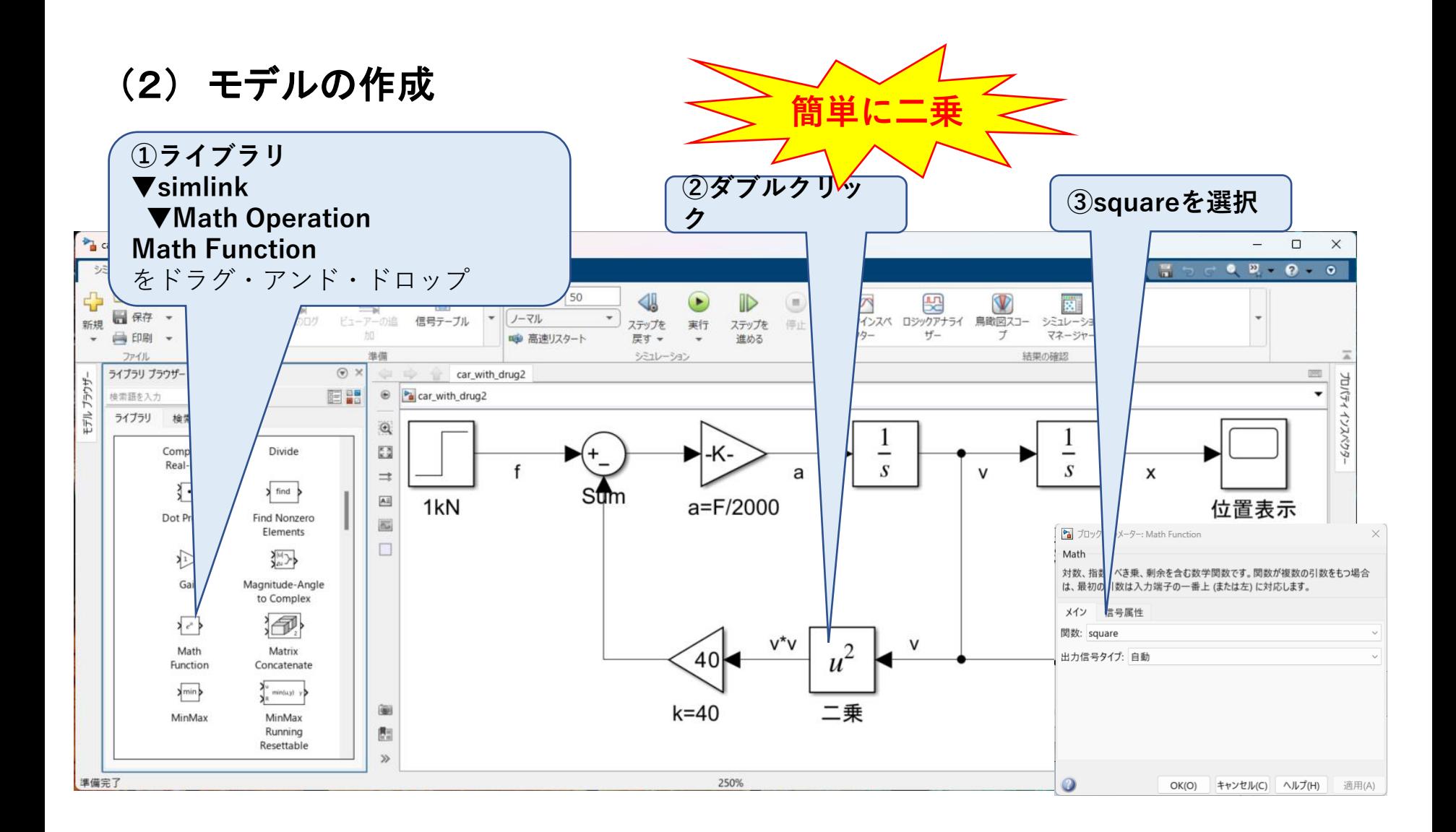

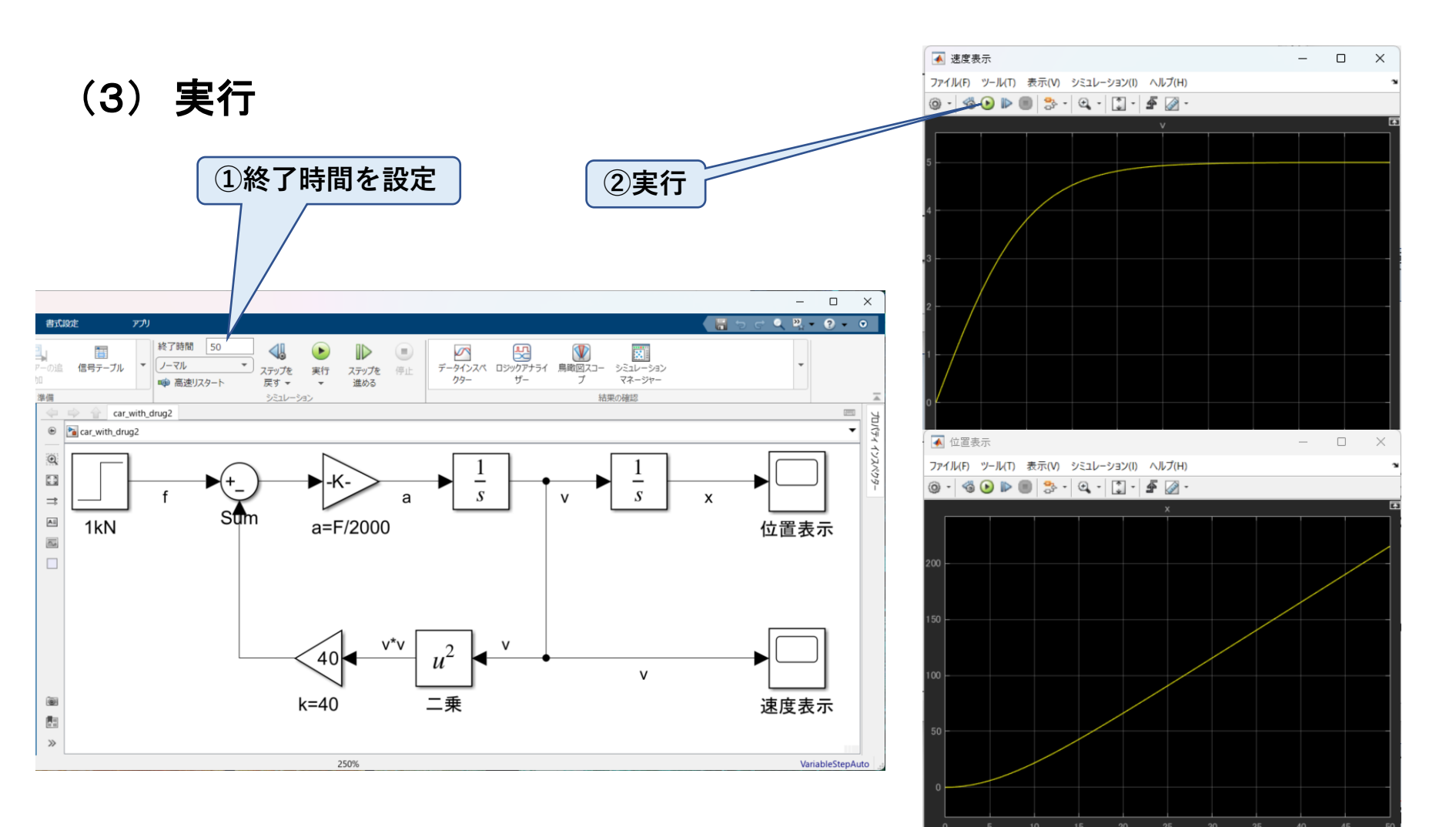

準備完了

サンプル ペース オフセット - T=50.000

(4) 実行結果の考察

速度の変化を見ると、始めは大きく加速するが徐々に減少し、最終的には 5[m/s]で一定となっている。

車の推進力が1[kN]であり、速度が 5[m/s]の時の空気抵抗力は  $f = kv^{2} = 40 \times 5^{2} = 1000 [N]$ となり、 これ以上加速できないことを示している。

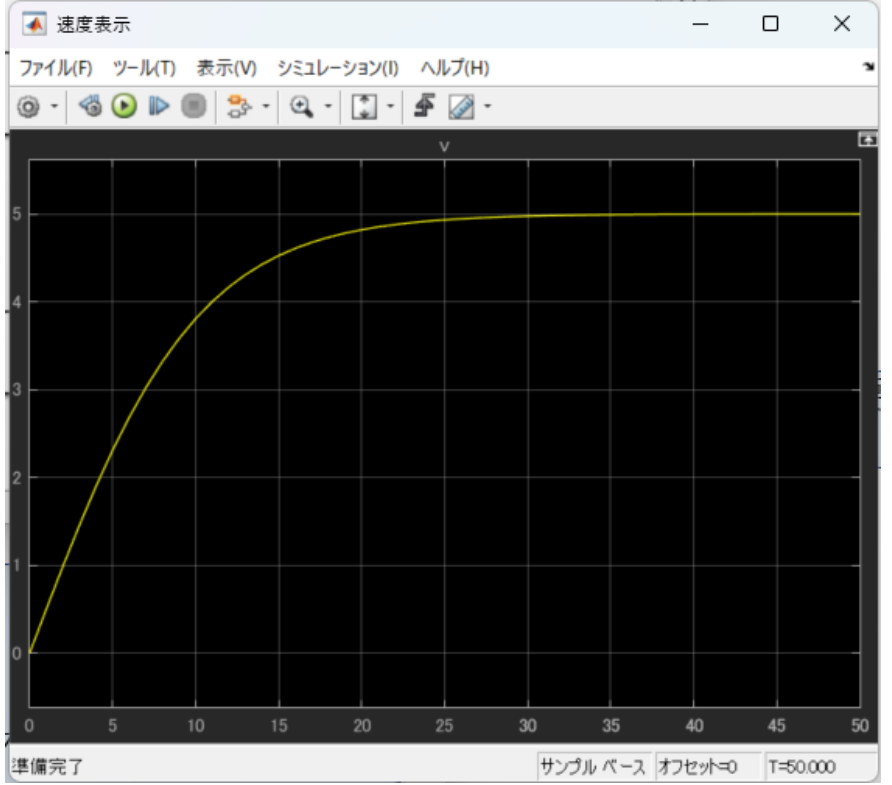

## SIMLINK 8.比例制御(P制御) (1) 概要

空気抵抗のある車の速度を、比例制御を使ったフィードバックで制御する。 ここで設定値を30[m/s]とし、制御対象は「SIMLINK 8. 抵抗のある自動車の 加速2」の伝達関数を使用する。

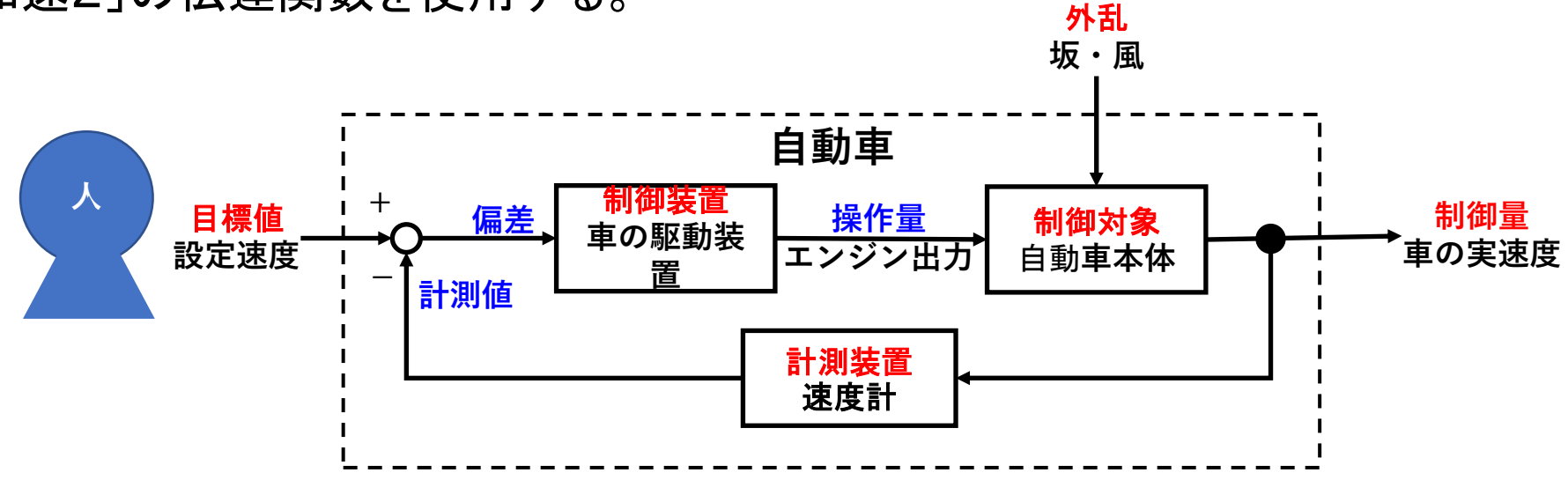

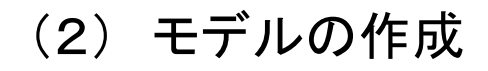

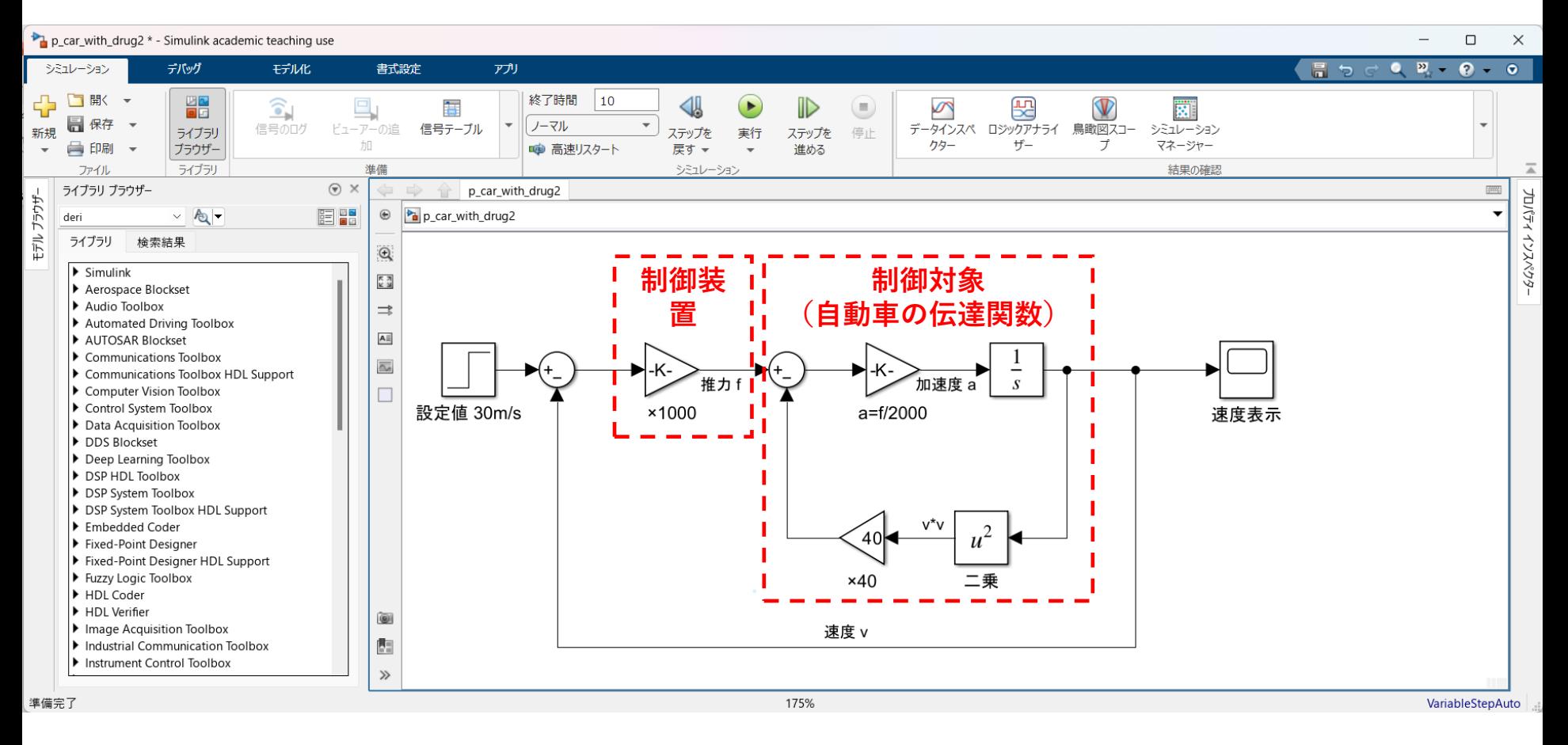

## (3) 実行結果と考察ー1

設定速度が30[m/s]である ものの、最終的には約17.6[m/s]と なっている。

この時の空気抵抗力は  ${f}_d = kv^2 = 40 \times 17.6^2$ 

 $= 12,390$  $[N]$ となる。

比例制御では推力は偏差に比例 するため、この速度での推力は  $f = (30 - 17.6) \times 1000$ 

 $= 12,400[N] \cong 12,390$ であり、推力と抵抗力がつりあって いてこれ以上の速度が上昇しない ことを示している。

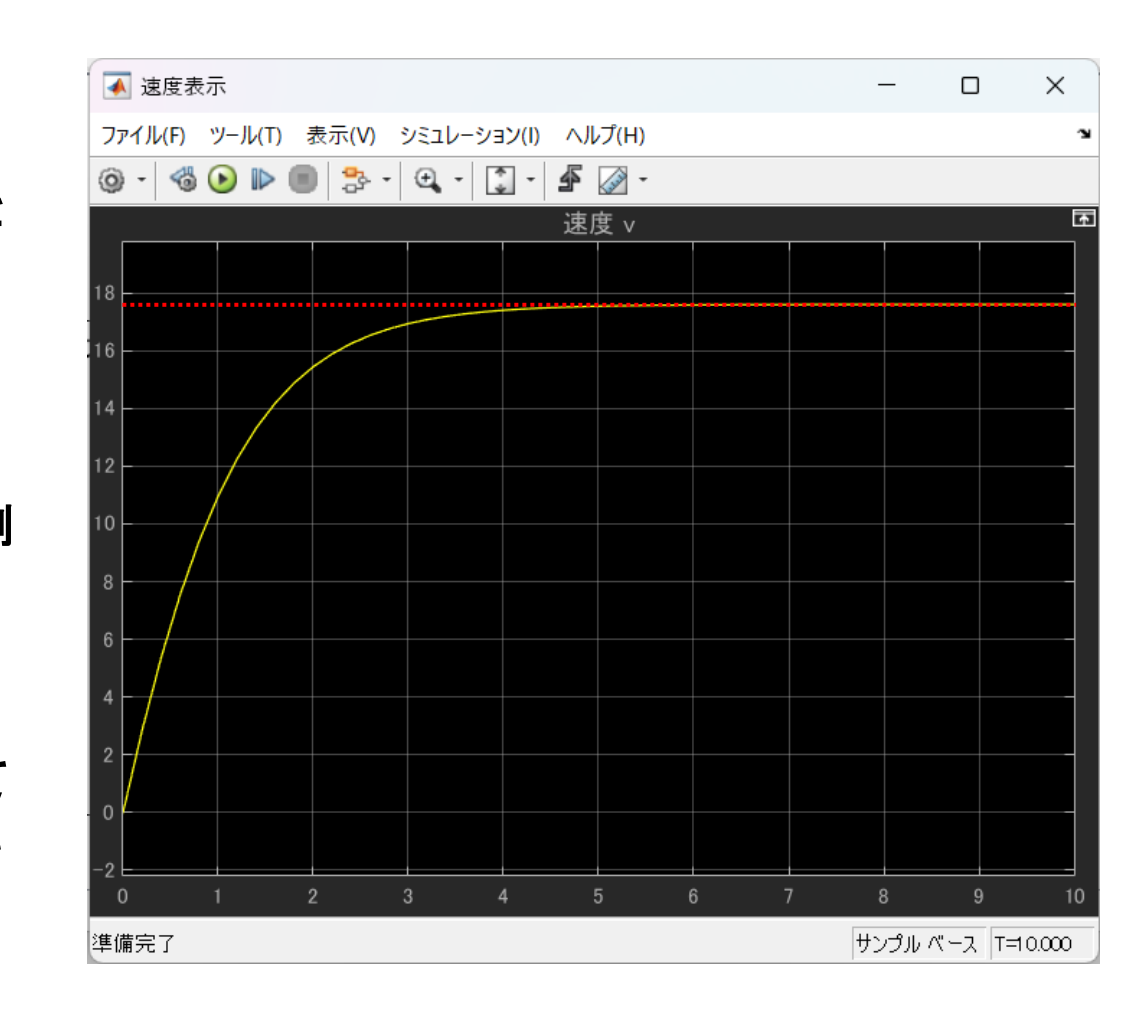

## (3) 実行結果と考察ー2

制御装置の係数を1000から 2000に変更すると、最終速度は 21.1[m/s]まで上昇するが、 設定速度である30[m/s]までは 到達しない点は同様となる。

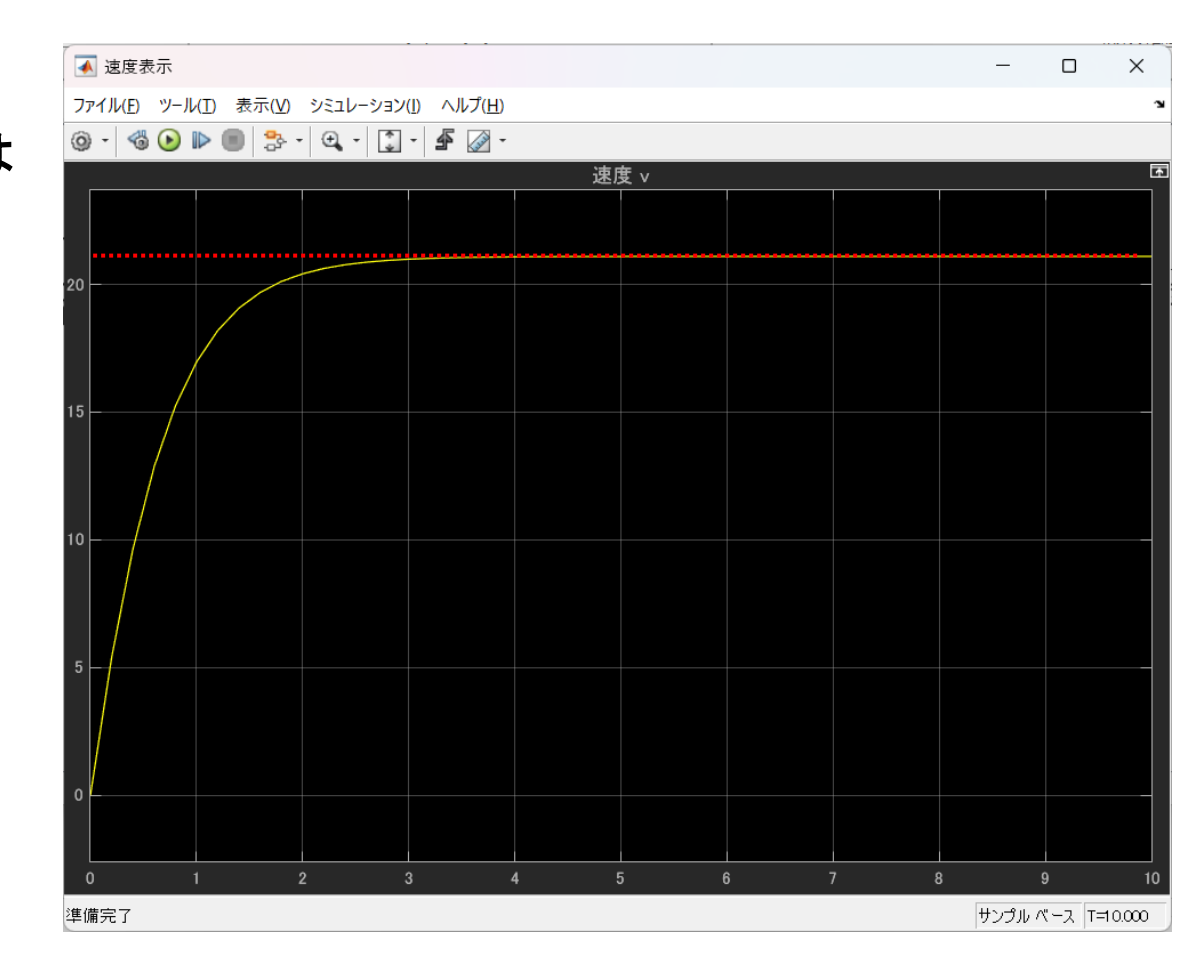

## SIMLINK 9.比例積分制御(PI制御)

#### (1) 概要

「SIMLINK 9.比例制御(P制御)」の制御システムでは、設定速度30[km/s] に自動車の速度は到達しない。この問題を解決するために比例要素に平行 に積分要素が追加される。

偏差がある状態で偏差を時間的に積分すると、その値は時間とともに増大 するため、やがて操作量が多きくなり設定速度に到達できる。

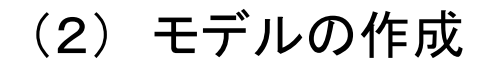

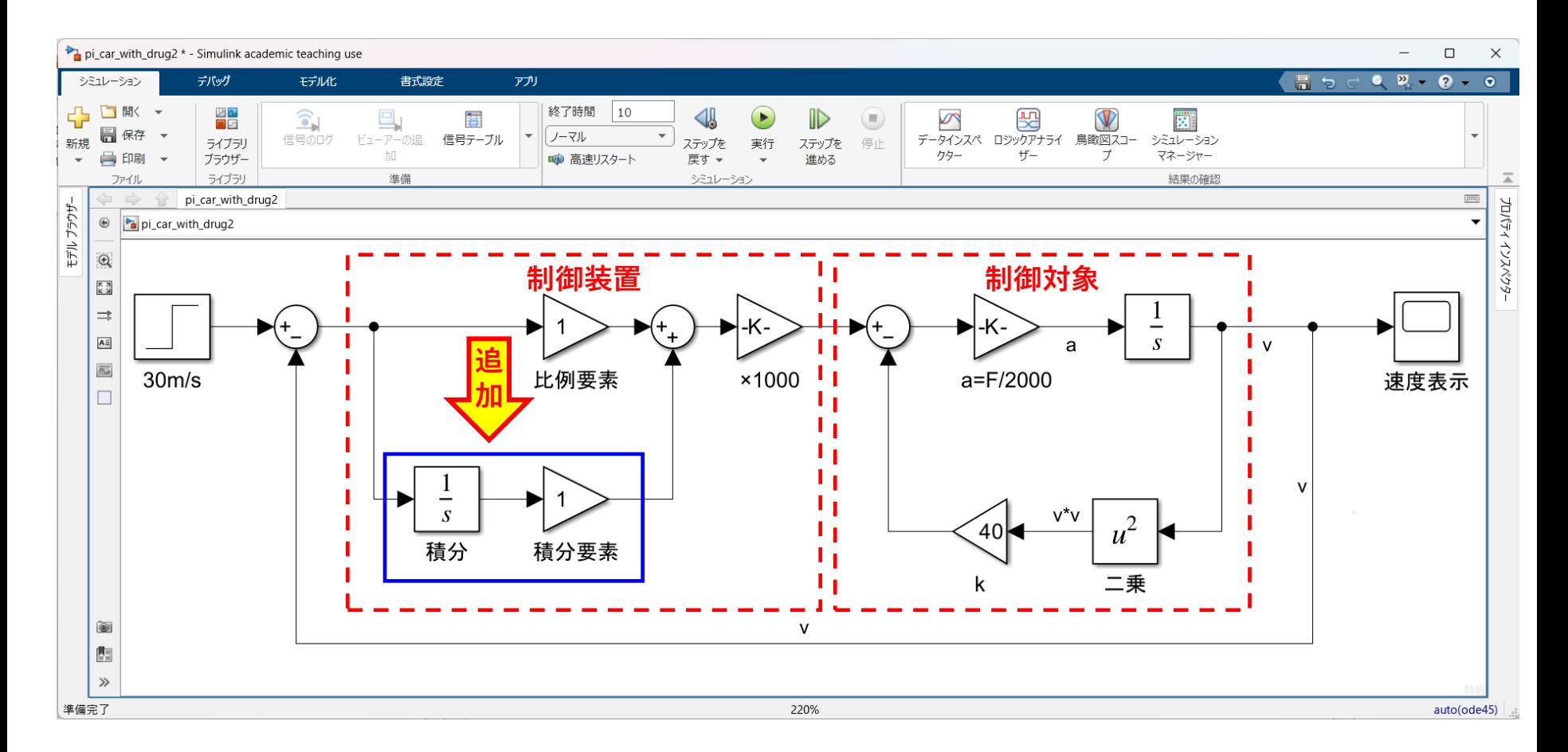

## (3) 実行結果と考察ー1

制御要素に積分要素を追加 して、比例・積分各要素に  $P=1.0$ 

 $I=1.0$ 

を設定した場合、 自動車の速度が設定値と同じ 30[m/s]に達していることがわ かる。

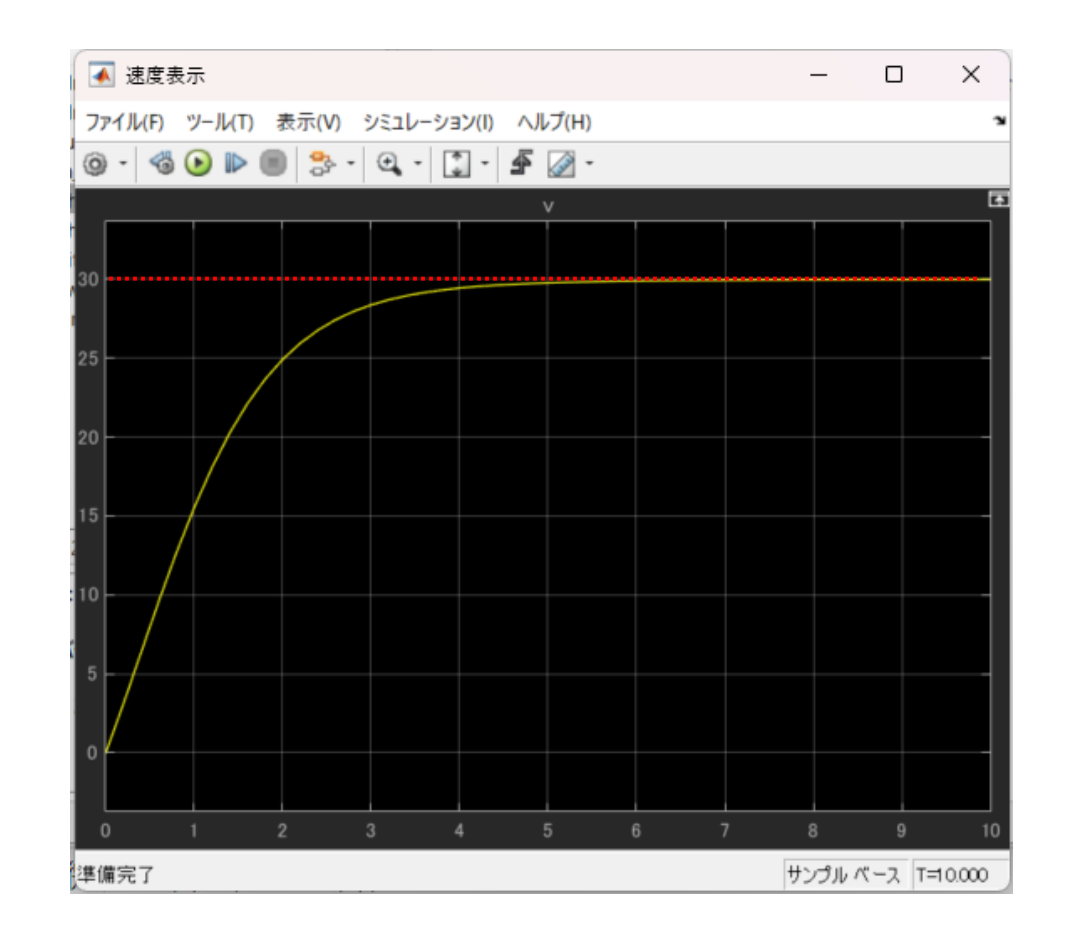

(4) 実行結果と考察ー2

前頁と同じ制御システムで、 比 例・積分各要素にP=1.0, I=10.0 を 設定すると、速度の立ち上がりが早 く、最終的には30[m/s]になるもの の、始めに40[m/s]まで一時的に上 がり、その後下がりすぎている。 この上がり過ぎ量をオーバー シュート、上がり下がりの振れをハ ンチングと言う。

積分要素を大きくするとこのような 問題があるので注意が必要。

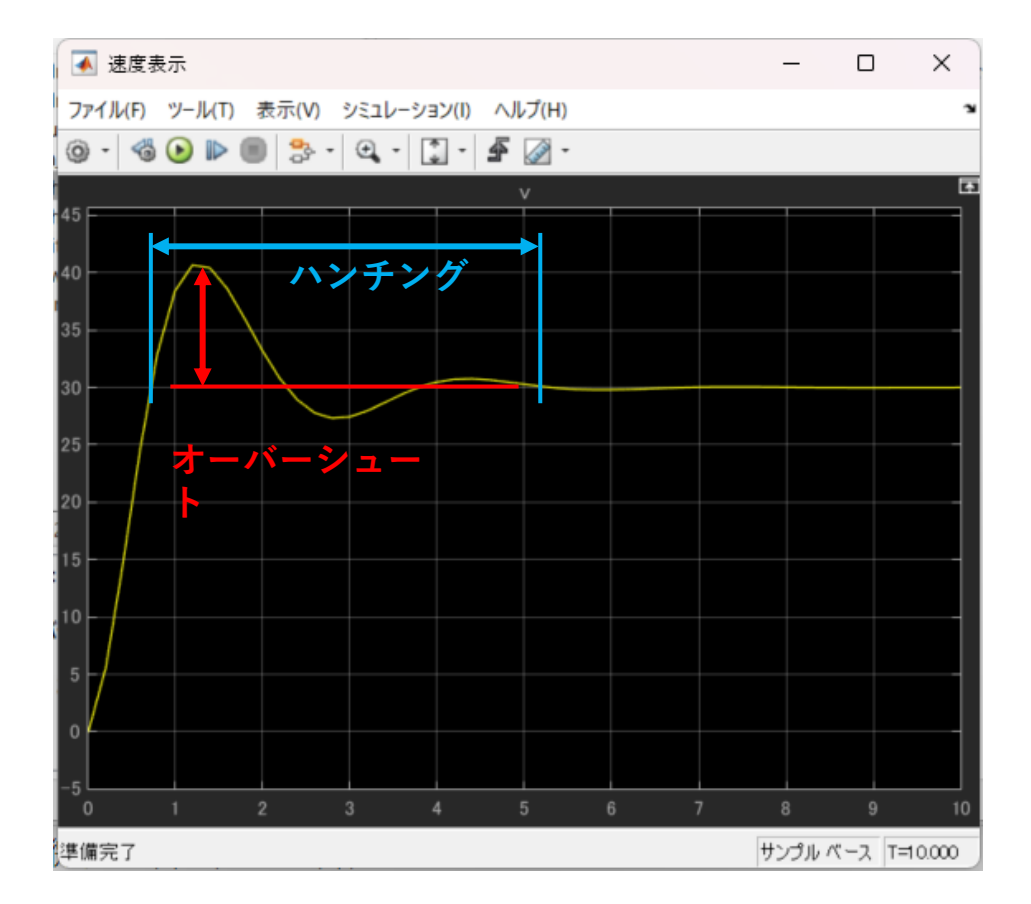

## SIMLINK 10.過渡特性

### (1) 概要

PI制御で積分要素を大きくすると 右図のようにオーバーシュートやハ ンチングが発生することになる。

又比例要素や積分要素が小さい と、設定値に到達するまでの時間が 長くなる特性がある。

ここでは、制御システムの良し悪し を評価する基準につい説明する。

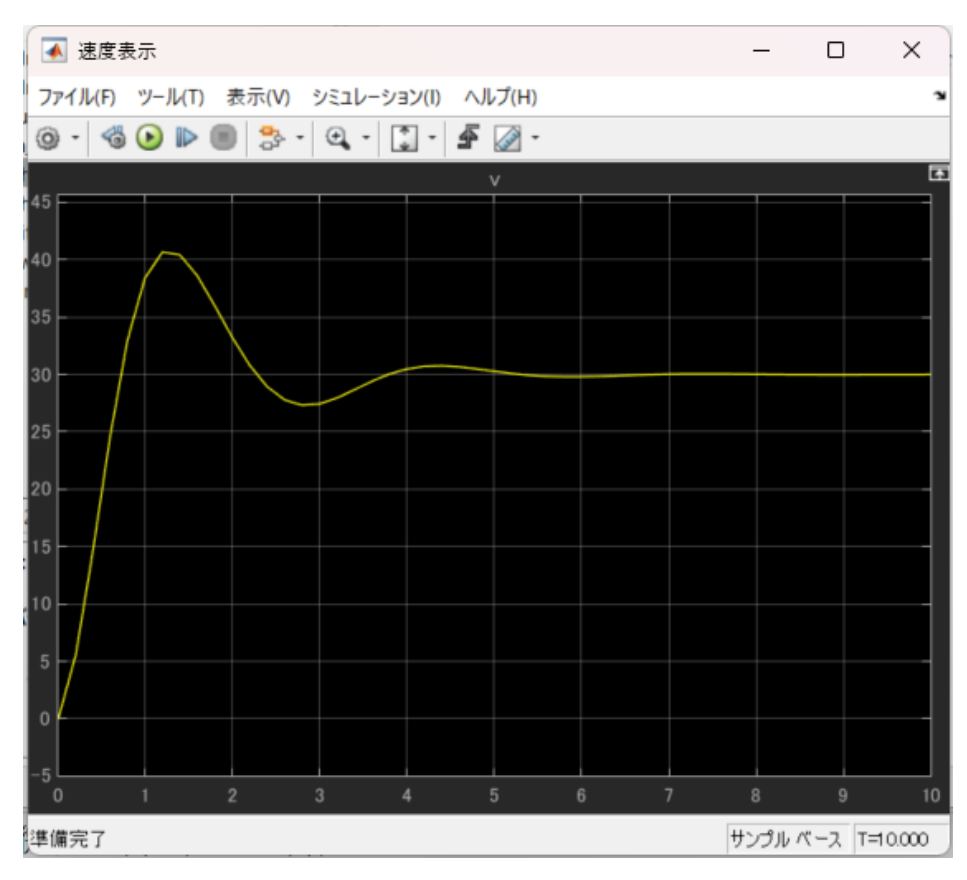

## (2) 遅れ時間(td) 応答が定常状態の50%の所に達するまでの時間を示す。

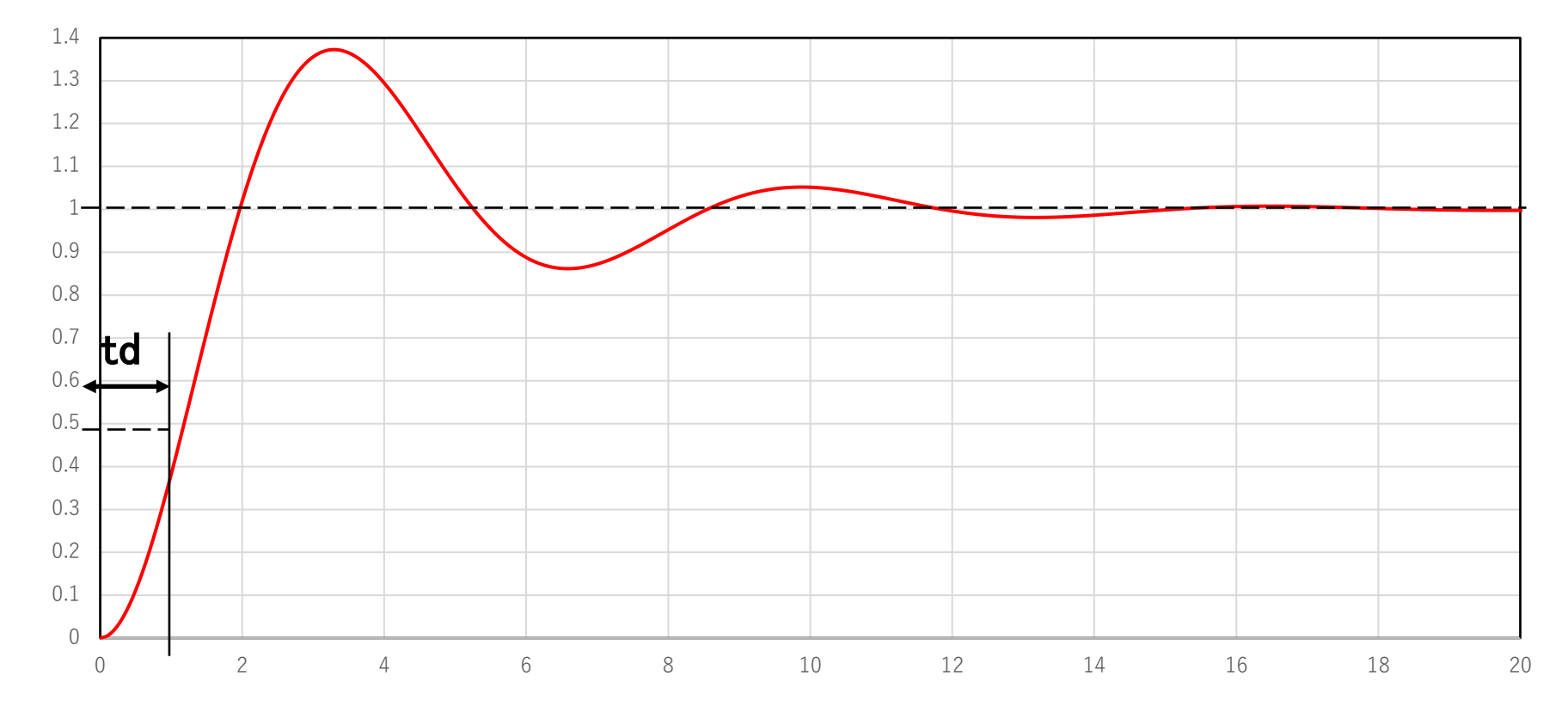

(3) 立ち上がり時間(tr)

応答が最終値の10%から90%までに達する時間を示す。減衰振動的な応答 のシステムでは、普通、0%~100%や5%~95%が使われることもある。

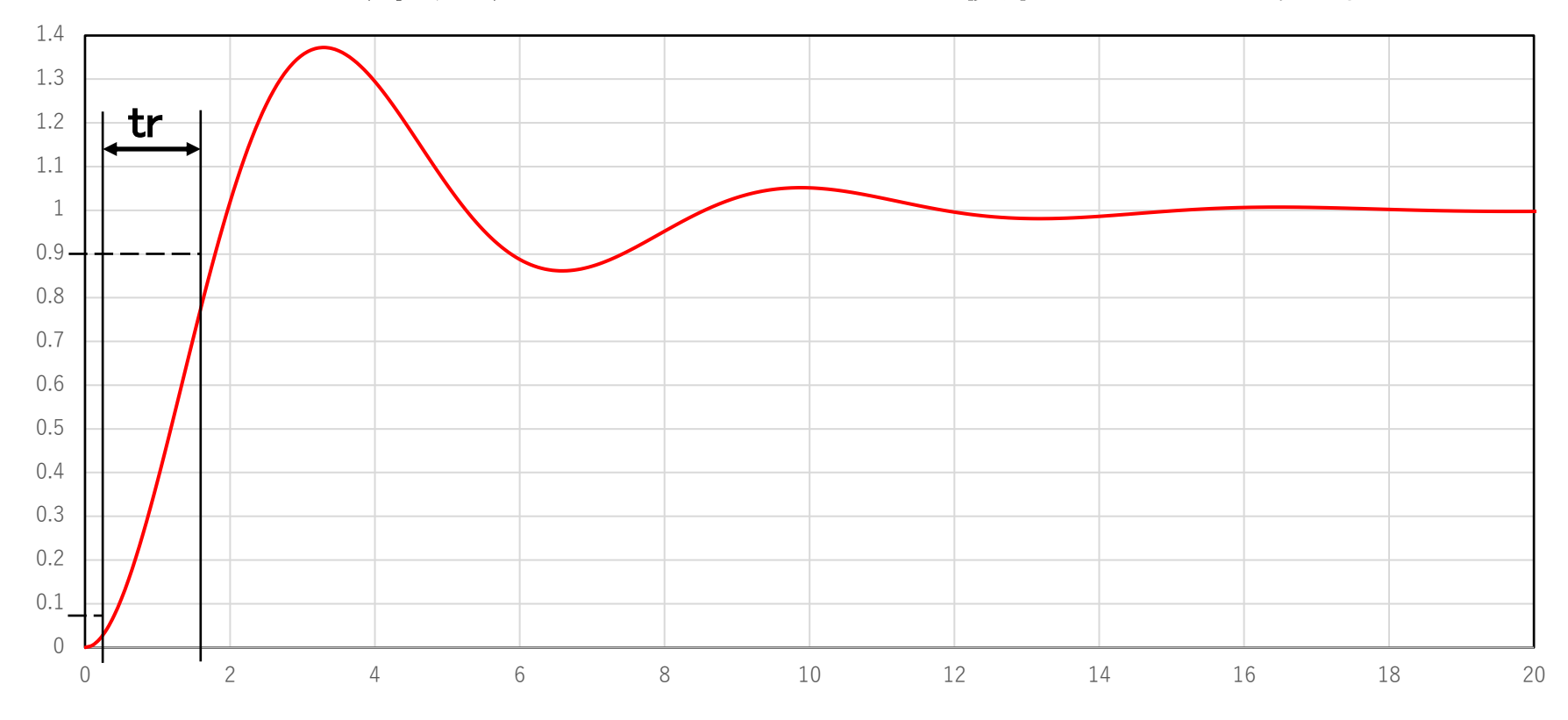

## (4) ピーク時間(tp) 行き過ぎの第1ピークまでの時間を指す。

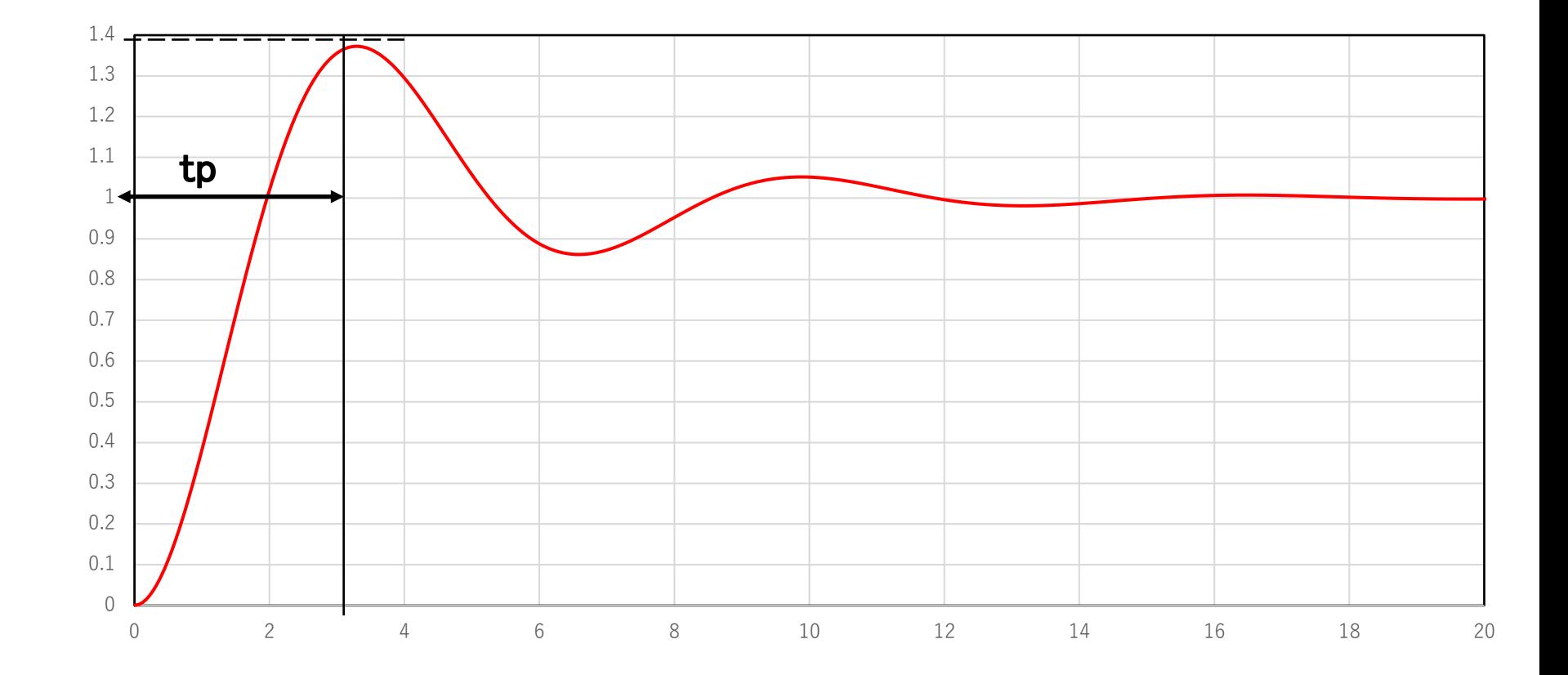

#### (5) 最大行き過ぎ量(オーバーシュート)(Mp)

応答の定常状態に対する最大ピークの値を指す。パーセント(%)で現されること もある。 最大行き過ぎ量はシステムの相対安定性と直接比例しいる。

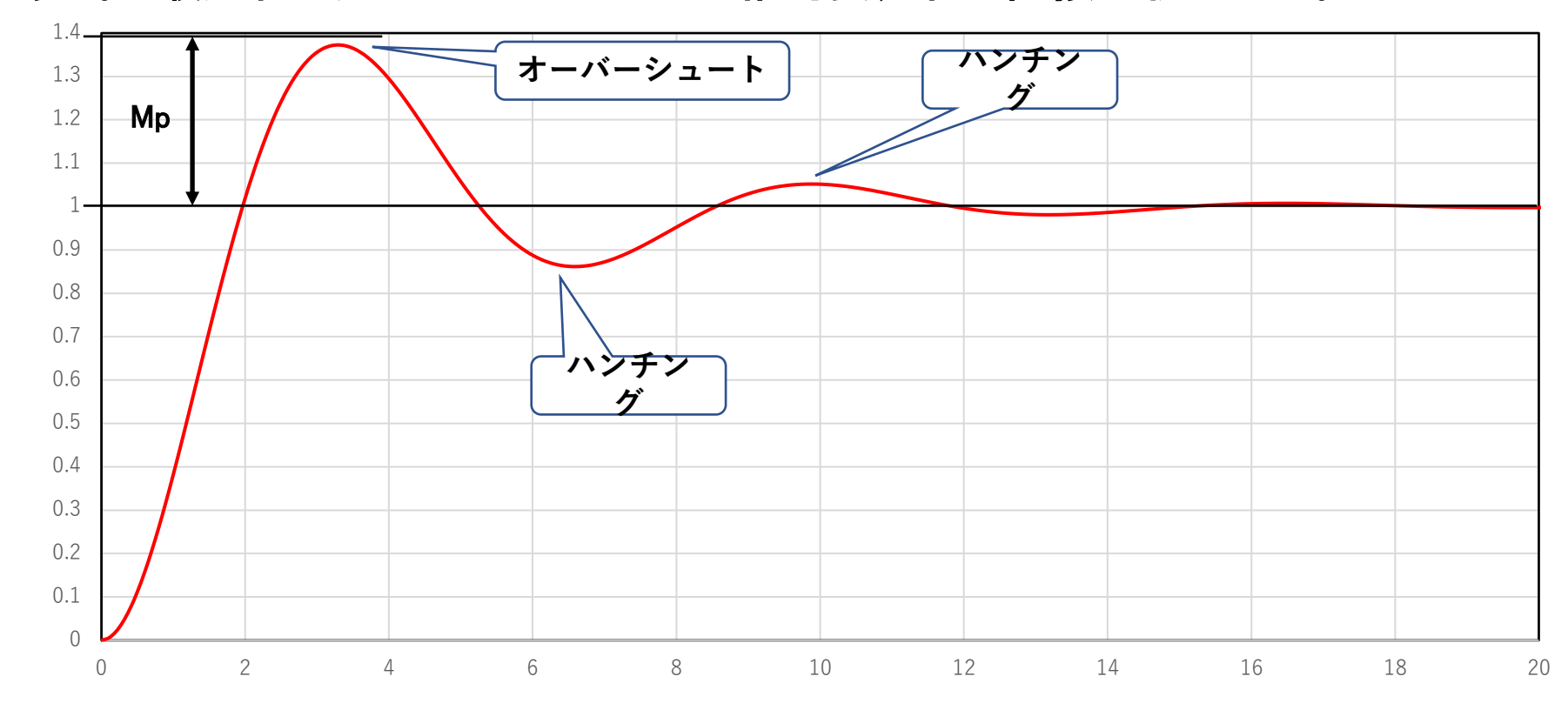

## (6) 整定時間(ts)

応答が定常状態の2%または5%の所に達するまでの時間を指す。

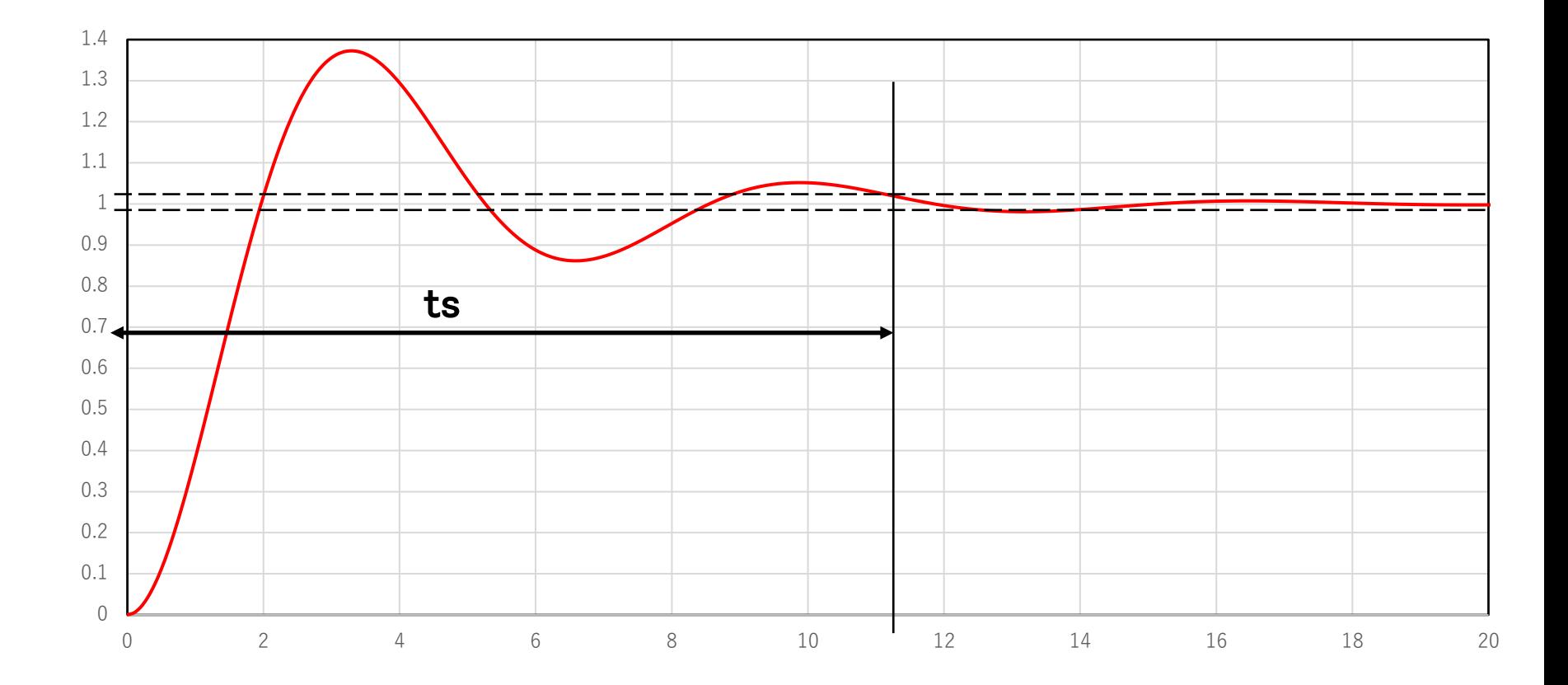

## SIMLINK 11.比例積分微分制御(PID制御)

## (1) 概要

「SIMLINK 11.比例積分制御(PI制御)」の制御システムでは積分要素を 大きくすると立ち上がりが早くなるが、オーバーシュートとハンチングが発生 している。

この対策として、制御に微分要素を追加することによりオーバーシュートと ハンチングを低減でき、制御特性を向上することができる。 PID制御は下のブロックを使用する。

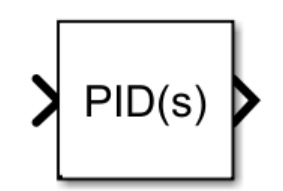

## (2) モデルの作成

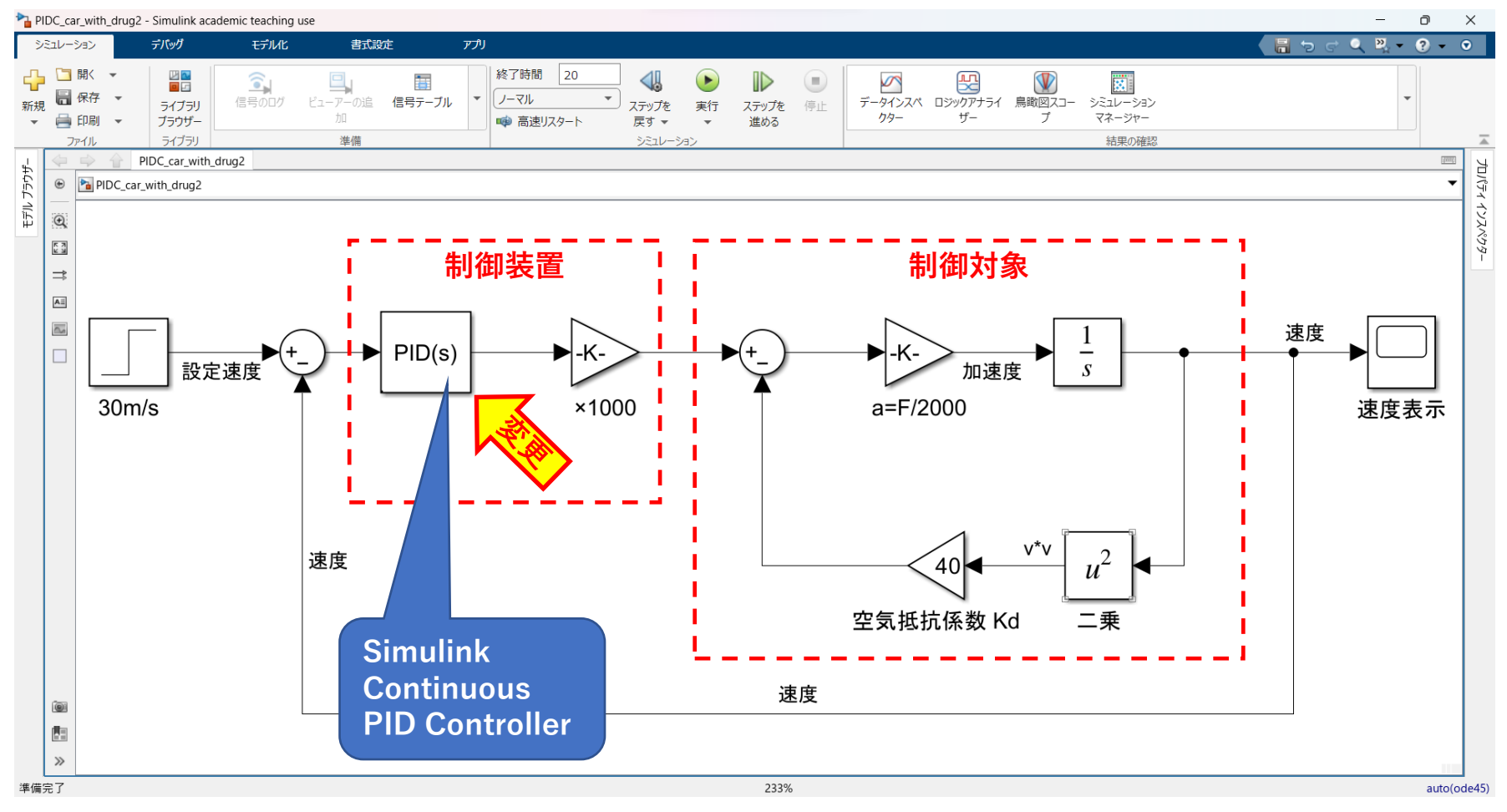

(3) 実行結果と考察ー1

空気抵抗の無い車の速度制御 を考える P=1.0  $I=0.0$  $D=0.0$ 空気抵抗係数 Kd = 0

速度は12秒程度で設定速度 30[m/s]に到達している。

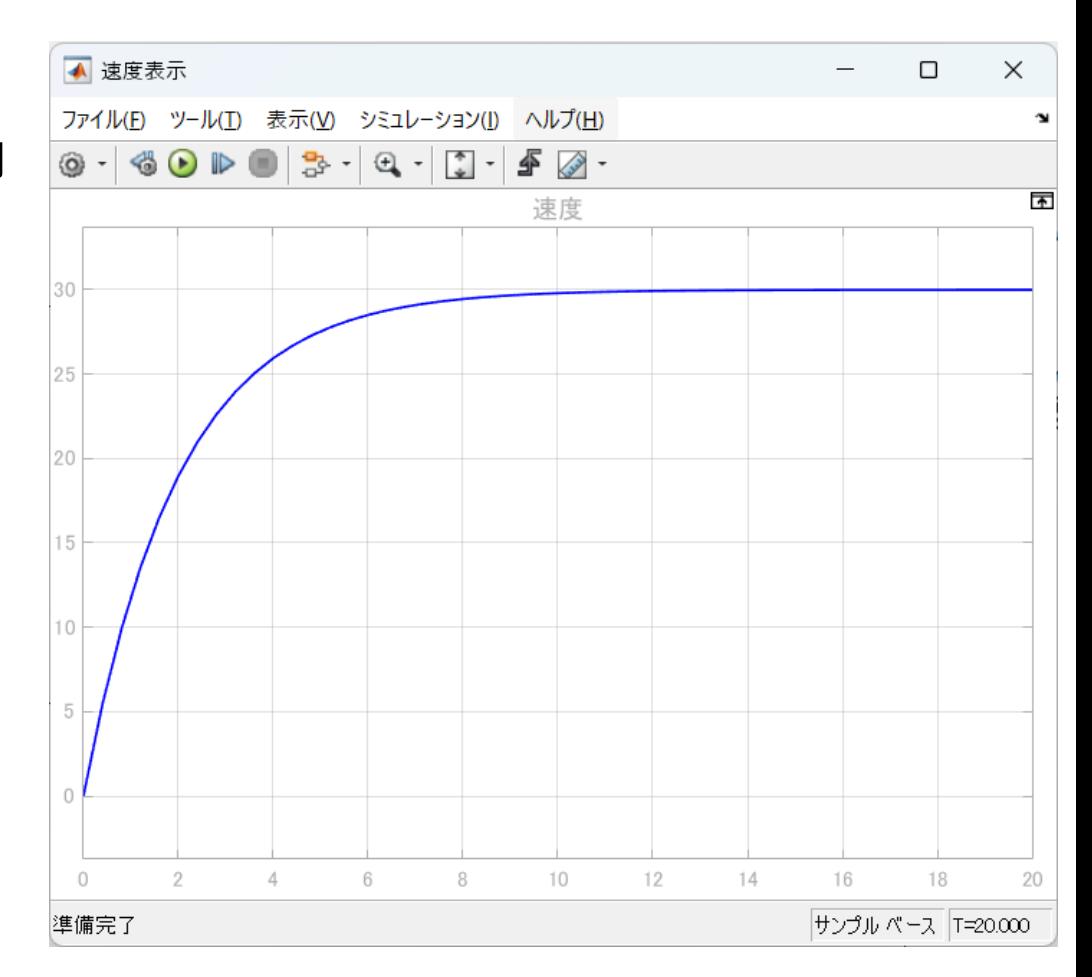

### (4) 実行結果と考察ー2

空気抵抗を加えた状態を考え る。  $P=1.0$  $I=0.0$  $D=0.0$ 空気抵抗係数 Kd = 40

空気抵抗が有るため、最高速 度が約17.5[m/s]となっており、 設定値30[m/s]に到達しない。

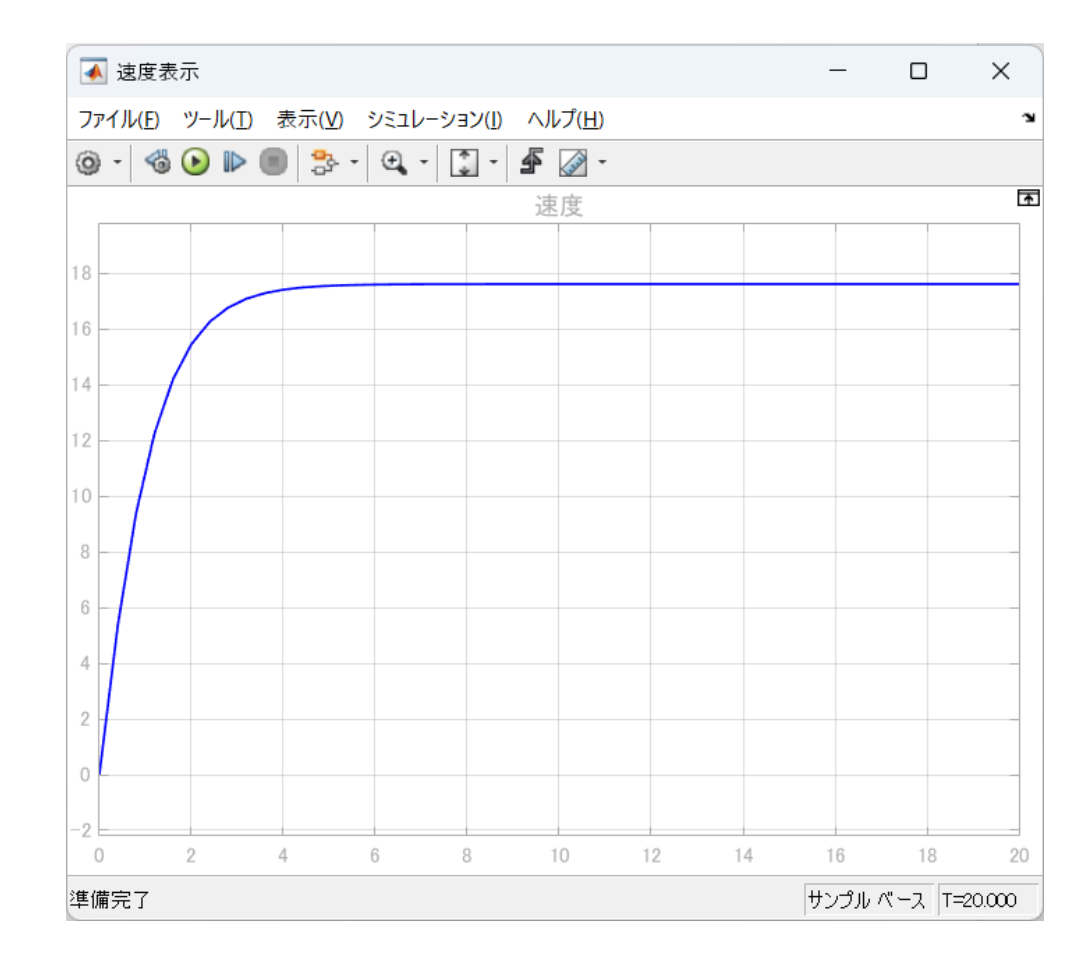

### (5) 実行結果と考察ー3

比例要素を大きくしてみる。  $P=10.0$ 

 $I=0.0$ 

 $D=0.0$ 

空気抵抗係数 Kd = 40

最高速度が約27[m/s]となり、 前頁より大きくなったが、空気 抵抗のため、依然設定値 30[m/s]に到達しない。

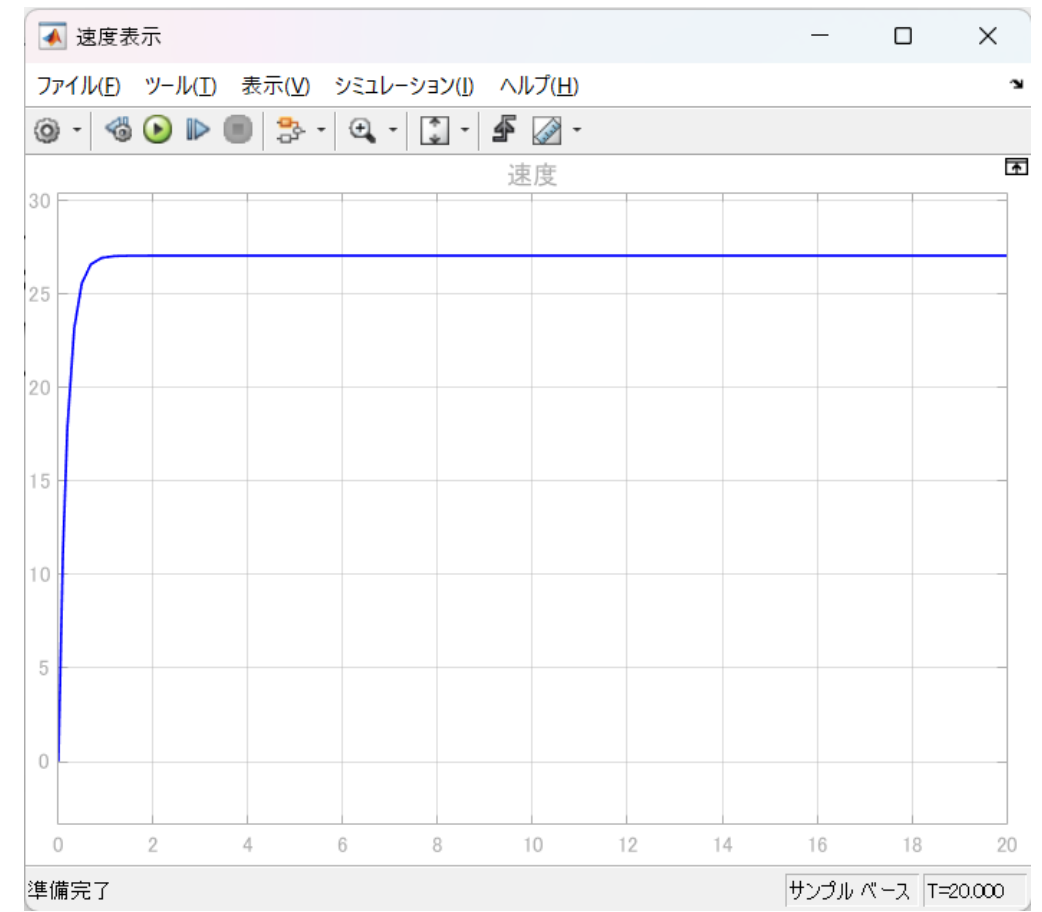

#### (6) 実行結果と考察ー4

積分要素を加えてみる。  $P=1.0$ 

 $I=1.0$ 

D=0.0

空気抵抗係数 Kd = 40

積分要素の効果のため、設 定値30[m/s]まで速度が上昇し ている。

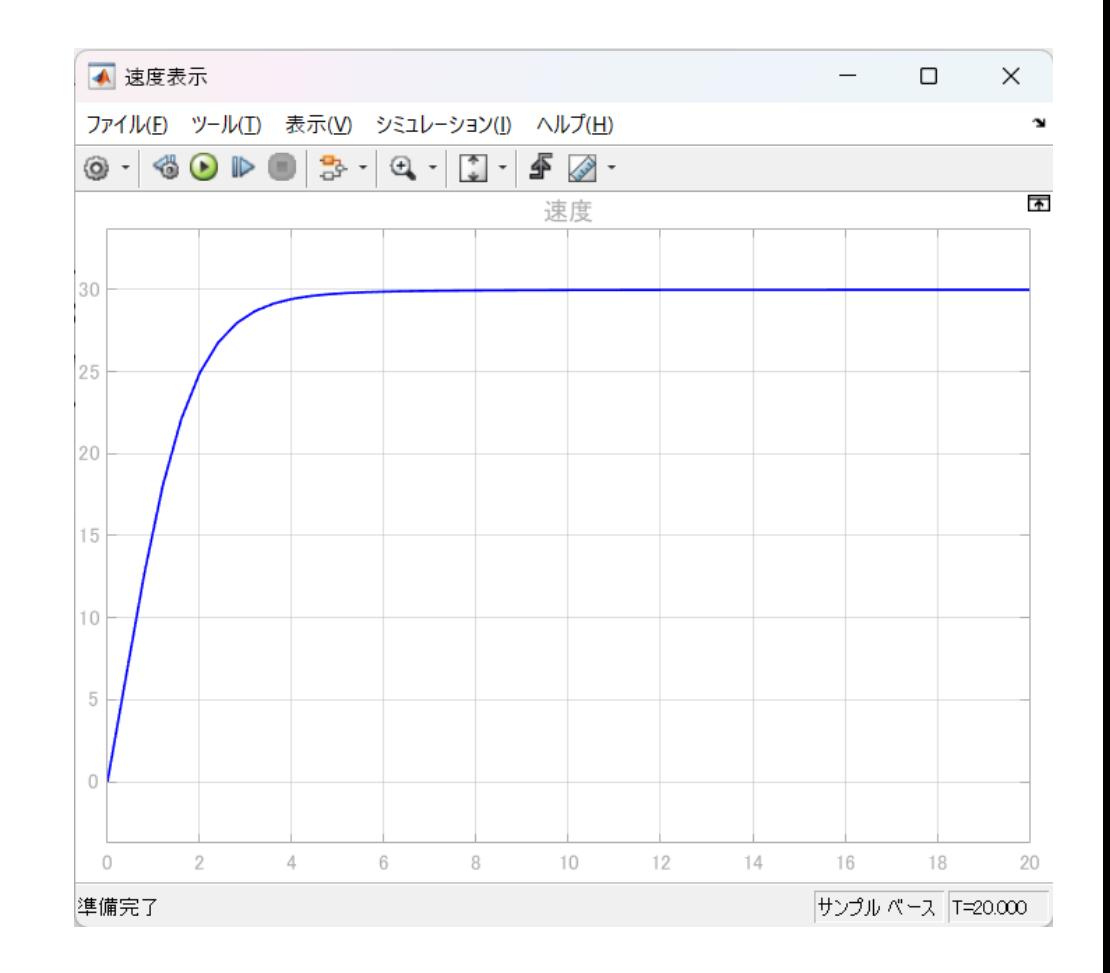

### (7) 実行結果と考察ー5

さらに積分要素を大きくして みる。  $P=1.0$  $I=10.0$  $D=0.0$ 空気抵抗係数 Kd = 40

積分要素が大きすぎるとオー バーシュートとハンチングが発 生する。

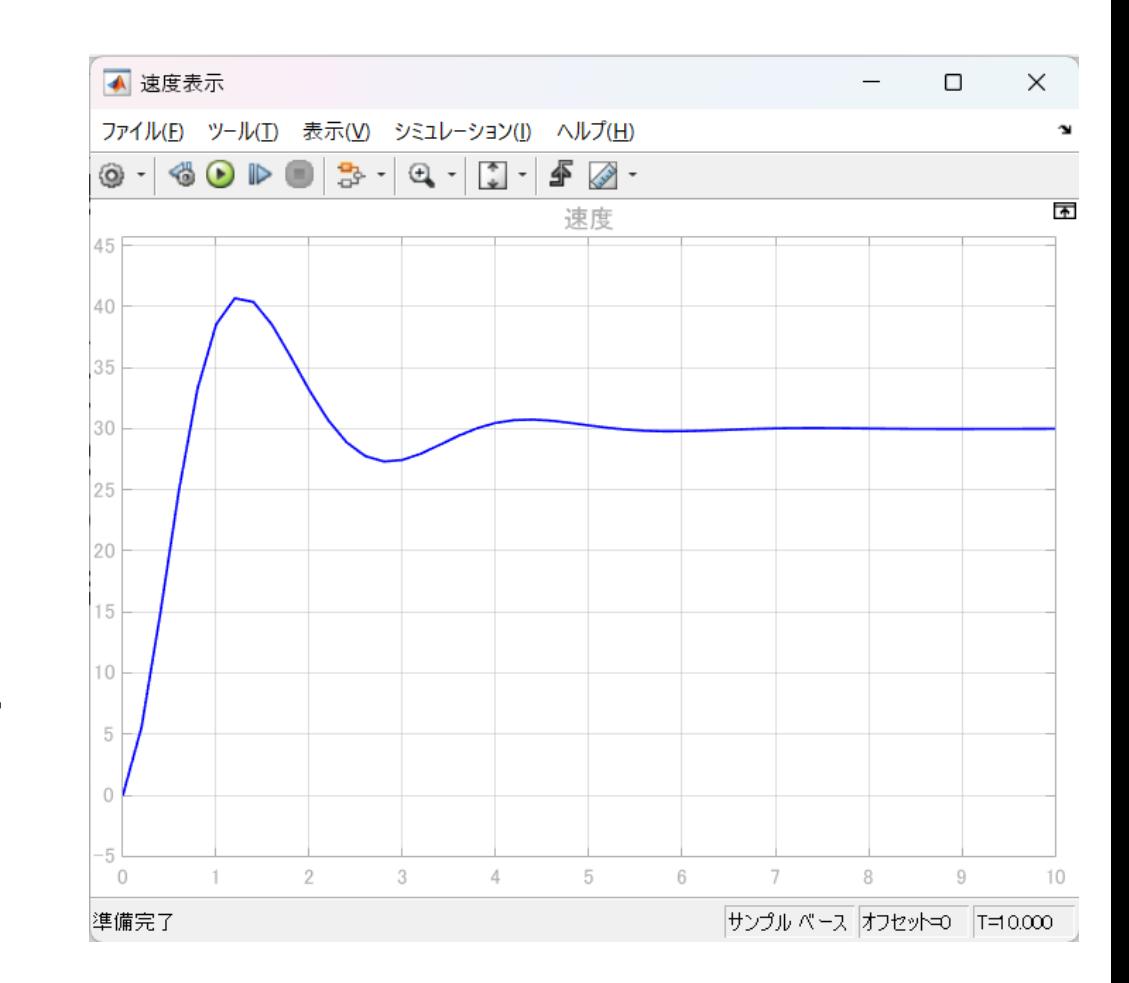

#### (8) 実行結果と考察ー6

微分要素を設定する。  $P=1.0$  $I=10.0$ D=10.0 空気抵抗係数 Kd = 40 微分要素を設定することによ りオーバーシュートを低減する

ことができる。

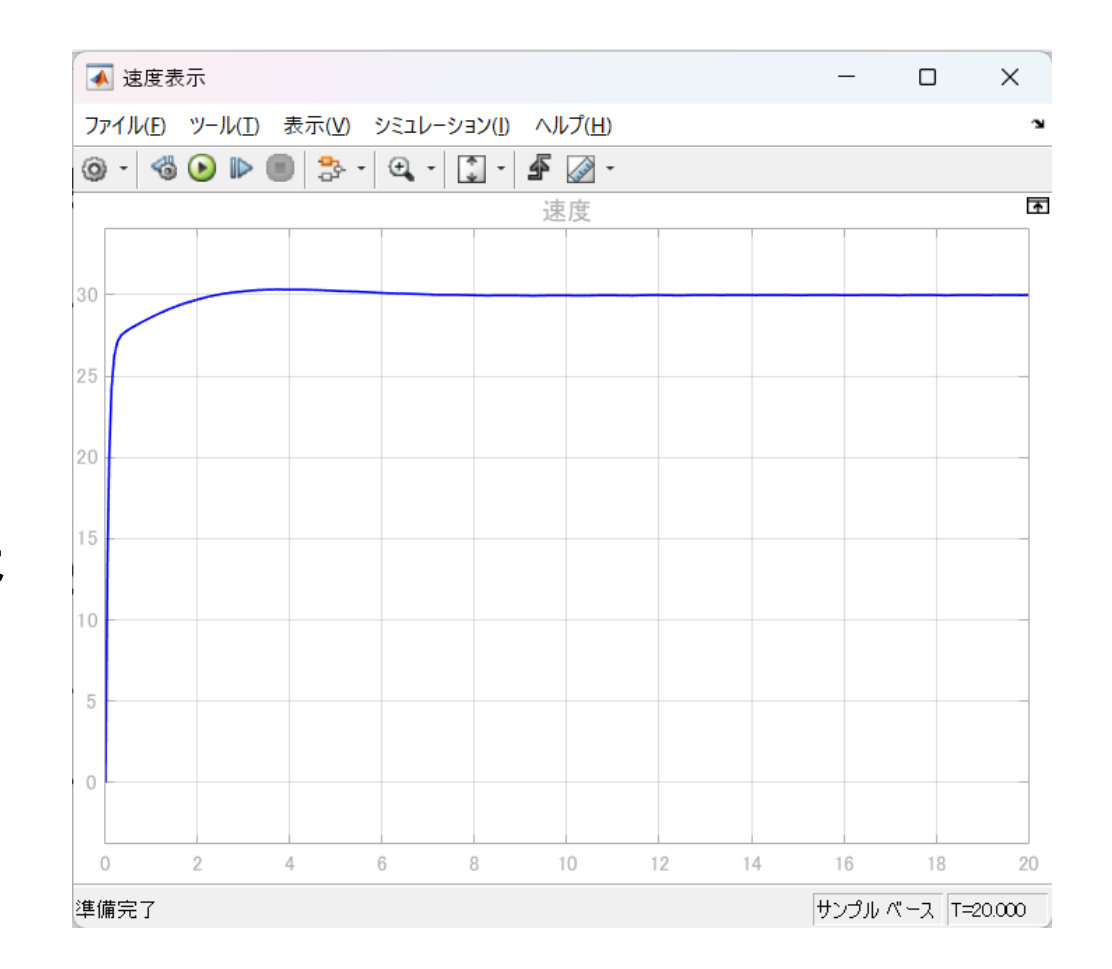

(9) まとめ

空気抵抗が有る環境での速度制御は、積分要素が必須となる。 又積分要素が多き過ぎる場合はハンチングが発生する場合があり、微分要 素を加えることによりハンチングを低減することができる。